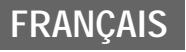

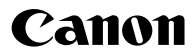

**DIGITAL** EXUS $i^7$ zoom

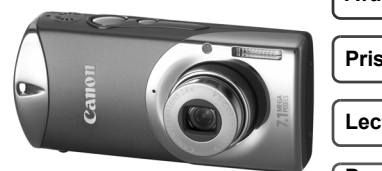

#### **Avant d'utiliser l'appareil photo**

**Prise de vue**

**Lecture/Effacement**

**Paramètres d'impression/ de transfert**

**Visualisation des images sur un écran de télévision**

**Personnalisation de l'appareil photo**

**Dépannage**

**Liste des messages**

Détaillé

**Annexe**

# Guide d'utilisation de l'appareil photo

Ce guide décrit en détail les fonctions et les procédures de l'appareil photo.

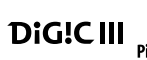

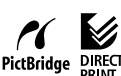

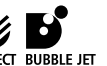

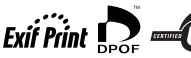

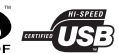

# Principales fonctions

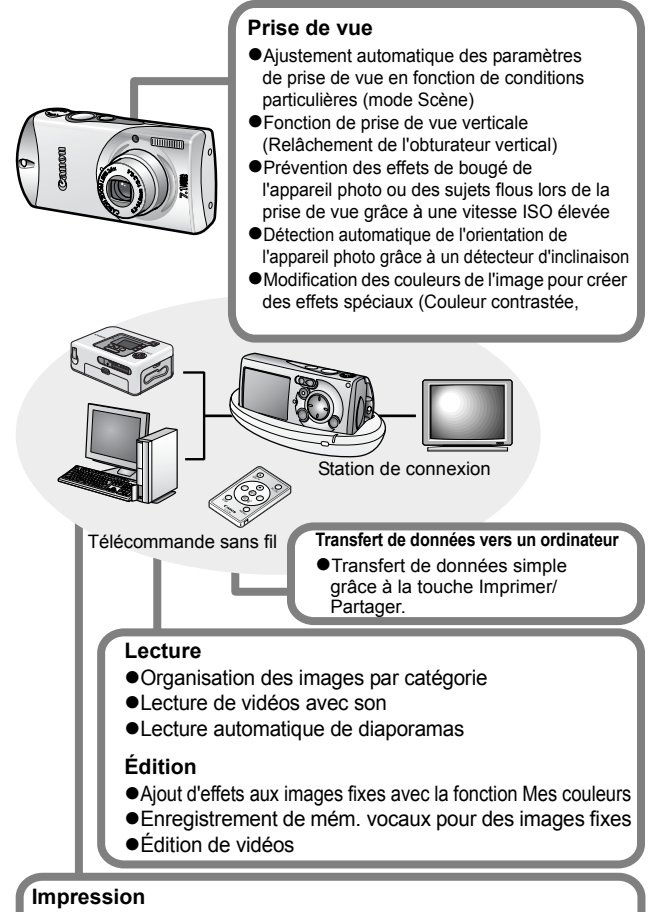

#### $\bullet$ **Impression simple grâce à la touche Imprimer/Partager**

**Prise en charge des imprimantes compatibles PictBridge de marque autre que Canon** 

# <span id="page-2-0"></span>Conventions utilisées dans ce guide

Les icônes figurant sous les titres indiquent les modes dans lesquels la procédure peut être utilisée.

Sélecteur de mode

o

## Prise de vue en continu

Mode de prise de vue **NDDABBB** 

 **Reportez-vous à la section** *Fonctions disponibles dans chaque mode de prise de vue* **[\(p. 138\)](#page-139-0).**

Dans ce guide, le *Guide d'utilisation en bref de l'appareil photo* est appelé *Guide en bref*, et le *Guide d'utilisation détaillé de l'appareil photo* est appelé *Guide détaillé*.

Ce symbole indique des problèmes pouvant affecter le fonctionnement de l'appareil photo.

Ce symbole indique des rubriques supplémentaires complétant les procédures de fonctionnement de base.

Cet appareil photo vous permet d'utiliser des cartes mémoire SD, SDHC et MultimediaCard. Dans le présent guide, ces cartes sont désignées collectivement par le terme « carte mémoire ».

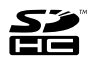

#### **L'utilisation d'accessoires Canon d'origine est recommandée.**

Ce produit est conçu pour offrir des performances optimales avec des accessoires Canon authentiques. Canon décline toute responsabilité en cas de dommage subi par ce produit et/ou d'accidents (incendie, etc.) causés par le dysfonctionnement d'un accessoire d'une marque autre que Canon (fuite et/ou explosion d'une batterie, par exemple). Veuillez noter que cette garantie ne s'applique pas aux réparations découlant du dysfonctionnement d'un accessoire d'une marque autre que Canon, même si vous demandez que ces réparations soient effectuées à votre charge.

# Table des matières

Les éléments marqués du symbole  $\tilde{\lambda}$  sont des listes ou des tableaux qui résument les fonctions ou procédures de l'appareil photo.

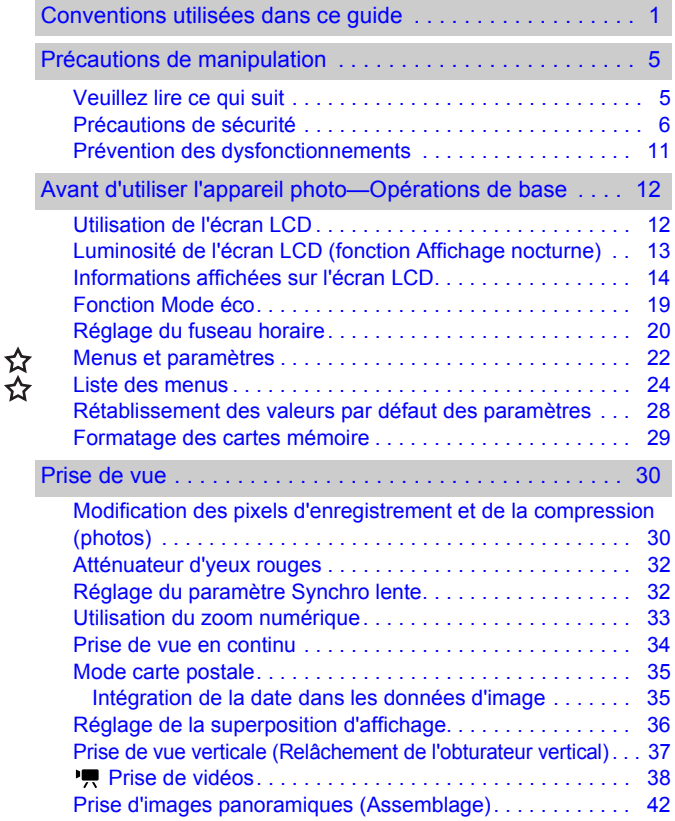

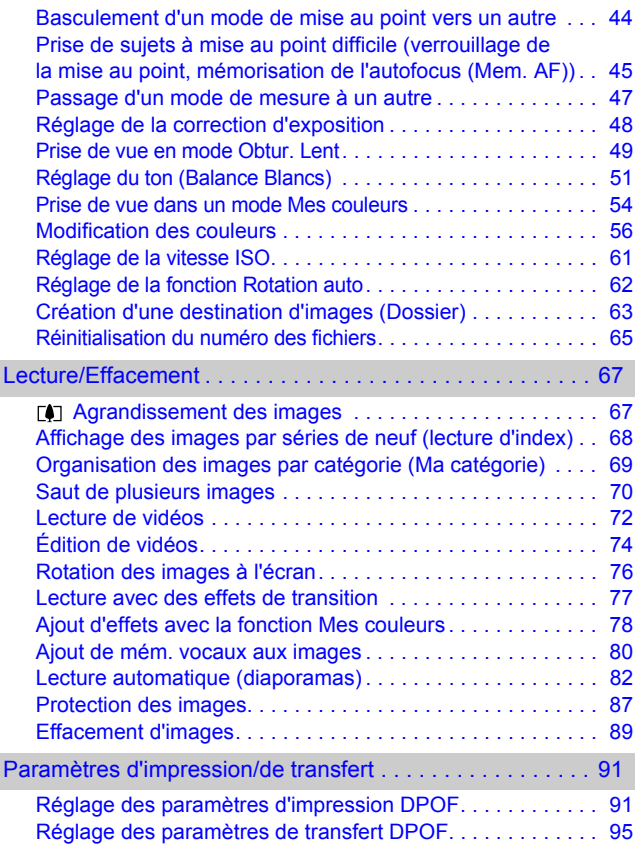

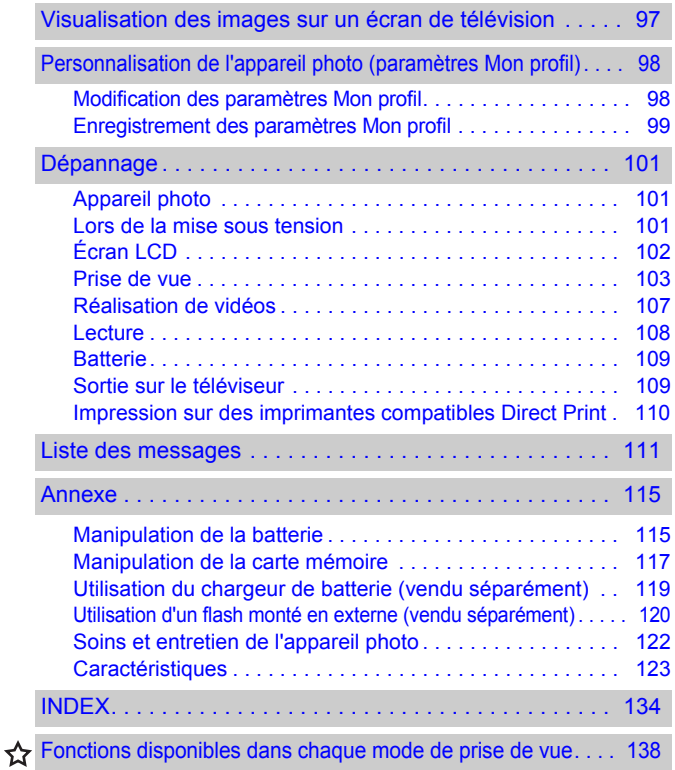

# <span id="page-6-1"></span><span id="page-6-0"></span>Veuillez lire ce qui suit

#### **Prises de vue test**

Avant d'envisager de prendre en photo des sujets importants, nous vous recommandons vivement de faire plusieurs essais de prise de vue pour vous assurer que l'appareil photo fonctionne et que vous l'utilisez correctement.

Veuillez noter que Canon Inc., ses filiales et ses revendeurs ne peuvent être tenus pour responsables de dommages consécutifs au dysfonctionnement d'un appareil photo ou d'un accessoire, y compris les cartes mémoire, entraînant l'échec de l'enregistrement d'une image ou son enregistrement de manière illisible par le système.

#### **Avertissement contre l'atteinte aux droits d'auteur**

Veuillez noter que les appareils photo numériques Canon sont destinés à un usage privé. Ils ne pourront en aucun cas être utilisés d'une façon susceptible d'enfreindre ou de contrevenir aux lois et règlements internationaux ou nationaux en matière de droits d'auteur. Il convient de signaler que, dans certains cas, la copie d'images issues de spectacles, d'expositions ou de biens à usage commercial au moyen d'un appareil photo ou de tout autre dispositif peut contrevenir à des lois en matière de droits d'auteur ou autres droits légaux, même si lesdites prises de vue ont été effectuées à des fins privées.

#### **Limites de garantie**

Pour plus d'informations sur la garantie de votre appareil photo, veuillez consulter la brochure sur le système de garantie européenne (EWS) de Canon, qui accompagne votre appareil photo.

**Pour obtenir la liste des centres d'assistance Canon, veuillez vous reporter à la brochure sur le système de garantie européenne (EWS).** 

#### **Température du boîtier de l'appareil photo**

Si vous utilisez l'appareil photo pendant une durée prolongée, son boîtier risque de chauffer. Gardez cela à l'esprit et prenez les précautions nécessaires lorsque vous utilisez l'appareil photo de façon prolongée.

#### **À propos de l'écran LCD**

L'écran LCD fait appel à des techniques de fabrication de très haute précision. Plus de 99,99 % des pixels répondent à la spécification demandée. Moins de 0,01 % des pixels peuvent parfois ne pas fonctionner ou s'afficher sous la forme de points noirs ou rouges. Cela n'a aucune incidence sur l'image enregistrée et ne constitue nullement un défaut de fonctionnement.

#### **Format vidéo**

Veuillez régler le format du signal vidéo de l'appareil photo en fonction de celui utilisé dans votre région avant de l'utiliser avec un écran de télévision [\(p. 97\)](#page-98-0).

#### **Paramètre de langue**

Veuillez vous reporter au *Guide en bref* (p. 11) pour modifier le paramètre de langue.

# <span id="page-7-0"></span>Précautions de sécurité

- zAvant d'utiliser l'appareil photo, prenez soin de lire les précautions de sécurité stipulées ci-dessous ainsi que dans la section « Précautions de sécurité » du *Guide d'utilisation en bref de l'appareil photo*. Veillez à toujours utiliser l'appareil photo de manière appropriée.
- **•** Les précautions de sécurité reprises aux pages suivantes ont pour but de vous présenter le fonctionnement adéquat de l'appareil photo et de ses accessoires, afin d'éviter tout risque de dommages corporels et matériels. Assurez-vous que vous les avez bien comprises avant de poursuivre la lecture du manuel.
- ●Le terme « équipement » fait référence à l'appareil photo, à la station de connexion, à l'adaptateur secteur compact ou au chargeur de batterie vendu séparément.

# Avertissements

#### Équipement

- $\bullet$  Ne dirigez pas l'appareil photo vers le soleil ou une autre **source de lumière intense qui pourrait endommager votre vue.**
- **Rangez cet équipement hors de portée des enfants.**
- Dragonne : placée autour du cou d'un enfant, la dragonne présente un risque de strangulation.
- Carte mémoire : présente un danger si elle est avalée accidentellement. En cas d'ingestion, contactez immédiatement un médecin.
- z **N'essayez pas de démonter ou de modifier une pièce de l'équipement qui n'est pas expressément décrite dans ce guide.**
- Pour éviter tout risque de décharge électrique haute tension, ne **touchez pas le flash de l'appareil photo s'il a été endommagé.**
- z **Arrêtez immédiatement d'utiliser l'équipement si de la fumée ou des émanations nocives s'en dégagent.**

z **Évitez tout contact de l'équipement avec de l'eau ou tout autre liquide, par simple éclaboussure ou immersion. Si le boîtier est entré en contact avec des liquides ou de l'air salin, essuyez-le avec un chiffon doux et absorbant.**

En continuant à utiliser l'équipement, vous vous exposez à des risques d'incendie ou de décharge électrique. Mettez immédiatement l'appareil photo hors tension et retirez la batterie ou débranchez le cordon d'alimentation secteur de la prise de courant. Veuillez contacter votre revendeur ou le centre d'assistance Canon le plus proche.

- z **N'utilisez pas de substances contenant de l'alcool, de la benzine, des diluants ou autres substances inflammables pour nettoyer l'équipement ou assurer son entretien.**
- z **Évitez de couper, d'endommager et de modifier le cordon d'alimentation ou de déposer des objets lourds dessus.**
- z **Utilisez uniquement des accessoires d'alimentation recommandés.**
- z **Débranchez régulièrement le cordon d'alimentation et éliminez la poussière et la saleté qui s'accumulent sur la prise, l'extérieur de la prise de courant et les zones environnantes.**
- z **Ne manipulez pas le cordon d'alimentation secteur lorsque vos mains sont humides.**

En continuant à utiliser l'équipement, vous vous exposez à des risques d'incendie ou de décharge électrique.

## **Batterie**

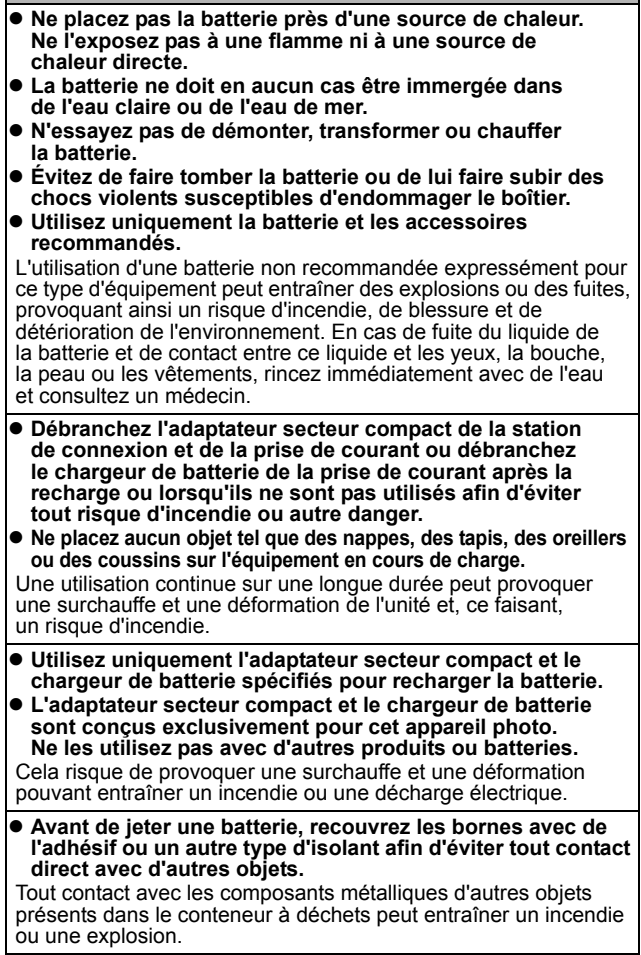

z **Ne déclenchez pas le flash à proximité des yeux d'une personne ou d'un animal. La lumière intense générée par le flash pourrait endommager la vue.**

Si le sujet est un enfant en bas âge, respectez une distance d'au moins un mètre (39 pouces) lors de l'utilisation du flash.

 $\bullet$  **Les obiets sensibles aux champs magnétiques (par exemple les cartes de crédit) doivent être tenus à distance du haut-parleur de l'appareil photo.**

Ces objets risquent en effet de perdre des données ou de cesser de fonctionner.

# **A Précautions**

## Équipement

- **Prenez soin de ne pas cogner l'appareil photo ni de l'exposer à des chocs violents susceptibles de provoquer des blessures ou d'endommager l'équipement lorsque vous le tenez par la dragonne.**
- z **Ne placez pas l'équipement dans un endroit humide ou poussiéreux.**

z **Évitez tout contact d'objets métalliques (aiguilles ou clés par exemple) ou de saleté avec les bornes ou la prise du chargeur.** Un tel contact risque de provoquer un incendie, une décharge électrique ou d'autres dommages.

- z **Évitez d'utiliser, de placer ou d'entreposer l'équipement dans des endroits exposés directement aux rayons solaires ou à des températures élevées, tels que le tableau de bord ou le coffre d'une voiture.**
- z **N'utilisez pas l'équipement d'une façon qui lui ferait dépasser la capacité nominale de la prise de courant ou des accessoires de câblage. Ne les utilisez pas si le cordon d'alimentation ou la prise sont endommagés ou si cette dernière n'est pas bien insérée dans la prise de courant.**
- $\bullet$  Ne l'utilisez pas dans des endroits mal aérés.

Les conditions mentionnées ci-dessus peuvent provoquer une fuite, une surchauffe ou une explosion, avec pour conséquence un risque d'incendie, de brûlures ou d'autres blessures. Des températures élevées risquent également de déformer le boîtier.

 $\bullet$  **Si vous ne comptez pas utiliser l'appareil photo pendant une période prolongée, retirez la batterie de l'appareil photo ou du chargeur de batterie, puis rangez l'équipement dans un endroit sûr.** Il est possible que la batterie se décharge.

## Équipement

z **Ne raccordez pas l'adaptateur secteur compact ou le chargeur de batterie à des périphériques tels que des transformateurs électriques utilisés lors de voyages à l'étranger car cela risque de provoquer des dysfonctionnements, un dégagement de chaleur excessive, un incendie, une décharge électrique ou des blessures.**

#### Flash

- $\bullet$  Ne déclenchez pas le flash lorsque sa surface n'est pas **propre (présence de poussières, saleté ou corps étrangers).**
- **Prenez soin de ne pas placer vos doigts ou un vêtement devant le flash lorsque vous prenez une photo.**

Le flash pourrait être endommagé et émettre de la fumée ou des bruits. L'accumulation de chaleur qui résulterait d'une telle utilisation pourrait l'endommager.

#### z **Évitez de toucher le flash après avoir pris plusieurs photos successives.**

Vous pourriez en effet vous brûler.

# <span id="page-12-0"></span>Prévention des dysfonctionnements

#### Évitez les champs magnétiques puissants

z **Ne placez jamais l'appareil photo à proximité de moteurs électriques ou de tout autre équipement générant des champs électromagnétiques puissants.**

L'exposition à des champs magnétiques puissants risque d'entraîner des dysfonctionnements ou d'altérer des données d'image.

#### Évitez les problèmes liés à la condensation

z **Lorsque l'équipement est transféré rapidement entre des endroits chauds et froids, vous pouvez éviter la formation de condensation en le plaçant dans un sac plastique hermétique et en le laissant s'adapter lentement aux variations de température avant de le sortir du sac.**

Les brusques variations de température imposées à l'équipement peuvent entraîner la formation de condensation (gouttelettes d'eau) sur les surfaces internes et externes.

## Si de la condensation se forme à l'intérieur de l'appareil photo

#### z **Arrêtez immédiatement d'utiliser l'appareil photo.**

Si vous continuez de l'utiliser, vous risquez de l'endommager. Retirez la carte mémoire et la batterie ou l'adaptateur secteur compact de l'appareil photo et attendez que la condensation se soit complètement évaporée avant de le réutiliser.

## <span id="page-13-2"></span><span id="page-13-1"></span><span id="page-13-0"></span>Utilisation de l'écran LCD

Vous pouvez basculer entre les styles d'affichage des informations apparaissant sur l'écran LCD comme suit.

#### 1 Menu **[1]** (Configurer) [Affichage info]. Reportez-vous à la section *Menus et paramètres* [\(p. 23\).](#page-24-0) Muet Marche Arrêt Affichage info. Mode éco. Fuseau horaire... *2* [Info photo]/[Lire info]/[Info lecture] Sélectionnez un mode d'affichage. Reportez-vous à la section Affichage info *Menus et paramètres* [\(p. 23\).](#page-24-0) ●Dans les modes de prise de vue, Info photo **Arrêt** les informations sur les photos Lire info + Arrêt s'affichent pendant environ Info lecture Arrêt 6 secondes lorsque vous modifiez MENU<sup>+</sup> un paramètre, quel que soit le

mode d'affichage des informations sélectionné.

L'écran LCD ne passe pas en affichage détaillé lorsqu'il est en affichage agrandi [\(p. 67\)](#page-68-1) ou en mode de lecture d'index [\(p. 68\)](#page-69-0).

7

## <span id="page-14-1"></span>Affichage de l'heure

Vous pouvez afficher la date et l'heure actuelles pendant une durée de 5 secondes\* à l'aide des deux méthodes suivantes.

\* Paramètre par défaut

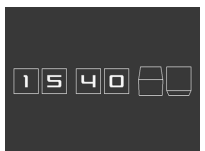

#### **Méthode 1**

Appuyez sur la touche **FUNC./SET** et maintenez-la enfoncée pendant que vous mettez l'appareil sous tension.

#### **Méthode 2**

Dans un des modes de prise de vue, appuyez sur la touche **FUNC./SET** et maintenez-la enfoncée.

Si vous tenez l'appareil photo horizontalement, l'heure s'affiche. Si vous le tenez verticalement, la date et l'heure s'affichent. Cependant, si vous tenez l'appareil photo verticalement et utilisez la méthode 1 pour afficher la date et l'heure, seule l'heure sera affichée au départ, tout comme si vous teniez l'appareil photo à l'horizontale.

- Vous pouvez modifier la couleur de l'affichage en appuyant sur la touche  $\div$  ou  $\div$ .
- zL'heure disparaît une fois l'intervalle d'affichage écoulé ou lorsque vous appuyez sur la touche **FUNC./SET** ou **MENU**, sur le déclencheur ou encore sur le sélecteur de mode.
- zL'intervalle d'affichage de l'heure peut être modifié dans le menu (Configurer) [\(p. 27\).](#page-28-0)

# <span id="page-14-0"></span>Luminosité de l'écran LCD (fonction Affichage nocturne)

Lorsque vous prenez des photos dans des endroits sombres, l'appareil photo éclaircit automatiquement l'écran LCD en fonction de la luminosité du sujet\*, ce qui permet de le cadrer plus facilement.

\* Le mouvement du sujet affiché sur l'écran LCD est saccadé, mais les images enregistrées ne sont pas affectées. La luminosité de l'image affichée sur l'écran et celle de l'image réellement enregistrée sont différentes.

# <span id="page-15-0"></span>Informations affichées sur l'écran LCD

## Informations sur la prise de vue (mode Prise de vue)

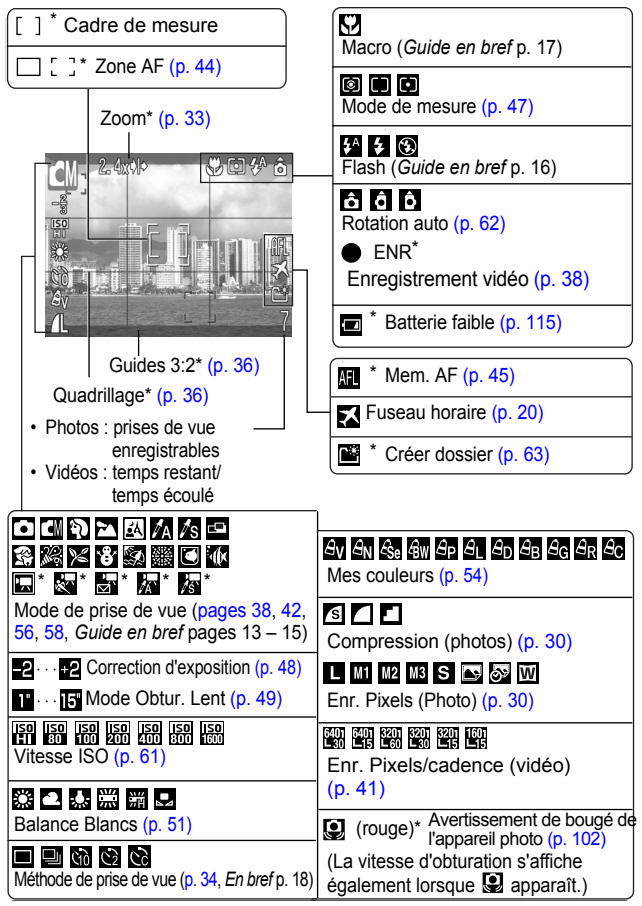

\* Apparaît même si l'écran LCD est réglé sur l'affichage Standard.

Si le témoin est orange clignotant et que l'icône de bougé de l'appareil photo  $\Box$  apparaît, cela signifie que l'éclairage est insuffisant et qu'une vitesse d'obturation lente va être sélectionnée. Effectuez la prise de vue en appliquant les méthodes suivantes.

- Augmentez la vitesse ISO [\(p. 61\)](#page-62-0).
- Sélectionnez un paramètre autre que  $\odot$  (flash désactivé) (*Guide en bref* p. 16).
- Fixez l'appareil photo sur un trépied ou un autre dispositif.

## Lire info

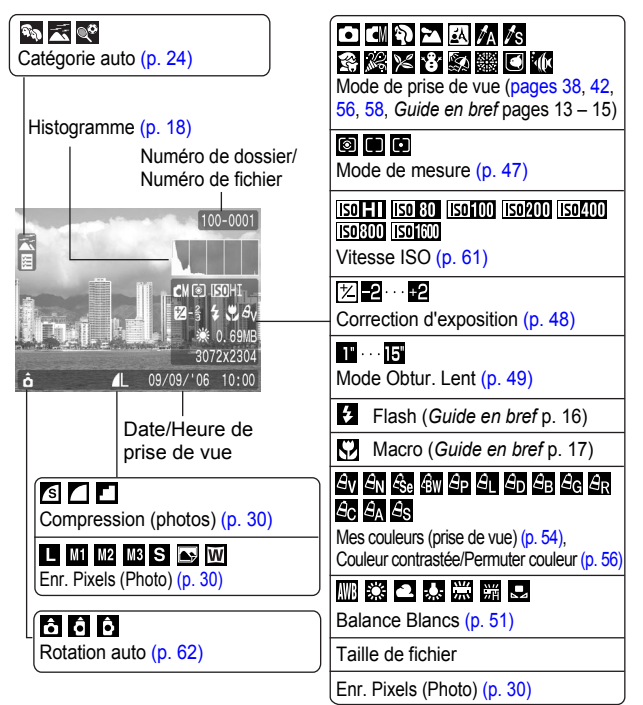

## Informations sur la lecture (mode Lecture)

## **Standard**

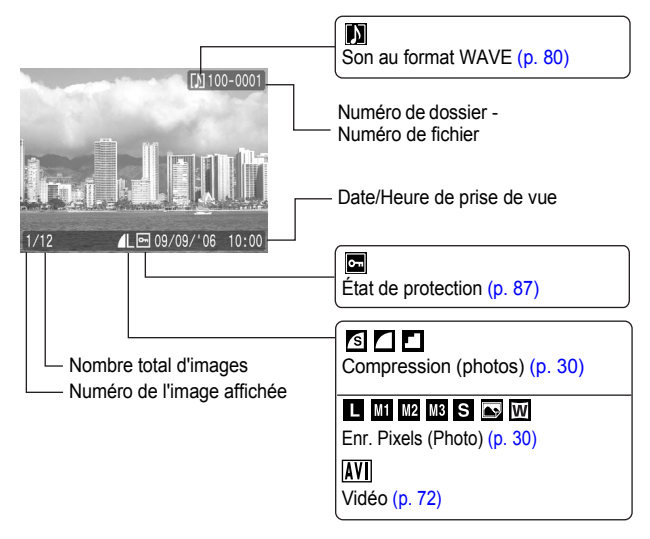

## **Détaillées**

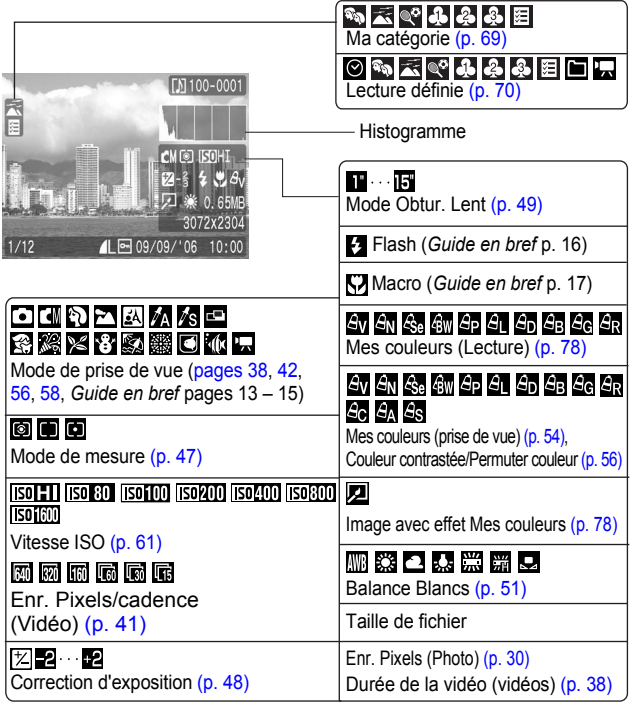

Les informations suivantes peuvent aussi être affichées avec certaines images.

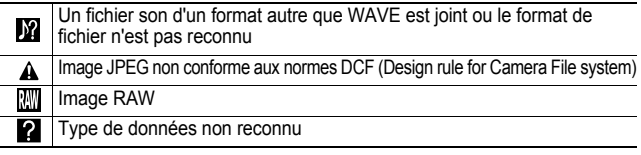

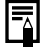

Il est possible que les informations relatives aux images prises sur d'autres appareils photo ne s'affichent pas correctement.

## <span id="page-19-0"></span>Fonction Histogramme

L'histogramme est un graphique qui vous permet d'évaluer la luminosité de l'image. Plus la tendance est à gauche, plus l'image est sombre. Plus la tendance est à droite, plus l'image est claire. Si l'image est trop sombre, réglez la correction d'exposition sur une valeur positive. De même, si l'image est trop claire, réglez la correction d'exposition sur une valeur négative [\(p. 48\)](#page-49-0).

Exemples d'histogramme

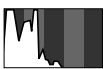

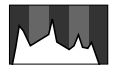

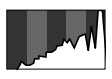

Image sombre Image équilibrée Image claire

# <span id="page-20-1"></span><span id="page-20-0"></span>Fonction Mode éco

Cet appareil photo est équipé d'une fonction d'économie d'énergie (Mode éco). Il est mis hors tension dans les cas décrits ci-dessous. Appuyez à nouveau sur la touche ON/OFF pour restaurer l'alimentation.

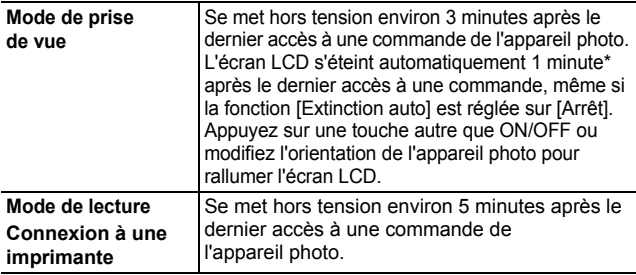

\* Ce délai peut être modifié.

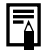

• La fonction Mode éco ne s'active pas pendant un diaporama ou lorsque l'appareil photo est connecté à un ordinateur.

 $\bullet$  Il est possible de modifier les paramètres de la fonction Mode éco [\(p. 27\).](#page-28-0)

# <span id="page-21-1"></span><span id="page-21-0"></span>Réglage du fuseau horaire

Lorsque vous voyagez à l'étranger, vous pouvez enregistrer des images en utilisant la date et l'heure locales simplement en modifiant le paramètre de fuseau horaire si vous avez pré-enregistré les fuseaux horaires de destination. L'avantage de cette fonction est que vous ne devez pas modifier les paramètres Date/Heure.

## Réglage des fuseaux horaires nationaux/mondiaux

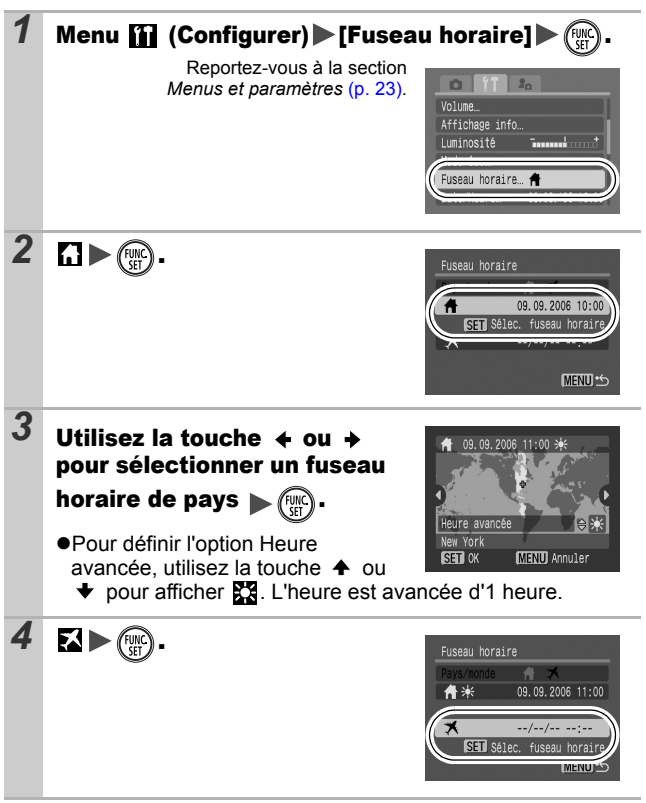

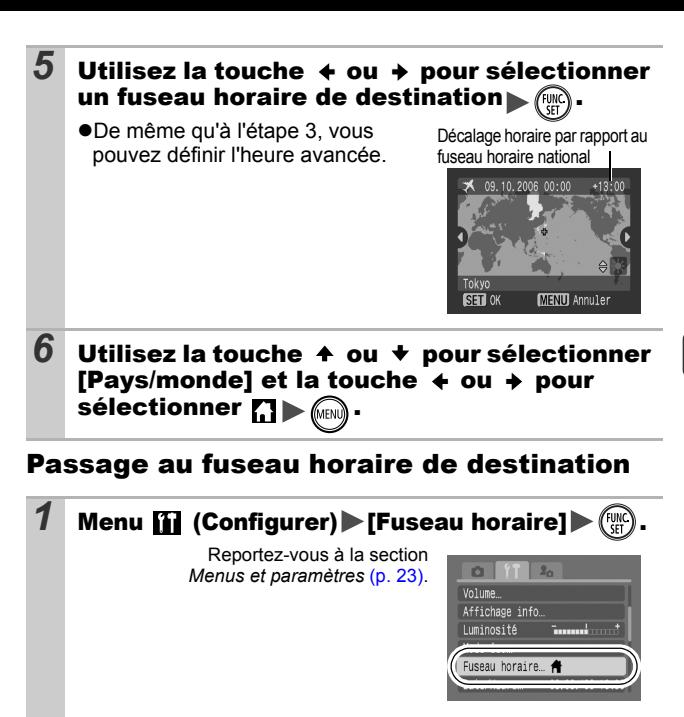

 $\bullet$ Lorsque vous passez au fuseau horaire de destination,

2 Utilisez la touche  $\div$  ou  $\div$ 

s's'affiche sur l'écran.

**FUNC./SET**.

pour sélectionner  $\mathbf{Z} \blacktriangleright \mathbb{R}$ zPour modifier le fuseau horaire de destination, utilisez la touche

 $A E$ 

09.10.2006 00:00 SET Sélec. fuseau horaire

**MENU SO** 

Pays/monde

 $\overline{\mathbf{X}}$ 

Si vous modifiez la date et l'heure alors que l'option Monde est sélectionnée, la date et l'heure du pays changent également automatiquement.

# <span id="page-23-0"></span>Menus et paramètres

Les menus sont utilisés pour définir les paramètres de prise de vue, de lecture et d'impression, ainsi que divers paramètres de l'appareil photo tels que la date/l'heure et le signal sonore électronique. Les menus suivants sont disponibles.

#### $\bullet$ Menu FUNC.

● Menus Enreg., Lecture, Imprimer, Configurer et Mon profil

## Menu FUNC.

Ce menu permet de régler de nombreuses fonctions de prise de vue courantes.

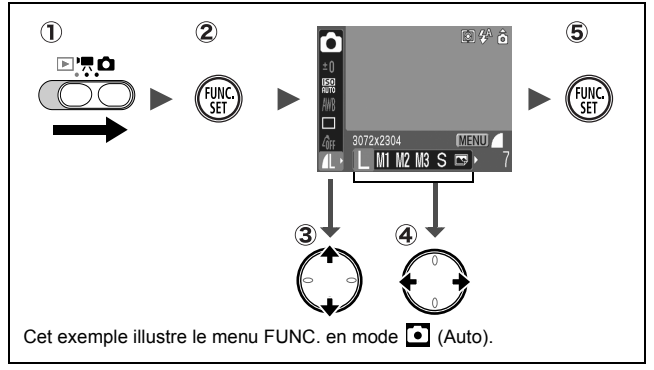

- **(1)** Placez le sélecteur de mode sur  $\bullet$  ou  $\bullet$ .
- **Appuyez sur la touche FUNC./SET.**
- **3** Utilisez la touche  $\rightarrow$  ou  $\rightarrow$  pour sélectionner un élément du menu.
- Il peut arriver que certains éléments ne soient pas disponibles dans certains modes de prise de vue.
- *A* Utilisez la touche ← ou → pour sélectionner une option **pour l'élément de menu.**
	- Pour certaines options, la touche **MENU** vous permet de sélectionner des options supplémentaires.
	- Après avoir sélectionné une option, vous pouvez appuyer sur le déclencheur pour prendre une photo immédiatement. Après la prise de vue, le menu réapparaît pour vous permettre de modifier facilement les paramètres.
- **Appuyez sur la touche FUNC./SET.**

## <span id="page-24-1"></span><span id="page-24-0"></span>Menus Enreg., Lecture, Imprimer, Configurer et Mon profil

Ces menus permettent de régler des paramètres pratiques pour la prise de vue, la lecture ou l'impression.

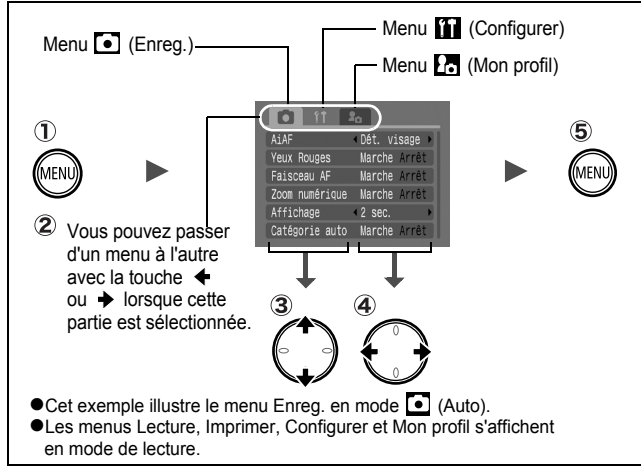

- **Appuyez sur la touche MENU.**
- **2** Utilisez la touche ← ou → pour passer d'un menu **à l'autre.**
- **3** Utilisez la touche ← ou ← pour sélectionner les éléments **de menu.**
	- Il peut arriver que certains éléments ne soient pas disponibles dans certains modes de prise de vue.
- $\widehat{A}$  Utilisez la touche  $\blacklozenge$  ou  $\blacktriangleright$  pour sélectionner une option.
	- Les éléments de menu suivis de (...) ne peuvent être paramétrés qu'après avoir appuyé sur la touche **FUNC./SET** pour afficher le menu suivant. Appuyez de nouveau sur la touche **FUNC./SET** pour valider le paramètre.
- **Appuyez sur la touche MENU.**

# <span id="page-25-1"></span><span id="page-25-0"></span>Liste des menus

Menu FUNC. Les icônes affichées ci-dessous correspondent aux paramètres par défaut.

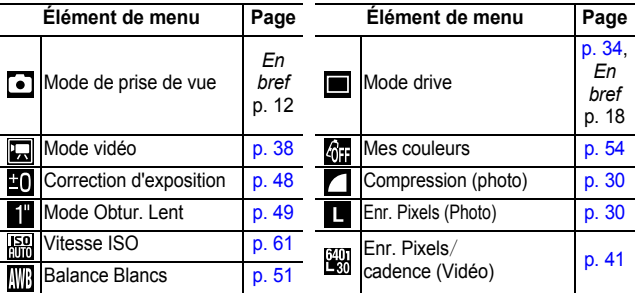

## Menu Enreg. [5]

\* Paramètre par défaut

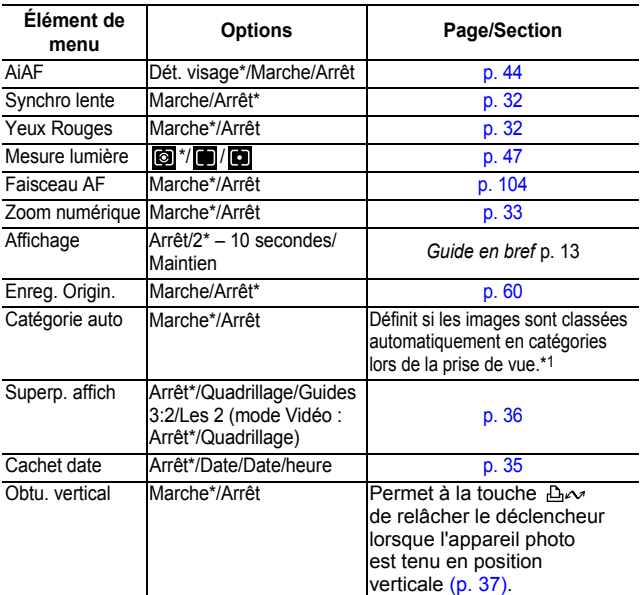

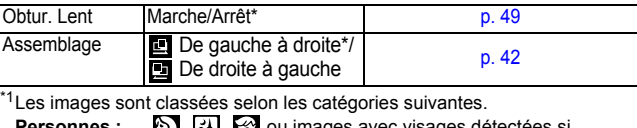

**Personnes : <b>Algem**ines : **Algeministe in Executer** ou images avec visages détectées si

[Dét. visage] est sélectionné en mode [AiAF].

Ambiances : P

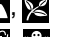

 $E$ vénements :  $\mathcal{B}, E$ ,  $\mathcal{B}, E$ ,  $\mathcal{B}, E$ ,  $\mathcal{C}$ ,  $\mathcal{C}$ 

## Menu Lecture **D**

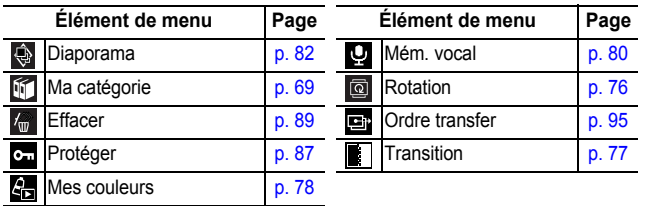

## **Menu Imprimer B**

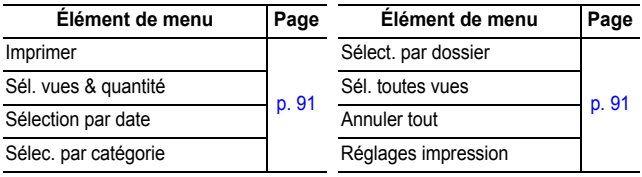

# Menu Configurer [1]

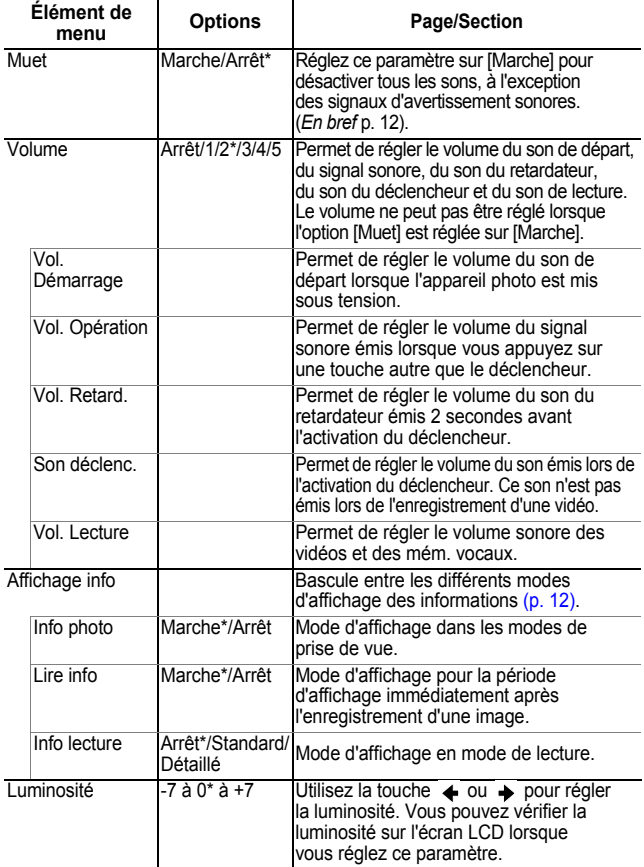

<span id="page-28-0"></span>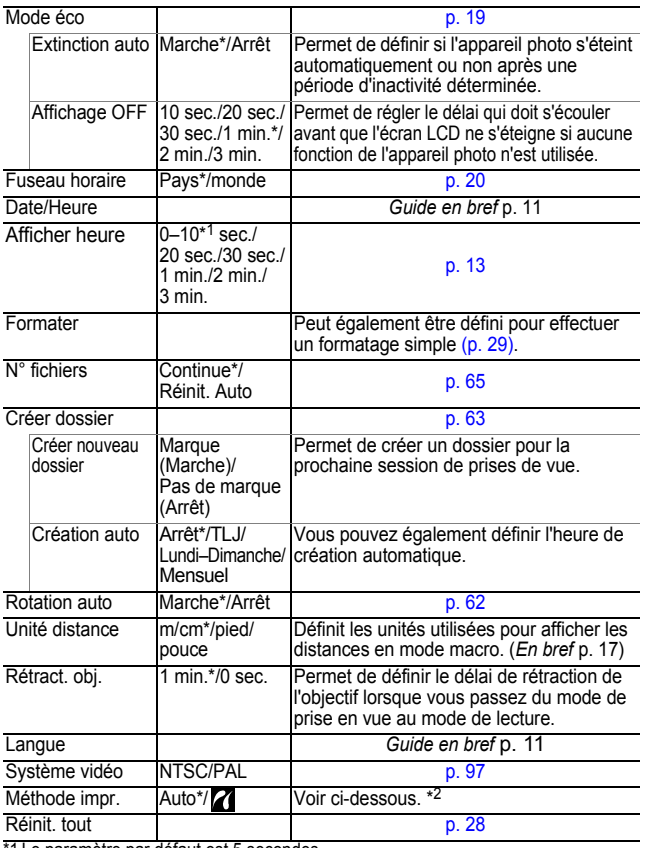

1 Le paramètre par défaut est 5 secondes.

\*2 Vous pouvez modifier le mode de connexion de l'imprimante. Il n'est généralement pas nécessaire de modifier les réglages, mais sélectionnez  $\mathbf Z$  lorsque vous imprimez une image enregistrée en mode W (Écran large) avec le paramètre de page entière pour du papier de format large à l'aide d'une imprimante Canon Compact Photo Printer SELPHY CP730/CP720/CP710/CP510. Dans la mesure où ce réglage est enregistré même lorsque l'appareil photo est hors tension, prenez soin de rétablir le réglage [Auto] pour imprimer des images avec d'autres tailles. (Il ne peut toutefois pas être modifié tant que l'imprimante est connectée.)

## Menu Mon profil Pa

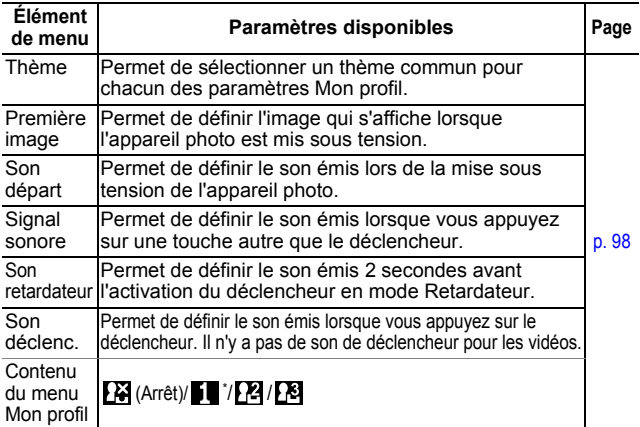

## <span id="page-29-1"></span><span id="page-29-0"></span>Rétablissement des valeurs par défaut des paramètres

## *1* Menu (Configurer) [Réinit. tout].

Reportez-vous à la section *Menus et paramètres* [\(p. 23\)](#page-24-0).

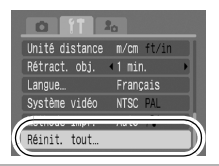

## *2* Sélectionnez [OK], puis appuyez sur .

• Les paramètres ne peuvent pas être réinitialisés lorsque l'appareil photo est connecté à un ordinateur ou à une imprimante.

- $\bullet$  Il est impossible de réinitialiser les paramètres suivants :
	- Mode de prise de vue
	- Les options [Fuseau horaire], [Date/Heure], [Langue] et [Système vidéo] du menu **[1]** (Configurer) [\(p. 27\)](#page-28-0)
	- Données de balance des blancs enregistrées avec la fonction de balance des blancs personnalisée [\(p. 52\)](#page-53-0)
	- Couleurs spécifiées dans les modes [Couleur contrastée] [\(p. 56\)](#page-57-1) ou [Permuter couleur] [\(p. 58\)](#page-59-0)
	- Paramètres Mon profil récemment ajoutés [\(p. 99\)](#page-100-0)

## <span id="page-30-1"></span><span id="page-30-0"></span>Formatage des cartes mémoire

Vous devez formater toute nouvelle carte mémoire, de même que les cartes dont vous voulez effacer toutes les images et autres données.

Veuillez noter que le formatage (l'initialisation) d'une carte mémoire efface toutes les données, y compris les images protégées et les autres types de fichier.

#### **1** Menu **(ii**) (Configurer) [Formater]. Reportez-vous à la section *Menus et paramètres* [\(p. 23\).](#page-24-0) Mode éco. Fuseau horaire... 09.09. '06 10:00 Date/Heure...  $\bigcap$  14, OMB Formater **2** Sélectionnez [OK] et appuyez sur  $\binom{m}{31}$ ● Pour effectuer un formatage simple, utilisez la touche  $\spadesuit$  pour sélectionner [Formatage simple] et Formater carte mémoire ?  $\Box$  14.0MB la touche  $\leftrightarrow$  ou  $\rightarrow$  pour ajouter 10.0MB utilisé une marque. Formatage simple **•Lorsque l'option [Formatage** Annuler  $\Omega$ simple] est sélectionnée, vous pouvez interrompre le formatage d'une carte en appuyant sur la touche **FUNC./SET**. Vous pouvez continuer à utiliser une carte sans problème lorsque le formatage est interrompu, mais les données qu'elle contient seront effacées.

## **Formatage simple**

Nous vous conseillons d'utiliser l'option [Formatage simple] lorsque vous pensez que la vitesse d'enregistrement/de lecture d'une carte mémoire a diminué. Un formatage simple peut prendre 2 à 3 minutes avec certaines cartes mémoire.

## <span id="page-31-1"></span><span id="page-31-0"></span>Modification des pixels d'enregistrement et de la compression (photos) a

Mode de prise de vue **o di ce a de la ce a de la ce a de de la ce a de la ce a de la ce a de la ce** 

### **1** Menu FUNC.  $\blacktriangleright$   $\blacksquare$   $\blacktriangleright$   $\blacksquare$ <sup>\*</sup> (Pixels d'enregistrement)  $\blacktriangleright$  (MENU)  $\blacktriangleright$   $\square$ <sup>\*</sup> (Compression).

Reportez-vous à la section *Menus et paramètres* [\(p. 22\)](#page-23-0).

- \* Paramètre par défaut.
- $\bullet$ Utilisez la touche  $\bullet$  ou  $\bullet$  pour sélectionner les paramètres concernant les pixels d'enregistrement et la compression, puis appuyez sur la touche **FUNC./SET**.

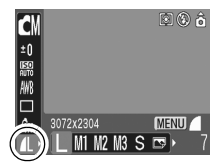

#### Valeurs approximatives des pixels d'enregistrement

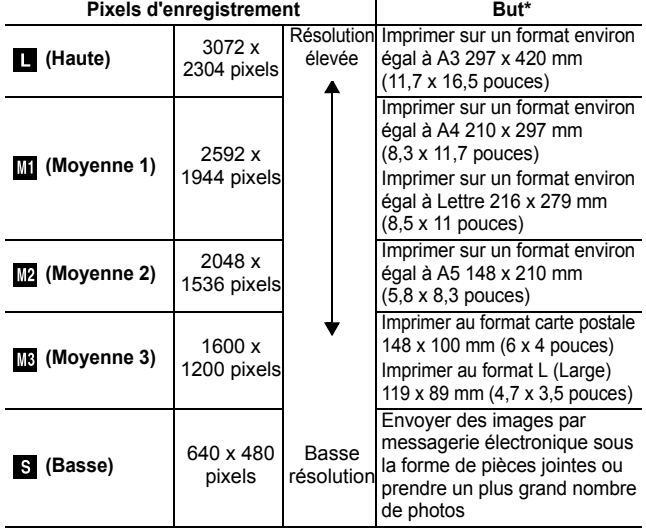

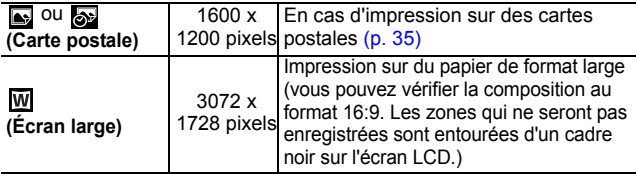

\* Les formats papier varient selon les pays.

h

#### Valeurs approximatives des paramètres de compression

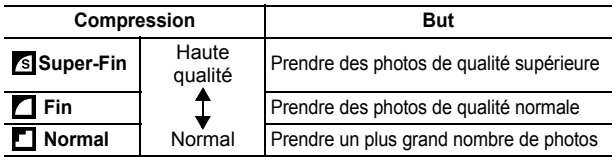

z Reportez-vous à la section *Tailles des données d'image (estimation)* [\(p. 130\).](#page-131-0)

z Reportez-vous à la section *Cartes mémoire et performances estimées* [\(p. 128\)](#page-129-0).

#### <span id="page-33-0"></span>Atténuateur d'yeux rouges o

Mode de prise de vue **o di cel 60 P EN M M G G ES ES EN M** 

Le réglage de la fonction Atténuateur d'yeux rouges\* sur [Marche] entraîne le déclenchement de la lampe atténuateur d'yeux rouges en même temps que le flash.

\*Cette fonction permet d'empêcher que la lumière du flash ne se reflète dans les yeux des sujets, en les faisant apparaître rouges.

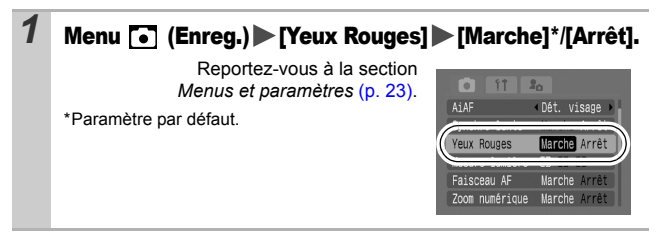

#### <span id="page-33-1"></span>Réglage du paramètre Synchro lente o

Mode de prise de vue **ME** 

Vous pouvez prendre des photos en utilisant le flash à des vitesses d'obturation lentes. Cela peut s'avérer pratique pour prendre des photos de nuit ou dans des pièces éclairées par de la lumière artificielle.

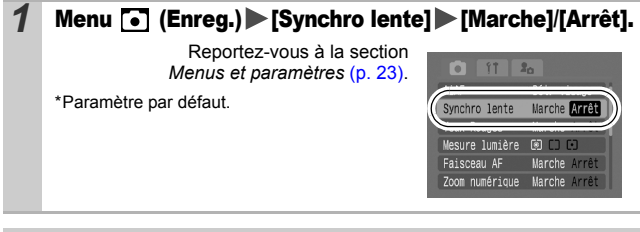

Il est recommandé de fixer l'appareil photo sur un trépied pour prendre des photos dans ce mode.

# <span id="page-34-0"></span>Utilisation du zoom numérique

Mode de prise de vue **o di DEEEEEEEEEE** 

Vous pouvez photographier des images agrandies en combinant les zooms optique et numérique. Les distances focales (équivalent en format 35 mm) et les caractéristiques sont les suivantes.

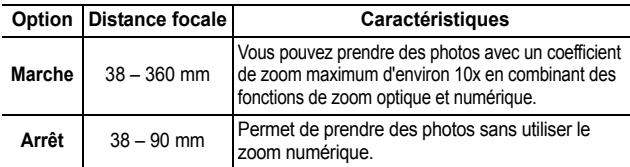

Le zoom numérique ne peut pas être utilisé en mode ou **ou** (Mode carte postale), ni en mode **MU** (Écran large).

## **1** Menu [•] (Enreg.) [Zoom numérique] > [Marche]\*/[Arrêt].

Reportez-vous à la section *Menus et paramètres* [\(p. 23\).](#page-24-1)

\*Paramètre par défaut.

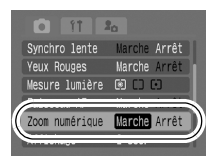

## 2 Appuyez sur la touche [4] et prenez la photo.

- $\bullet$  Le facteur combiné du zoom optique et du zoom numérique s'affiche sur l'écran LCD.
- Suivant le nombre de pixels d'enregistrement défini, la fonction Zoom de sécurité calcule le coefficient de zoom maximum au-delà duquel la qualité de l'image commence à se déteriorer.

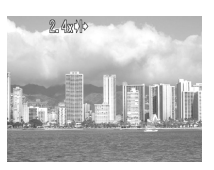

Le zoom numérique s'arrête un instant à ce coefficient de zoom et apparaît sur l'écran LCD. Si vous appuyez à nouveau sur la touche  $\Box$ , vous pouvez encore augmenter le zoom. Dans ce cas, le coefficient de zoom affiché en blanc devient bleu.

**• Appuyez sur la touche [44] pour effectuer un zoom arrière.** 

## <span id="page-35-0"></span>Prise de vue en continu

## Mode de prise de vue **de po 2 A 3 X 3 S 3 B 0 1**

Dans ce mode, l'appareil photo prend des photos en continu lorsque le déclencheur est maintenu enfoncé.

Si vous utilisez la carte mémoire recommandée\*, vous pouvez prendre des photos en continu (prise de vue en continu de manière fluide) à un intervalle déterminé jusqu'à ce que la carte soit pleine [\(p. 128\)](#page-129-0).

#### **\*Carte mémoire recommandée**

Carte mémoire SDC-512 MSH à très haute vitesse (vendue séparément) nouvellement formatée avec un formatage simple [\(p. 29\)](#page-30-0).

- Ce réglage reflète les critères de prise de vue standard établis par Canon. Les résultats réels peuvent varier en fonction du sujet et des conditions de prise de vue.
- L'interruption soudaine de la prise de vue en continu ne signifie pas nécessairement que la carte mémoire est pleine.

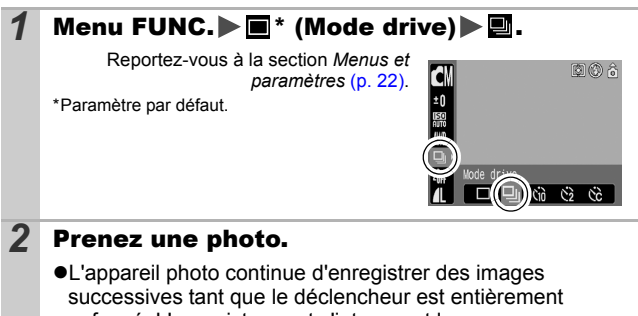

enfoncé. L'enregistrement s'interrompt lorsque vous relâchez le déclencheur.

#### **Pour annuler la prise de vue en continu**

Sélectionnez a l'étape 1.

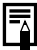

- L'intervalle entre les prises de vue s'allonge à mesure que la mémoire intégrée de l'appareil photo se remplit.
- Si vous utilisez le flash, l'intervalle entre les prises de vue s'allonge, car le flash doit se charger.
# Mode carte postale

## Mode de prise de vue **o du DE AM MR R MX DE M**

Vous pouvez prendre des photos avec les paramètres optimaux pour les cartes postales en les composant à l'intérieur de la zone d'impression (rapport largeur-hauteur d'environ 3:2) qui apparaît sur l'écran LCD.

## Menu FUNC.  $\blacktriangleright \blacksquare^* \blacktriangleright \blacksquare$  (Carte postale).

Reportez-vous à la section *Menus et paramètres* [\(p. 22\).](#page-23-0)

\*Paramètre par défaut.

zLes pixels d'enregistrement sont réglés sur (1600 x 1200) et la compression sur  $\blacksquare$  (Fin).

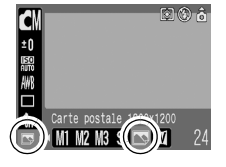

Ω

 $\bullet$  La zone qui ne sera pas imprimée s'affiche en gris.

Vous ne pouvez pas utiliser le zoom numérique dans ce mode.

Pour obtenir des instructions concernant l'impression, reportez-vous au *Guide d'utilisation de l'impression directe*.

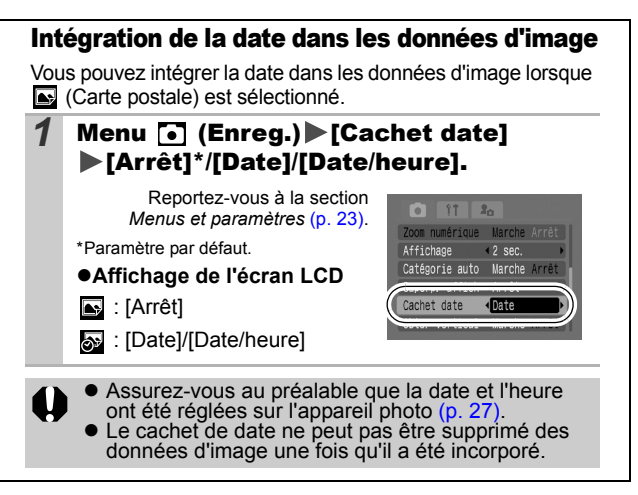

# Réglage de la superposition d'affichage [6]

#### Mode de prise de vue

#### ◘해신고제생상용청성상發生(신문적인정성

Lors de la prise de vue, les guides vous permettent de vérifier sur l'écran LCD l'alignement horizontal et vertical d'une composition, ainsi que la plage d'impression au format 3:2.

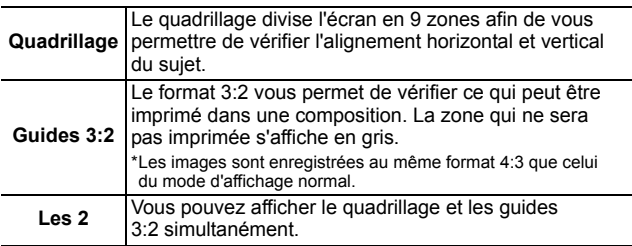

#### **1** Menu **(a)** (Enreg.) [Superp. affich] [Arrêt]\*/ [Quadrillage]/[Guides 3:2]/[Les 2].

Reportez-vous à la section *Menus et paramètres* [\(p. 23\)](#page-24-0).

\*Paramètre par défaut.

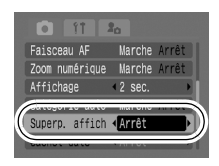

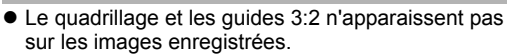

• En mode ", seul le paramètre [Quadrillage] peut être utilisé.

## Prise de vue verticale (Relâchement de l'obturateur vertical) <a>

Mode de prise de vue

## 000起风风人多次火多数※回水只好开发

Lorsque vous tenez l'appareil photo à la verticale, vous pouvez relâcher l'obturateur en appuyant sur la touche  $\Delta \sim$  au lieu du déclencheur. Vous pouvez également prendre vos photos avec le déclencheur.

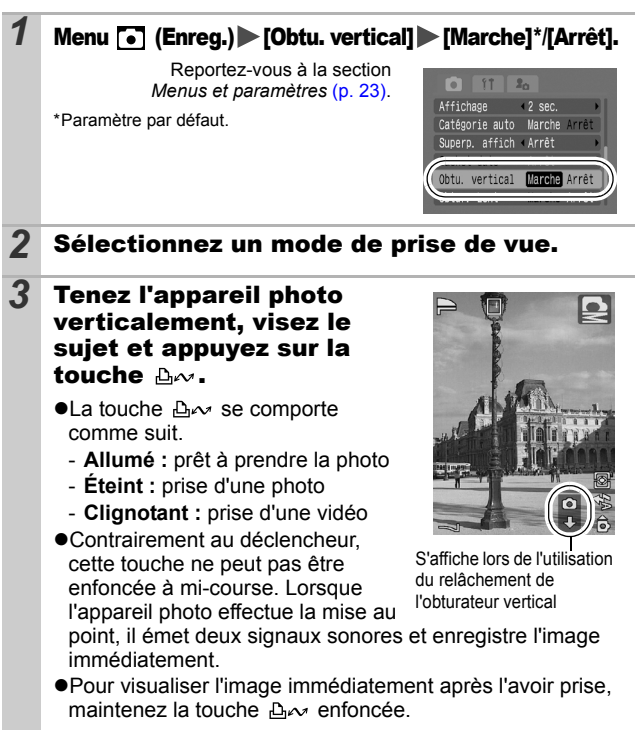

## Prise de vidéos

Mode de prise de vue **LE & ET & B** 

Les modes Vidéo suivants sont disponibles.

Pour plus d'informations sur les pixels d'enregistrement et la cadence dans chaque mode, reportez-vous à la section *Modification des pixels d'enregistrement et des cadences* [\(p. 41\)](#page-42-0).

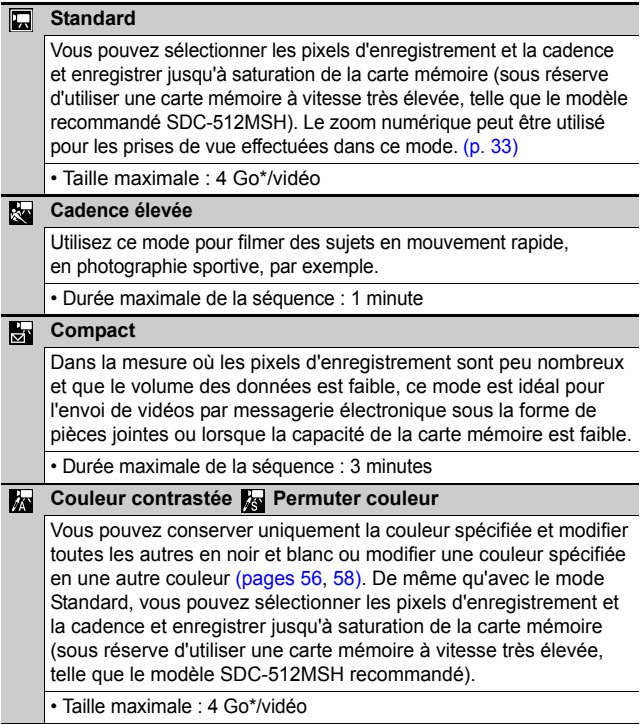

\* L'enregistrement s'arrête après une heure d'enregistrement en continu même si le volume de données enregistrées n'a pas atteint 4 Go.

<sup>•</sup> La durée d'enregistrement varie en fonction de la capacité de la carte mémoire utilisée [\(p. 129\).](#page-130-0)

## 1 Menu FUNC. ▶ M<sup>\*</sup> (Standard).

Reportez-vous à la section *Menus et paramètres* [\(p. 22\).](#page-23-0)

\*Paramètre par défaut.

 $\bullet$ Utilisez la touche  $\bullet$  ou  $\bullet$  pour sélectionner un mode vidéo, puis appuyez sur la touche **FUNC./SET**.

 $\bullet$  En mode  $\Box$ ,  $\Box$  ou  $\Box$ , vous pouvez modifier les pixels d'enregistrement ainsi que la cadence [\(p. 41\).](#page-42-1)

zReportez-vous à la section *Modification des couleurs* [\(p. 56\)](#page-57-1) pour connaître les procédures d'utilisation des modes  $\mathbb{R}$  et  $\mathbb{R}$ .

## *2* Prenez une photo.

- Si vous appuyez sur le déclencheur jusqu'à mi-course, les paramètres d'exposition, de mise au point et de balance des blancs sont automatiquement réglés.
- Si vous enfoncez entièrement le déclencheur. l'enregistrement simultané de la vidéo et du son démarre.
- $\bullet$ Lors de la prise de vue, la durée d'enregistrement et [ $\bullet$ ENR] s'affichent sur l'écran LCD.
- zAppuyez à nouveau à fond sur le déclencheur pour arrêter l'enregistrement.

L'enregistrement s'interrompt automatiquement dans les cas suivants.

- Lorsque la durée maximale d'enregistrement est écoulée.
- Lorsque la mémoire intégrée ou la carte mémoire est pleine.

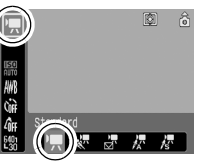

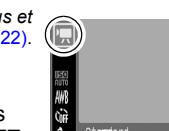

• Pour enregistrer des vidéos, il est conseillé d'utiliser une carte mémoire formatée dans votre appareil photo [\(p. 29\).](#page-30-0) La carte fournie avec l'appareil photo peut être utilisée sans formatage supplémentaire. • Prenez garde aux points suivants lors de l'enregistrement. - Essayez de ne pas toucher le microphone. - N'appuyez sur aucune touche autre que le déclencheur. Le son émis par les touches sera en effet enregistré dans la vidéo. - L'appareil photo règle automatiquement l'exposition et la balance des blancs en fonction des conditions de prise de vue pendant l'enregistrement. Notez cependant que les sons émis lors du réglage automatique de l'exposition par l'appareil photo risquent également d'être enregistrés. • Les réglages de la mise au point et du zoom optique conservent, pour les images suivantes, les valeurs sélectionnées pour la première image.

• Ne dirigez pas l'appareil photo vers le soleil pour prendre une photo.

QuickTime 3.0 ou version ultérieure est requis pour lire les vidéos (Type de données : AVI/méthode de compression : Motion JPEG) sur un ordinateur. QuickTime (pour Windows) est fourni sur le CD-ROM Canon Digital Camera Solution Disk. Sur Macintosh, ce programme est fourni avec Mac OS X ou version ultérieure.

#### <span id="page-42-0"></span>Modification des pixels d'enregistrement et des cadences

Vous pouvez modifier les pixels d'enregistrement et la cadence lorsque le mode vidéo est réglé sur **D** (Standard), **Ex** (Couleur contrastée) ou **Ex** (Permuter couleur).

#### 1 Menu FUNC.▶
<sup>
<sup>■</sup> (Pixels</sup> d'enregistrement)/(Nb im./sec.).

Reportez-vous à la section *Menus et paramètres* [\(p. 22\)](#page-23-0).

- \*Paramètre par défaut.
- $\bullet$ Utilisez la touche  $\bullet$  ou  $\bullet$ pour sélectionner les paramètres concernant les pixels d'enregistrement et la

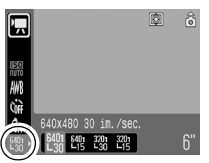

cadence, puis appuyez sur la touche **FUNC./SET**.

#### <span id="page-42-1"></span>Pixels d'enregistrement et cadences

La cadence indique le nombre d'images enregistrées ou lues à chaque seconde. Plus la cadence est élevée, plus le mouvement semble fluide.

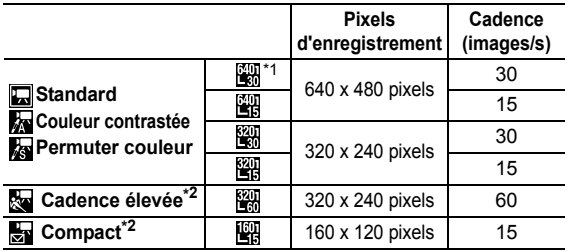

\*1 Paramètre par défaut

\*2 Les pixels d'enregistrement et la cadence sont réglés

z Reportez-vous à la section *Tailles des données d'image (estimation)* [\(p. 130\)](#page-131-0).

z Reportez-vous à la section *Cartes mémoire et performances estimées* [\(p. 129\)](#page-130-0).

## Prise d'images panoramiques (Assemblage)

Mode de prise de vue **T** 

Le mode Assemblage permet de prendre des images qui se chevauchent, puis de les fusionner (assembler) afin de créer une image panoramique sur un ordinateur.

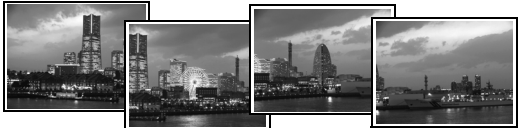

Les bordures de plusieurs images adjacentes qui se chevauchent peuvent être assemblées afin de produire une seule image panoramique.

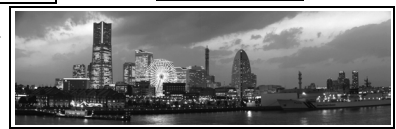

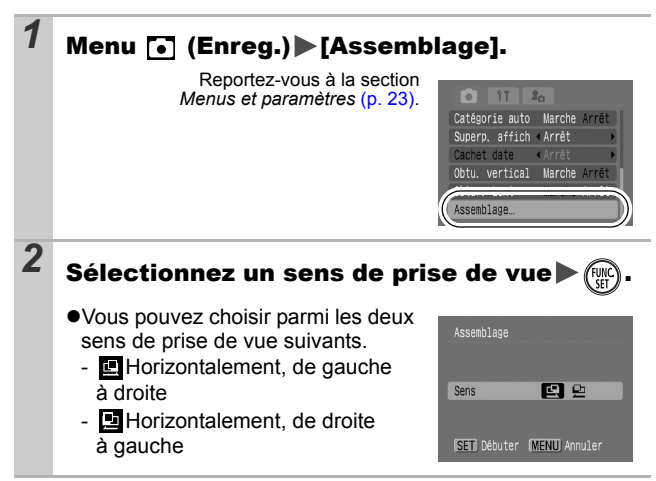

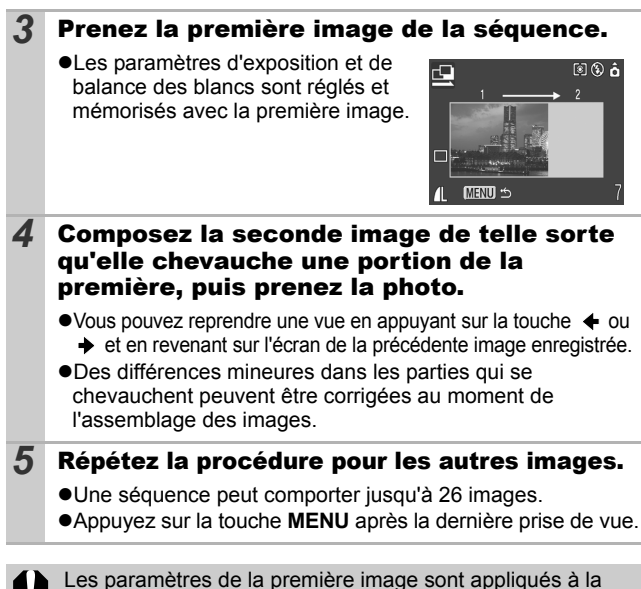

deuxième et aux suivantes.

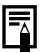

Utilisez le logiciel PhotoStitch fourni avec l'appareil pour fusionner les images sur un ordinateur.

**Prise de vue**

Prise de vue

#### <span id="page-45-0"></span>Basculement d'un mode de mise au point vers un autre o

Mode de prise de vue

Sélectionnez une des trois méthodes de mise au point suivantes.

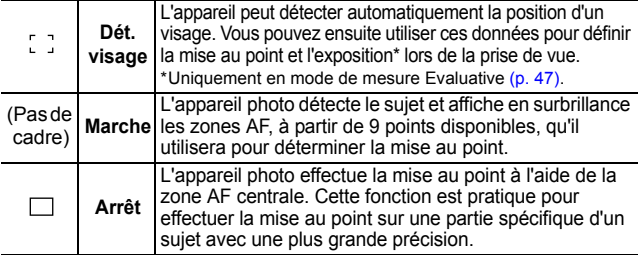

#### $1$  Menu  $\lceil \cdot \rceil$  (Enreg.)  $\blacktriangleright$  [AiAF]  $\blacktriangleright$ [Dét. visage]\*/[Marche]/[Arrêt].

Reportez-vous à la section *Menus et paramètres* [\(p. 23\)](#page-24-0).

\*Paramètre par défaut.

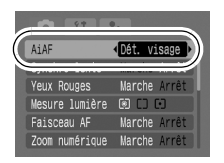

• Lorsque vous enfoncez le déclencheur jusqu'à mi-course, la zone AF apparaît comme suit.<br>- Vert : préparation de la prise

- préparation de la prise de vue terminée
- Jaune : mise au point difficile (AiAF réglé sur [Arrêt])
- z Voici ce qui se passe lorsque [Dét. visage] est sélectionné.
	- Un maximum de trois zones AF s'affichent. À ce stade, la zone que l'appareil photo considère comme correspondant au sujet principal apparaît en blanc tandis que les autres s'affichent en gris. Si vous appuyez sur le déclencheur jusqu'à mi-course, vous pouvez afficher jusqu'à 9 zones AF vertes.
	- Si aucun cadre blanc ne s'affiche et que tous les cadres sont gris, les images seront prises avec l'option [Marche] plutôt que [Dét. visage].
	- L'appareil photo peut identifier par erreur des sujets non humains comme visage. Dans ce cas, réglez l'option sur [Marche] ou [Arrêt].
	- Si aucun visage n'est détecté, les images sont prises avec l'option [Marche].
- En mode [Dét. visage], il peut arriver que les visages ne soient pas détectés dans les conditions suivantes.
	- Si les visages sont petits, grands, sombres ou clairs par rapport à la composition globale.
	- Si les sujets sont de profil ou allongés ou que leurs visages sont partiellement assombris.

## Prise de sujets à mise au point difficile (verrouillage de la mise au point, mémorisation de l'autofocus (Mem. AF)) **coust**

Mode de prise de vue

## 0000000风风乐家溪溪客家同证园经界界界

La mise au point peut s'avérer difficile sur les types de sujets suivants.

- ●Sujets dans un environnement à faible contraste
- Scènes comprenant à la fois des sujets proches et éloignés
- ●Sujets avec des objets très lumineux au centre de la composition
- ●Sujets se déplacant rapidement
- ●Sujets photographiés à travers une vitre : prenez la photo le plus près possible de la vitre pour minimiser le risque de réflexion de la lumière

#### Prise de vue avec verrouillage de la mise au point

Le verrouillage de la mise au point peut être utilisé avec n'importe quel mode de prise de vue. Réglez préalablement la fonction [AiAF] sur [Arrêt] [\(p. 44\)](#page-45-0).

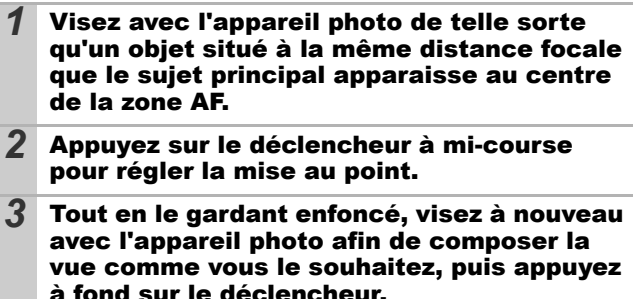

## Prise de vue avec mémorisation de l'autofocus

La mémorisation de l'autofocus ne peut pas être utilisée en mode  $\blacksquare$ ,  $\blacksquare$ ,  $\blacksquare$  ou  $\blacksquare$ .

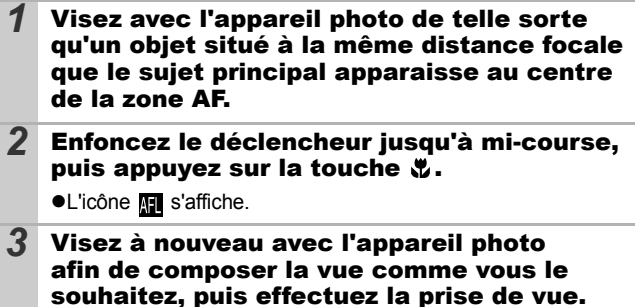

**Pour désactiver la mémorisation de l'autofocus** Appuyez sur la touche ...

- $\bullet$  La mémorisation de l'autofocus est très pratique, car vous pouvez composer l'image sans toucher au déclencheur. En outre, la mémorisation de l'autofocus est conservée une fois l'image prise, ce qui vous permet de prendre une deuxième photo avec la même mise au point.
- En mode , la zone AF ne s'affiche pas.

## <span id="page-48-0"></span>Passage d'un mode de mesure à un autre

Mode de prise de vue de

#### **1** Menu **i** (Enreg.) Mesure lumière]  $\otimes$  \*/  $\circledR$  /  $\circledR$

Reportez-vous à la section *Menus et paramètres* [\(p. 23\).](#page-24-0)

\*Paramètre par défaut.

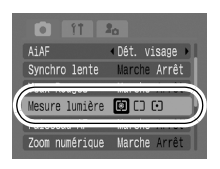

#### Modes de mesure

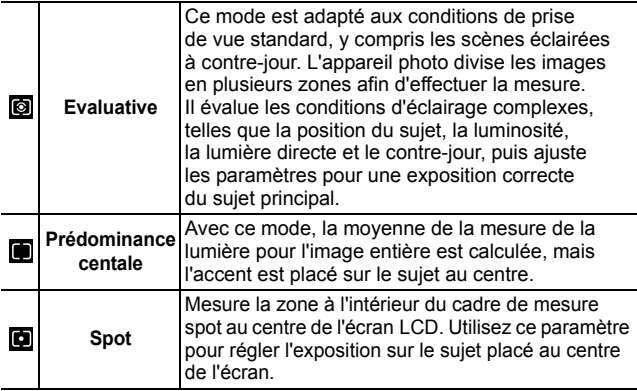

# Réglage de la correction d'exposition

#### Mode de prise de vue **de E D D A R & Y 8 S & U d**

Ajustez le paramètre de correction d'exposition sur une valeur positive pour éviter de réaliser un sujet trop foncé lorsqu'il est à contre-jour ou de prendre une photo face à un arrière-plan lumineux. Ajustez le paramètre de correction d'exposition sur une valeur négative pour éviter de réaliser un sujet trop clair lors d'une prise de nuit ou face à un arrière-plan sombre.

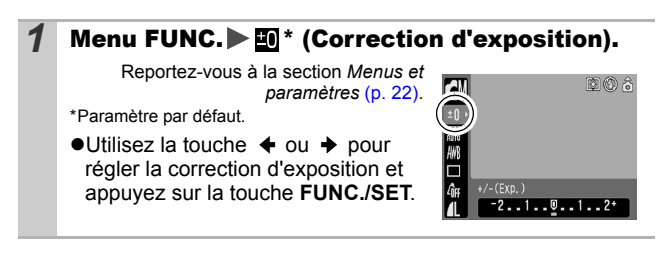

#### **Pour annuler la correction d'exposition**

Réglez la valeur de correction sur [0].

# Prise de vue en mode Obtur. Lent

Mode de prise de vue **d** 

Ω

Vous pouvez définir une vitesse d'obturation lente pour éclaircir les sujets sombres.

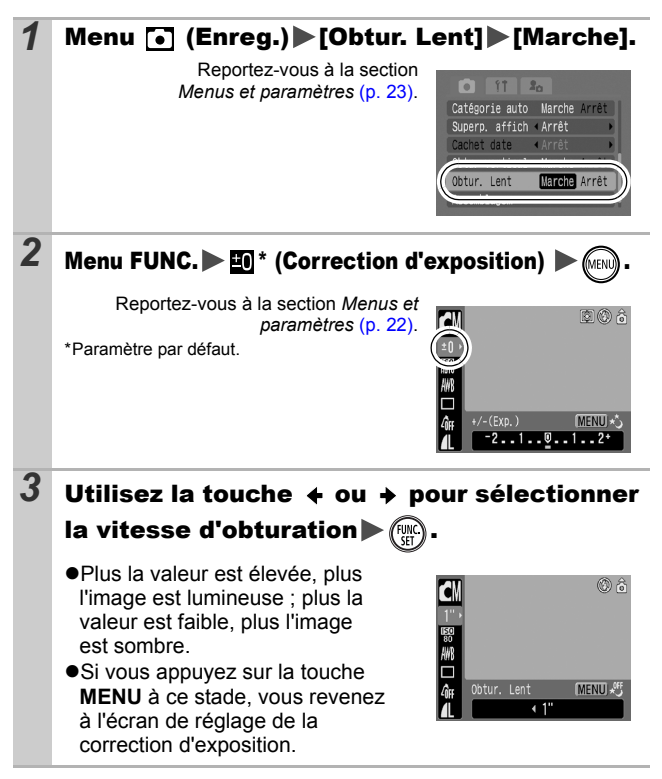

Les capteurs d'image CCD sont conçus de telle sorte que les parasites présents dans l'image enregistrée augmentent à des vitesses d'obturation lentes. Toutefois, cet appareil photo applique un traitement spécial aux images prises à des vitesses d'obturation inférieures à 1,3 seconde afin d'éliminer les parasites et de produire des images de haute qualité. Un certain laps de temps peut néanmoins être nécessaire avant de pouvoir prendre l'image suivante.

- Utilisez l'écran LCD pour vérifier que l'image a été enregistrée avec la luminosité souhaitée.
- Évitez de faire bouger l'appareil photo lorsque la vitesse d'obturation est lente. Fixez l'appareil sur un trépied pour prendre les photos.
- $\bullet$  L'utilisation du flash peut entraîner une surexposition de l'image. Dans ce cas, réglez le flash en position  $\Omega$ .
- Les options suivantes ne sont pas disponibles :
	- Correction d'exposition
	- Mesure
	- Vitesse ISO : Auto, Sens. ISO élevée auto
	- Flash : Auto
	- Synchro lente

# Réglage du ton (Balance Blancs) on

Mode de prise de vue **de la Roman** 

En principe, le paramètre de balance des blancs **[Metal]** (Auto) sélectionne la balance optimale. Si le paramètre  $\overline{mn}$  ne parvient pas à produire des couleurs naturelles, modifiez la balance des blancs à l'aide d'un paramètre adapté à la source de lumière.

## **Menu FUNC.▶ Menu fUNC.**

Reportez-vous à la section *Menus et paramètres* [\(p. 22\).](#page-23-0)

\*Paramètre par défaut.

 $\bullet$ Utilisez la touche  $\bullet$  ou  $\bullet$  pour sélectionner un paramètre de balance des blancs, puis appuyez sur la touche **FUNC./SET**.

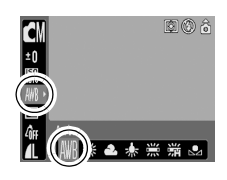

#### Paramètres de balance des blancs

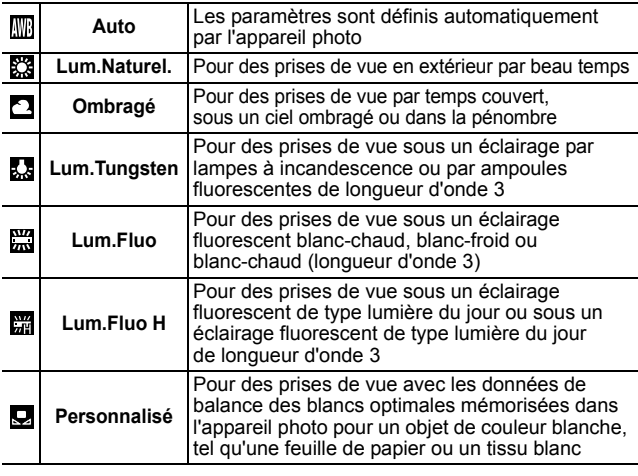

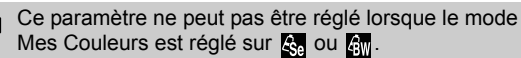

#### Utilisation de la balance des blancs personnalisée

Vous pouvez définir une balance des blancs personnalisée afin d'obtenir le réglage optimal pour les conditions de prise de vue en faisant en sorte que l'appareil photo évalue un objet (tel qu'une feuille de papier ou un tissu blanc) ou une carte grise de qualité photo que vous souhaitez définir comme couleur blanche standard.

Il est notamment recommandé d'effectuer une mesure de balance des blancs personnalisée dans les cas suivants, que le paramètre (Auto) a du mal de détecter correctement.

- ●Prise de vue en gros plan
- Prise de vue de sujets de couleur monotone (tels que le ciel, la mer ou une forêt)
- Prise de vue avec une source lumineuse spéciale (telle qu'une lampe à vapeur de mercure)

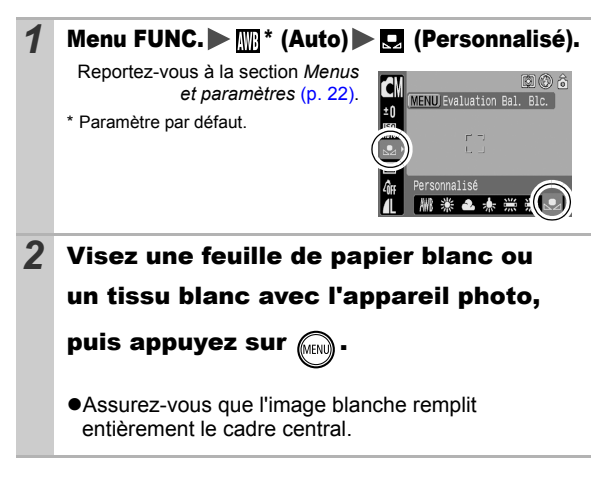

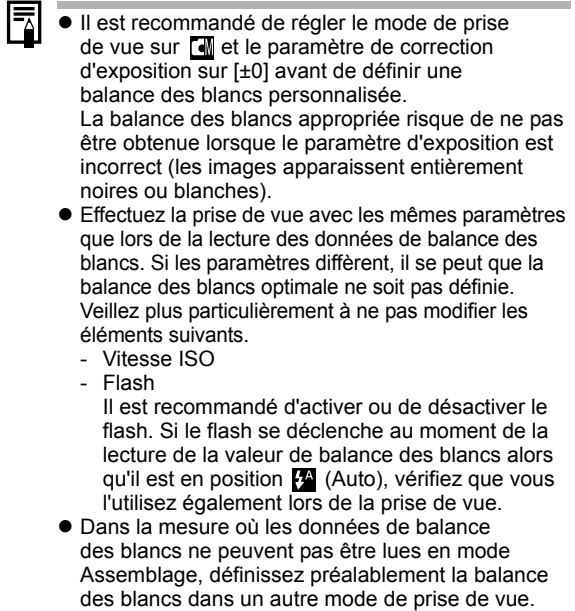

## **Prise de vue dans un mode Mes couleurs 6 22**

Mode de prise de vue **de EI EI & S** 

Vous pouvez changer l'aspect des photos que vous prenez.

#### Paramètres Mes couleurs

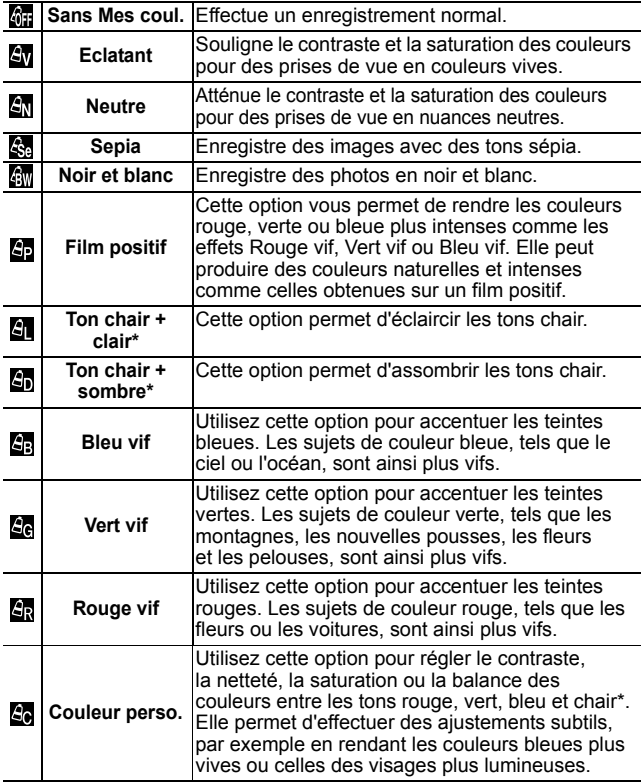

\* Si l'image contient des couleurs similaires à la peau humaine, celles-ci sont également modifiées.

\* Il est possible que vous n'obteniez pas les résultats attendus en fonction de la couleur de la peau.

## 1 Menu FUNC.▶ on<sup>\*</sup> (Sans Mes coul.).

Reportez-vous à la section *Menus et paramètres* [\(p. 22\).](#page-23-0)

\*Paramètre par défaut.

 $\bullet$ Utilisez la touche  $\bullet$  ou  $\bullet$  pour sélectionner un mode Mes couleurs.

#### $\bullet$ **En mode**  $\bullet$

Reportez-vous à la section *Réglage* 

*de l'appareil photo sur le mode Couleur perso.* (p. 55).

 $\bullet$  **Lorsque vous n'êtes pas en mode**  $\bullet$ Appuyez sur la touche **FUNC./SET** pour revenir à l'écran de prise de vue.

## *2* Prenez une photo.

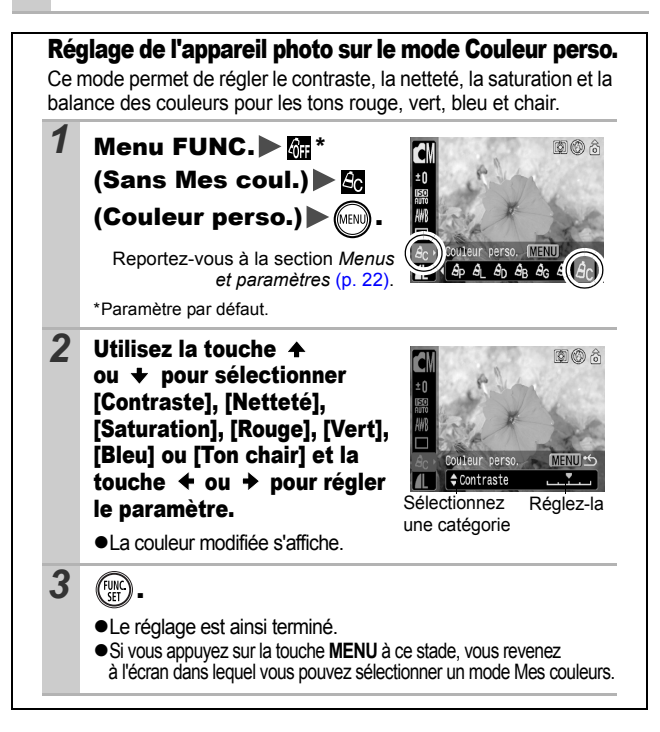

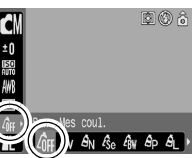

## <span id="page-57-1"></span>Modification des couleurs

Mode de prise de vue **MAR** 

Vous pouvez prendre des photos avec les couleurs d'origine transformées. Cette opération est possible sur les vidéos ainsi que les photos, ce qui vous permet de bénéficier d'effets vidéo ou photo pour la photographie.

Toutefois, selon les conditions de prise de vue, les images peuvent avoir l'air de manquer de netteté ou ne pas présenter la couleur attendue. Avant de prendre en photo des sujets importants, nous vous conseillons vivement de faire des essais de prise de vue et de vérifier les résultats.

Si vous réglez [Enreg. Origin.] [\(p. 60\)](#page-61-0) sur [Marche] lorsque vous photographiez une image fixe, vous pouvez enregistrer l'image d'origine ainsi que celle transformée.

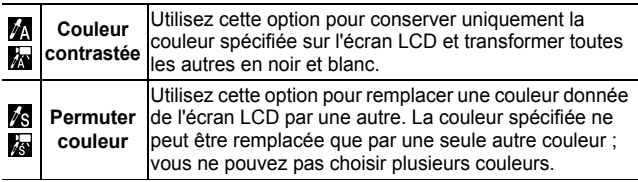

La vitesse ISO augmente en fonction des conditions de prise de vue, ce qui peut accroître les « parasites » dans l'image.

#### <span id="page-57-0"></span>Prise de vue en mode Couleur contrastée

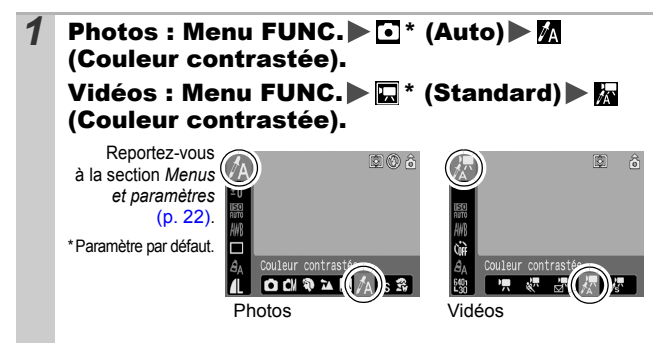

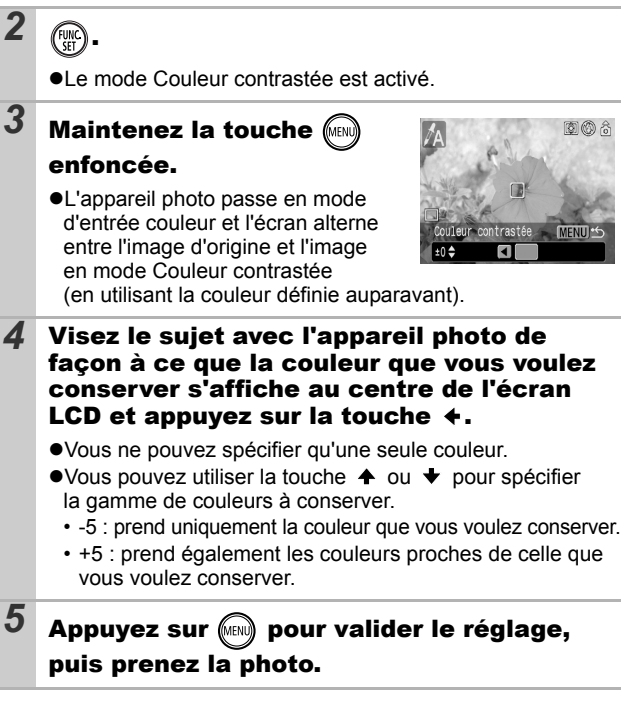

- 
- La couleur contrastée par défaut est le vert.
- $\bullet$  Il est possible que vous n'obteniez pas les résultats attendus si vous utilisez le flash.
- $\bullet$  La couleur contrastée choisie est conservée même si l'appareil photo est mis hors tension.

#### <span id="page-59-0"></span>Prise de vue en mode Permuter couleur

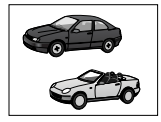

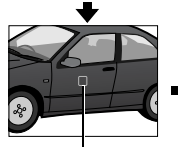

Couleur d'origine (avant permutation)

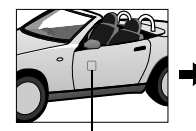

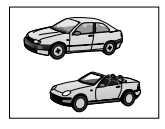

Couleur souhaitée (après permutation)

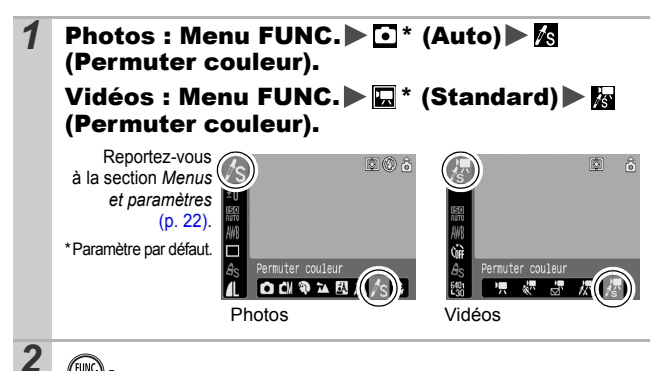

I e mode Permuter couleur est activé

## **3** Maintenez la touche (MENU) enfoncée.

zL'appareil photo passe en mode d'entrée couleur et l'écran alterne entre l'image d'origine et l'image en mode Permuter couleur (en utilisant la couleur définie auparavant).

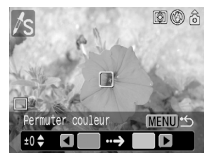

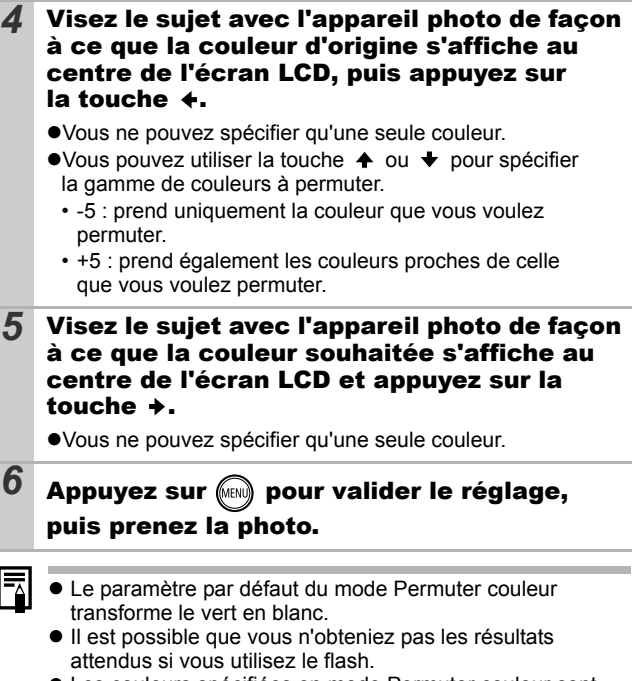

 $\bullet$  Les couleurs spécifiées en mode Permuter couleur sont conservées même si l'appareil photo est mis hors tension.

<span id="page-61-0"></span>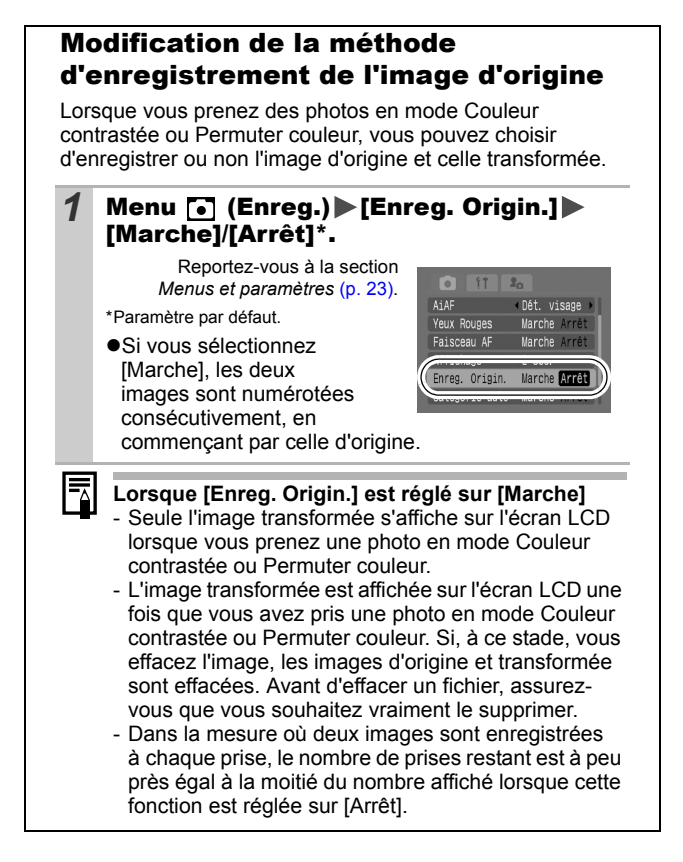

# Réglage de la vitesse ISO

Mode de prise de vue **o de** 

Augmentez la vitesse ISO pour utiliser une vitesse d'obturation en mode rapide lorsque vous voulez réduire l'impact des mouvements de l'appareil photo ou éviter d'avoir des sujets flous, ou pour désactiver le flash lors de prises de vue dans des endroits sombres.

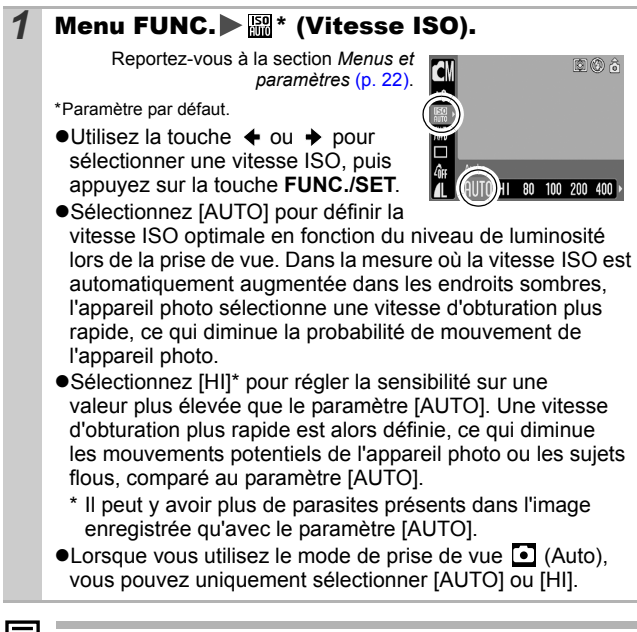

L'appareil photo applique automatiquement la réduction du bruit lors de la prise de vue à une vitesse ISO élevée.

## Réglage de la fonction Rotation auto 0 TO

#### Mode de prise de vue

## 000000风风人多怒火多数瞬间休闲好乐乐天

Votre appareil photo est équipé d'un détecteur d'inclinaison qui détecte l'orientation d'une vue prise avec l'appareil photo en position verticale et la fait pivoter automatiquement afin de rétablir l'orientation correcte sur l'écran LCD.

#### **Menu** *ii* (Configurer) [Rotation auto] [Marche]\*/[Arrêt].

Reportez-vous à la section *Menus et paramètres* [\(p. 23\)](#page-24-0).

\*Paramètre par défaut.

**•Lorsque la fonction Rotation auto** est réglée sur [Marche] et que [Info photo] est réglé sur [Marche],

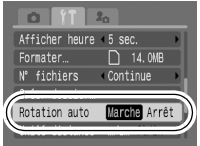

l'icône (normal), **(i** (l'extrémité droite est en bas) ou **(i)** (l'extrémité gauche est en bas) apparaît à l'écran.

- $\bullet$  Le bon fonctionnement de la rotation automatique n'est pas garanti lorsque l'appareil photo est orienté directement vers le haut ou le bas. Vérifiez que la flèche **pointe** dans la bonne direction ; si ce n'est pas le cas, réglez la fonction Rotation auto sur [Arrêt].
	- $\bullet$  Même si la fonction Rotation auto est réglée sur [Marche], l'orientation des images téléchargées sur un ordinateur dépendra du logiciel utilisé pour le téléchargement.
- ₹ Lorsque vous tenez l'appareil photo en position verticale lors de la prise de vue, le détecteur d'inclinaison identifie la partie supérieure comme étant le « haut » et la partie inférieure comme étant le « bas ». Il règle ensuite les paramètres optimaux de balance des blancs, d'exposition et de mise au point pour la photographie verticale. Cette fonction est active quel que soit le réglage (Marche/Arrêt) de la fonction Rotation auto.

## Création d'une destination d'images (Dossier) OETE

#### Mode de prise de vue

## 

Vous pouvez créer à tout moment un nouveau dossier dans lequel les images enregistrées seront automatiquement sauvegardées.

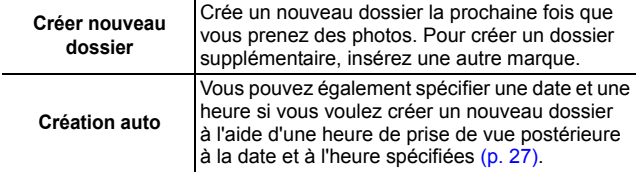

#### Crée un dossier la prochaine fois que vous prenez des photos.

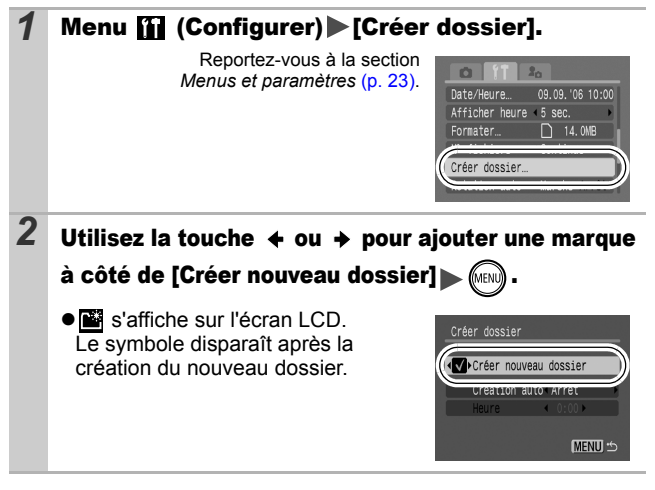

Réglage de la date ou de l'heure pour la création automatique d'un dossier

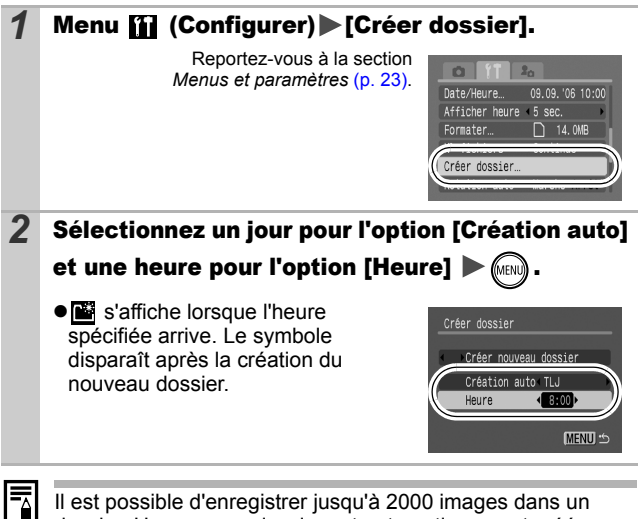

Il est possible d'enregistrer jusqu'à 2000 images dans un dossier. Un nouveau dossier est automatiquement créé lorsque vous enregistrez davantage de photos, même si vous n'êtes pas en train de créer de nouveaux dossiers.

#### Réinitialisation du numéro des fichiers **O | 및 回**

Mode de prise de vue

**O CIO P A K R A A S S X S S S G M F K F A 5 F** 

Un numéro de fichier est automatiquement attribué à chaque image enregistrée. Vous pouvez sélectionner la façon dont les numéros de fichiers sont attribués.

## 1 Menu **[i]** (Configurer) ▶ [N° fichiers] ▶ [Continue]\*/[Réinit. Auto].

Reportez-vous à la section *Menus et paramètres* [\(p. 23\)](#page-24-0).

\*Paramètre par défaut.

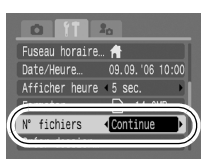

#### Fonction de réinitialisation des numéros de fichiers

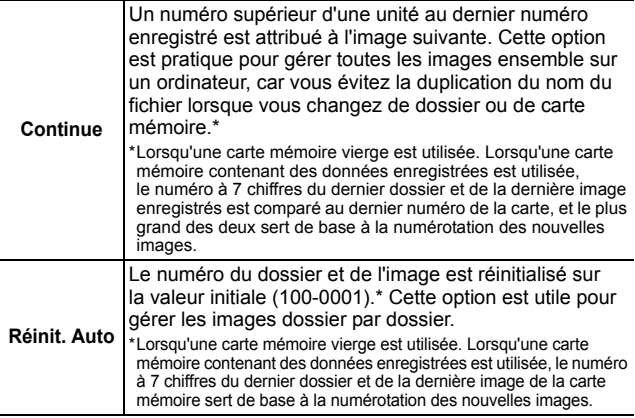

## Numéros de fichier et de dossier

Les images enregistrées se voient attribuer des numéros de fichier consécutifs, de 0001 à 9999, et les dossiers des numéros compris entre 100 et 999. Il est possible d'enregistrer jusqu'à 2000 images dans un même dossier.

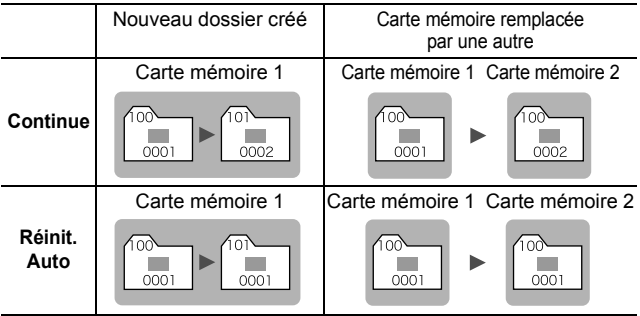

 $\bullet$ Il est possible que des images soient enregistrées dans un nouveau dossier lorsque l'espace disponible est insuffisant et ce, même si le nombre total d'images dans le dossier est inférieur à 2000 dans la mesure où les types d'image suivants sont toujours enregistrés dans le même dossier.

- Images d'une prise de vue en continu
- Images prises à l'aide du retardateur (personnalisé)
- Images prises en mode Assemblage
- Images fixes prises en mode Couleur contrastée/Permuter couleur avec la catégorie [Enreg. Origin.] réglée sur [Marche]
- $\bullet$ Il est impossible de lire les images lorsque les numéros de dossiers sont dupliqués ou que des numéros d'images apparaissent deux fois dans un dossier.
- zVeuillez vous reporter au *Guide de démarrage des logiciels* pour obtenir des informations sur la structure des dossiers ou les types d'images.

# Lecture/Effacement

**Veuillez également consulter le** *Guide d'utilisation en bref de l'appareil photo* **(p. 20).** 

## Agrandissement des images

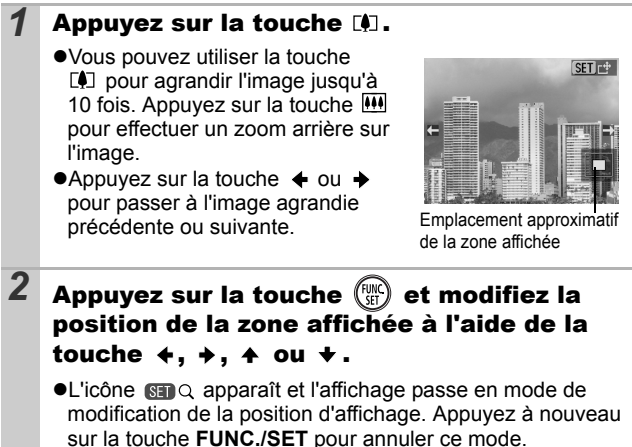

#### **Pour annuler l'affichage agrandi**

Maintenez la touche **FUNC./SET** enfoncée. (Vous pouvez également l'annuler immédiatement en appuyant sur la touche **MENU**.)

Les images de séquences vidéo et les images en mode de lecture d'index ne peuvent pas être agrandies.

## **F1 Affichage des images par séries de neuf** (lecture d'index)

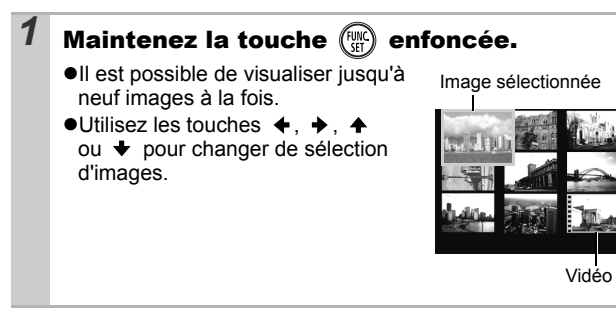

**Pour revenir au mode de lecture image par image** Maintenez la touche **FUNC./SET** enfoncée.

## Organisation des images par catégorie (Ma catégorie)

Vous pouvez organiser vos images dans des catégories prédéfinies (Personnes, Ambiances, Événements, Catégorie 1-3, À suivre). Au niveau de la catégorie, vous pouvez effectuer les actions suivantes.

- ●Rechercher des images [\(p. 70\)](#page-71-0)
- Créer un diaporama [\(p. 82\)](#page-83-0)
- ●Protéger [\(p. 87\)](#page-88-0)
- Effacer [\(p. 89\)](#page-90-0)

• Configurer les paramètres d'impression [\(p. 91\)](#page-92-0)

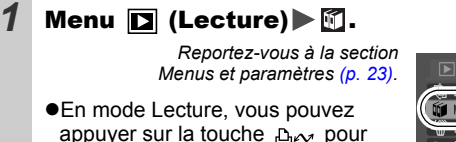

afficher directement l'écran de l'étape 2.

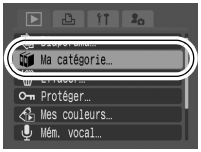

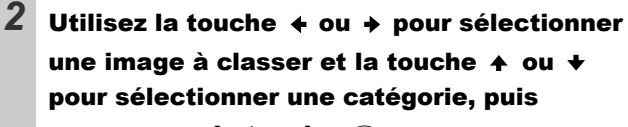

appuyez sur la touche .

- Vous pouvez mettre la même image dans plusieurs catégories.
- $\bullet$  Vous pouvez annuler la classification en appuyant à nouveau sur la touche **FUNC./SET**.

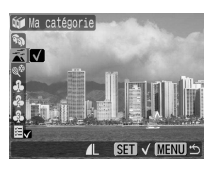

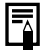

Lorsque vous travaillez avec des images (par exemple, compilation d'un diaporama, effacement ou impression), il peut s'avérer pratique de classer les images dans la catégorie [À suivre].

# <span id="page-71-0"></span>Saut de plusieurs images

Lorsque de nombreuses images sont enregistrées sur la carte mémoire, l'utilisation des six touches de recherche ci-dessous est pratique pour sauter des images et trouver l'objet recherché.

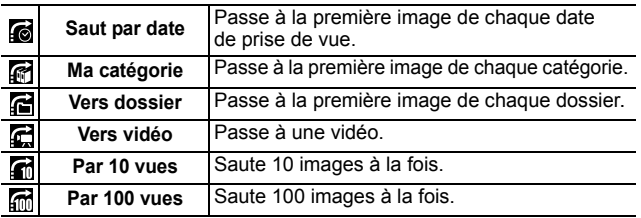

*1* En mode de lecture image par image, appuyez sur la touche  $\llbracket \text{min} \rrbracket$  et maintenez-la enfoncée.

 $\bullet$ L'appareil photo passe en mode de recherche par saut.

#### 2 Utilisez la touche  $\rightarrow$  ou  $\rightarrow$  pour sélectionner une clé de recherche.

zL'exemple affiché à l'écran varie légèrement en fonction de la touche de recherche.

● Vous pouvez configurer les informations des images à afficher/ masquer dans le menu (Configurer) à l'aide de l'option [Affichage info] [\(p. 26\)](#page-27-0).

Informations sur l'image

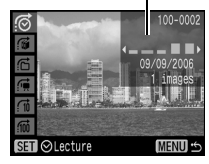

# *3* Affichez les images.

 $\bullet$   $\bullet$   $\bullet$   $\bullet$   $\bullet$   $\bullet$  : appuyez sur la touche  $\triangleq$  ou  $\triangle$ .

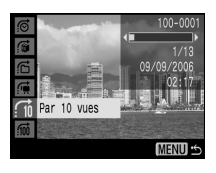
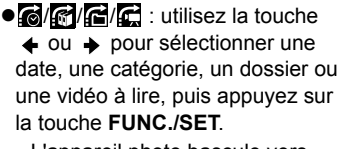

- L'appareil photo bascule vers le mode de lecture défini et lit uniquement les images correspondant à la clé de recherche.

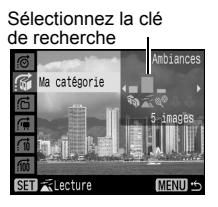

- Pour annuler le mode de lecture défini, appuyez sur la touche **MENU** et maintenez-la enfoncée.

# **Pour revenir au mode de lecture image par image**

Appuyez sur la touche **MENU**.

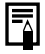

Le mode de lecture défini est annulé dans les cas suivants.

- Lors de l'enregistrement d'images avec des effets ajoutés à l'aide de la fonction Mes couleurs et de vidéos modifiées.
- Lors de la suppression d'images à l'aide de la fonction [Effacer] du menu  $\boxed{\blacksquare}$  (Lire).
- Vous ne pouvez pas basculer vers le mode de lecture défini lors du classement en catégories.

#### Lecture de vidéos

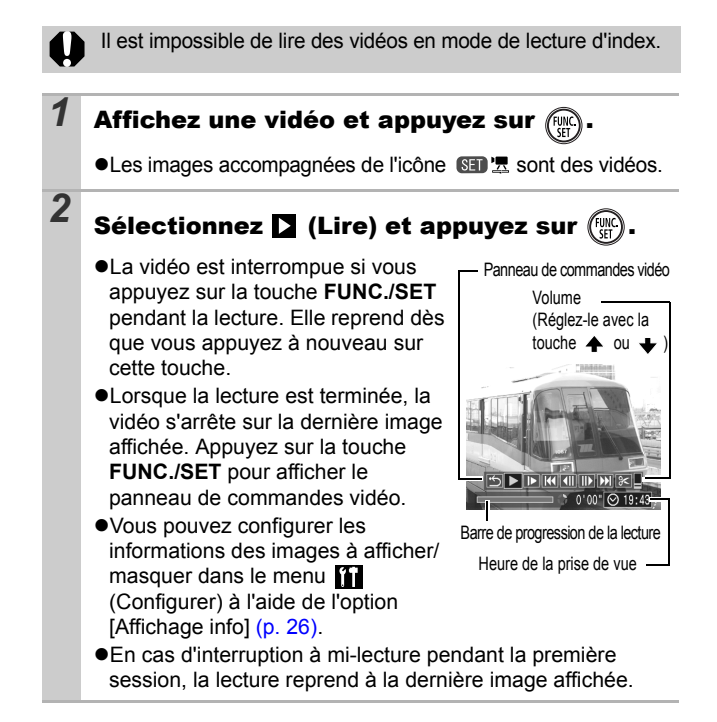

#### Utilisation du panneau de commandes vidéo

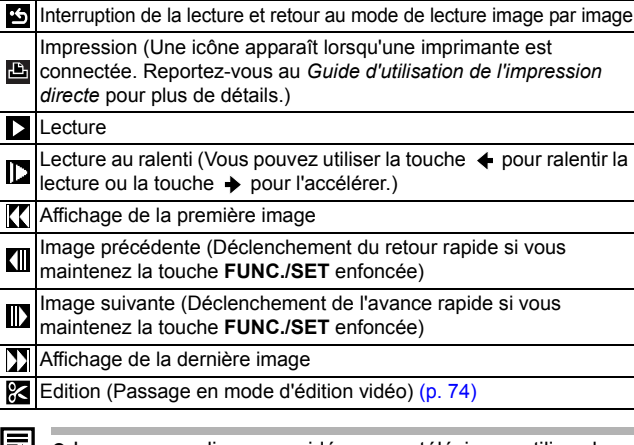

- **z Lorsque vous lisez une vidéo sur un téléviseur, utilisez les** commandes de cette dernière pour régler le volume [\(p. 97\).](#page-98-0)
	- z Le son ne peut pas être lu pendant la lecture au ralenti.

## <span id="page-75-0"></span>Édition de vidéos

Vous pouvez supprimer des parties des vidéos enregistrées.

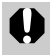

Il est impossible de modifier les vidéos protégées et celles qui durent une seconde ou moins.

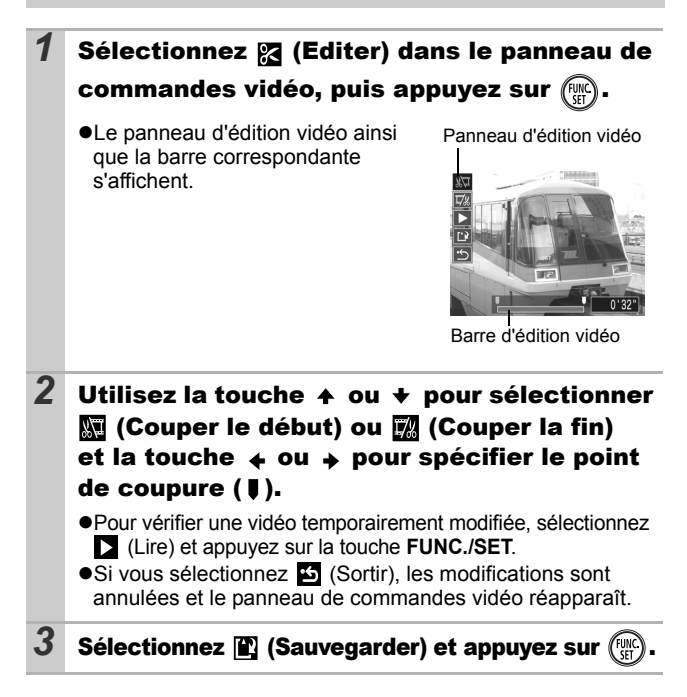

#### *4* Sélectionnez [Nouv. Fichier] ou [Ecraser],

#### puis appuyez sur  $\binom{FWR}{SET}$

z[Nouv. Fichier] enregistre la vidéo modifiée sous un nouveau nom de fichier. Les données d'origine demeurent inchangées. Notez que si vous appuyez sur la touche **FUNC./SET** pendant la sauvegarde de la vidéo, cette sauvegarde est annulée.

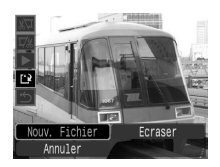

- z[Ecraser] enregistre la vidéo modifiée sous son nom d'origine. Les données d'origine sont supprimées.
- ●S'il n'y a pas assez d'espace libre sur la carte mémoire, seule l'option [Ecraser] peut être sélectionnée.

L'enregistrement d'une vidéo modifiée peut nécessiter environ 3 minutes. Si la batterie se décharge au cours de l'opération, les séquences vidéo modifiées ne peuvent pas être enregistrées. Lorsque vous modifiez des vidéos, il est conseillé d'utiliser une batterie complètement chargée (*Guide en bref* page 8).

## Rotation des images à l'écran

Vous pouvez faire pivoter les images à l'écran dans le sens des aiguilles d'une montre selon un angle de 90° ou 270°.

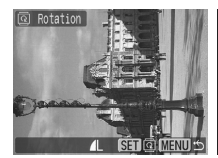

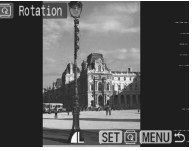

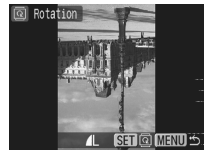

Original 90 ° 270 °

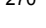

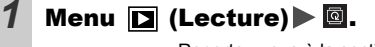

Reportez-vous à la section *Menus et paramètres* [\(p. 23\)](#page-24-0).

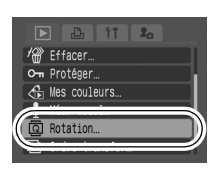

## 2 Utilisez la touche  $\leftrightarrow$  ou  $\rightarrow$  pour sélectionner

#### l'image à faire pivoter et appuyez sur pour la faire tourner.

● Faites défiler les orientations 90°/270° par rapport à la position initiale en appuyant chaque fois sur la touche **FUNC./SET**.

● Cette fonction peut également être définie en mode de lecture d'index.

Lorsque des images sont téléchargées sur un ordinateur, l'orientation des images pivotées par l'appareil photo dépend du logiciel utilisé pour le téléchargement.

#### Lecture avec des effets de transition

Vous pouvez sélectionner l'effet de transition affiché lorsque vous passez d'une image à l'autre.

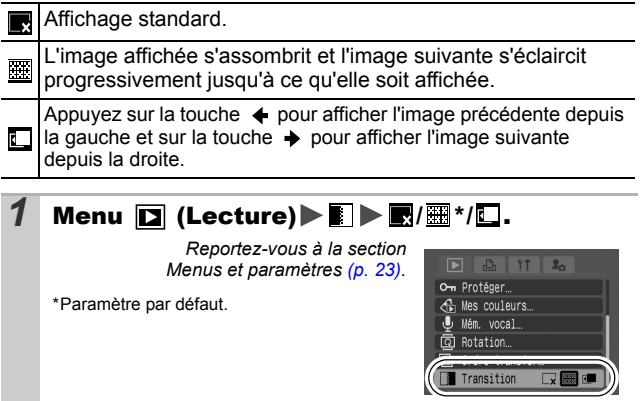

## Ajout d'effets avec la fonction Mes couleurs

Vous pouvez ajouter des effets aux images enregistrées (photos uniquement) à l'aide de la fonction Mes couleurs. Il est possible de sélectionner les effets Mes couleurs ci-dessous. Pour plus d'informations, reportez-vous à la [page 54.](#page-55-0)

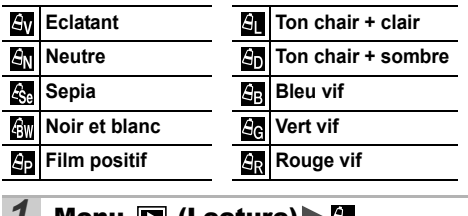

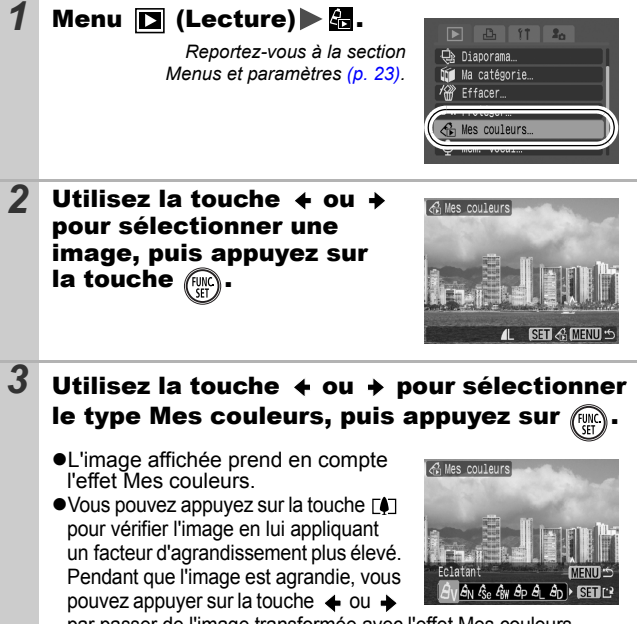

par passer de l'image transformée avec l'effet Mes couleurs à l'image d'origine non transformée.

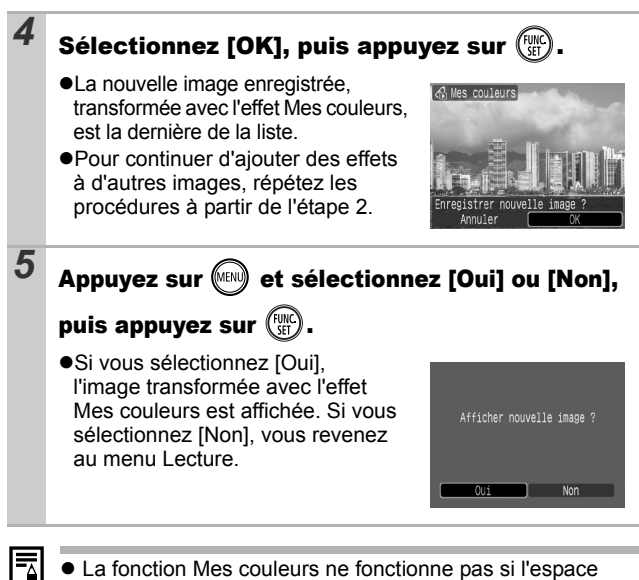

- disponible sur la carte mémoire est insuffisant.
- Bien que des effets Mes couleurs puissent être ajoutés autant de fois que vous le voulez à une image, la qualité de l'image se dégradera progressivement à chaque application et vous risquez de ne pas obtenir les couleurs voulues.
- La couleur des images prises à l'aide de la fonction Mes couleurs [\(p. 54\)](#page-55-0) en mode de prise de vue et les images modifiées à l'aide de la fonction Mes couleurs en mode de lecture peuvent être légèrement différentes.

## <span id="page-81-0"></span>Ajout de mém. vocaux aux images

Vous pouvez ajouter des mém. vocaux (d'une durée maximale d'une minute) à une image en mode de lecture (y compris en mode de lecture image par image et de lecture d'index). Les données audio sont enregistrées au format WAVE.

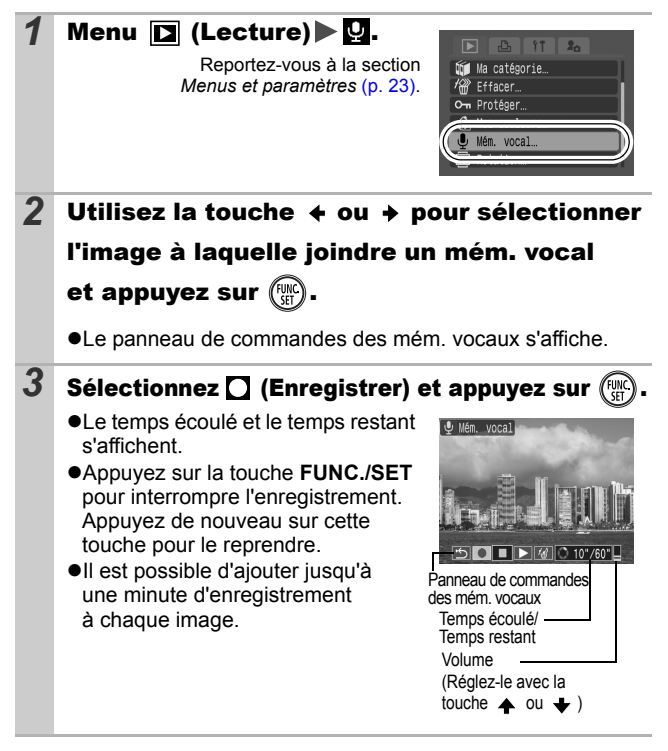

#### Panneau de commandes des mém. vocaux

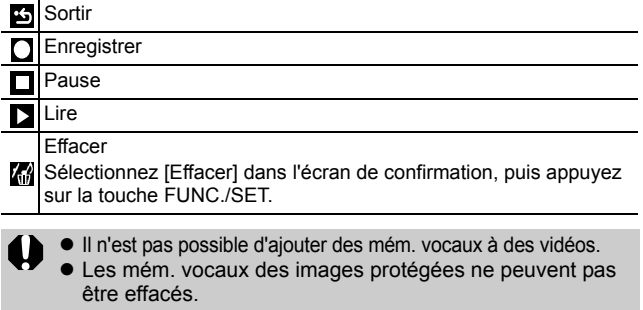

## <span id="page-83-0"></span>Lecture automatique (diaporamas)

Lecture automatique d'images de la carte mémoire.

\*Les paramètres des images des diaporamas reposent sur la norme DPOF (Digital Print Order Format) [\(p. 91\).](#page-92-0)

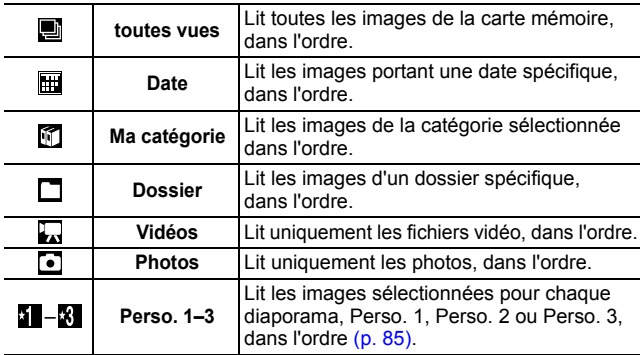

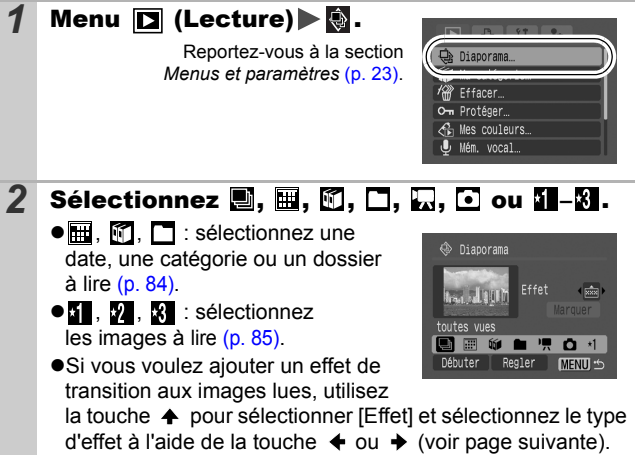

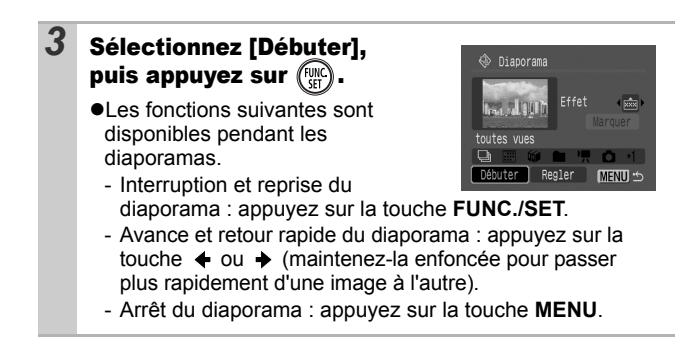

#### Effets de transition

Vous pouvez sélectionner l'effet de transition utilisé lors du remplacement d'une image par une autre.

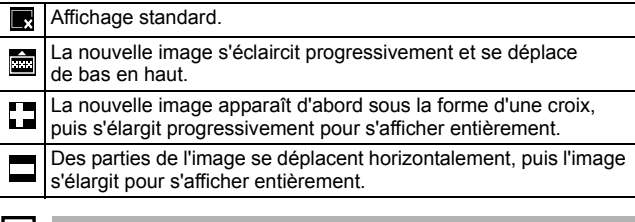

En mode de lecture image par image, vous pouvez démarrer un diaporama à partir de l'image actuellement affichée en maintenant la touche **FUNC./SET** enfoncée tout en appuyant sur la touche  $\Delta \sim$ . Veuillez noter que si vous le faites alors que la dernière image prise est affichée, le diaporama démarre à partir de la première image portant la même date.

<span id="page-85-0"></span>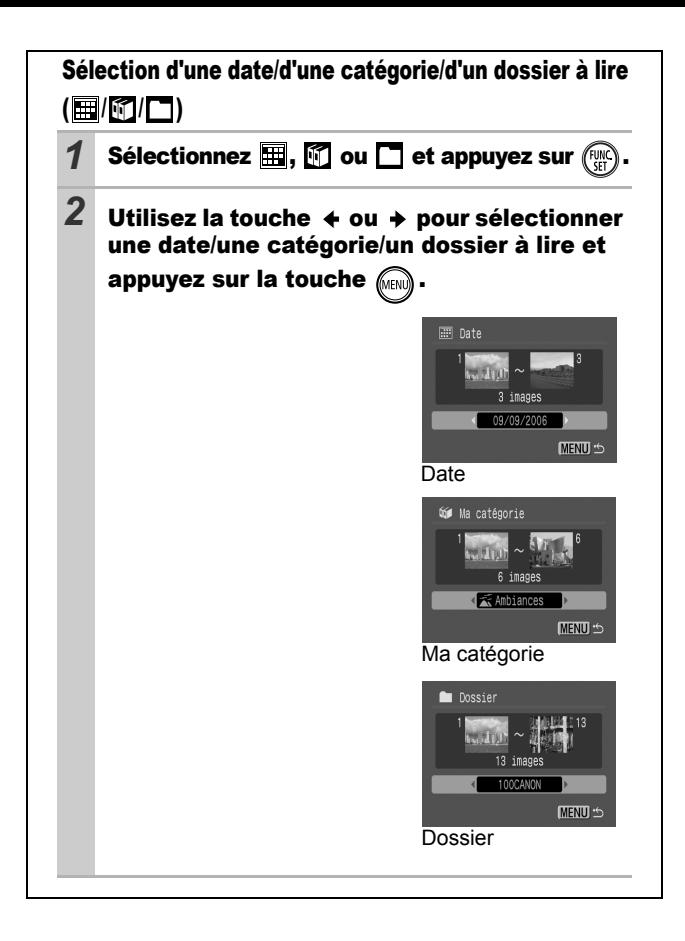

<span id="page-86-0"></span>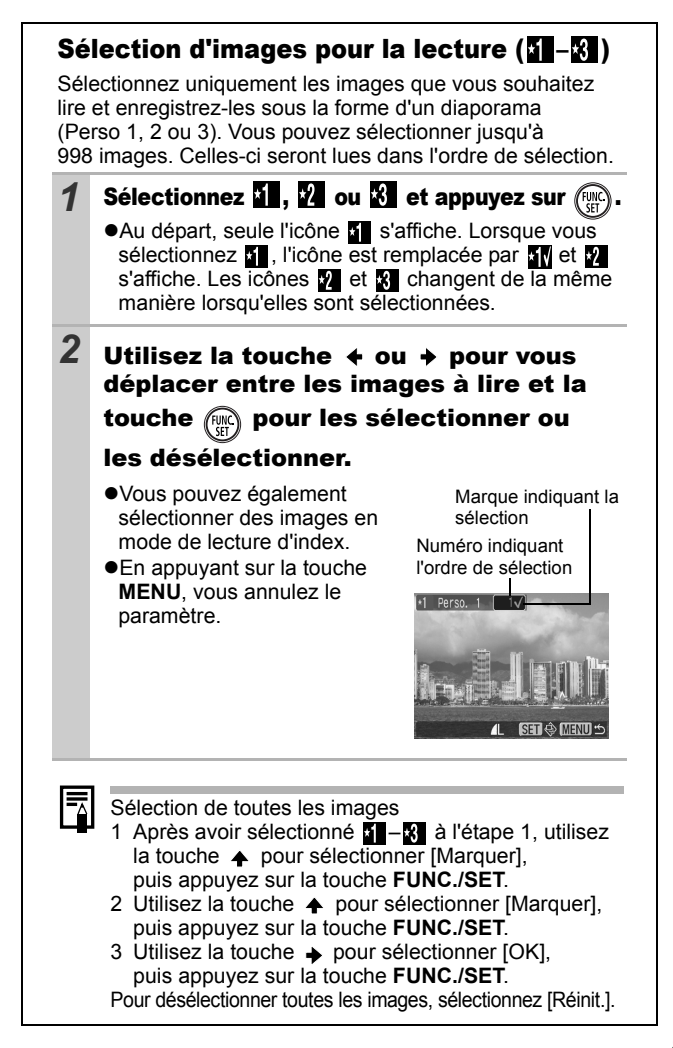

#### Réglage des paramètres de durée de lecture et de répétition

#### z**Durée lecture**

Permet de définir la durée d'affichage de chaque image. Vous avez le choix entre 3\*–10 sec., 15 sec. et 30 sec. La durée d'affichage peut varier légèrement en fonction de l'image.

\* Paramètre par défaut.

#### z**Répéter**

Permet de définir si le diaporama s'arrête une fois que toutes les images ont été affichées ou continue jusqu'à ce que vous l'arrêtiez.

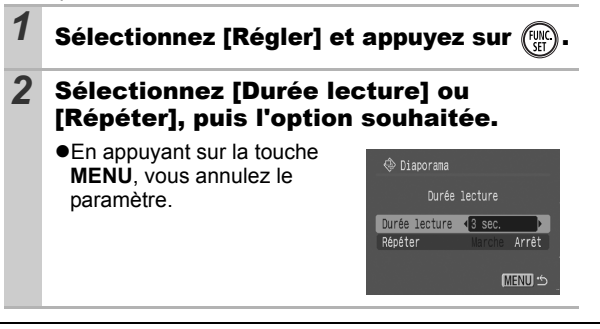

#### Protection des images

Vous pouvez protéger les images et les vidéos importantes contre un effacement accidentel.

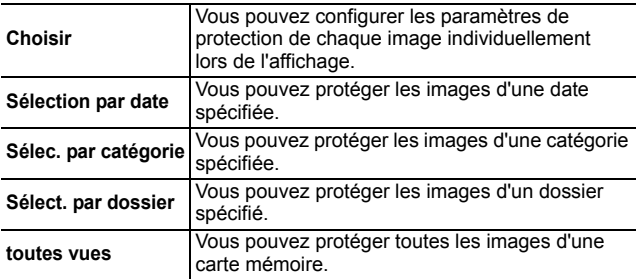

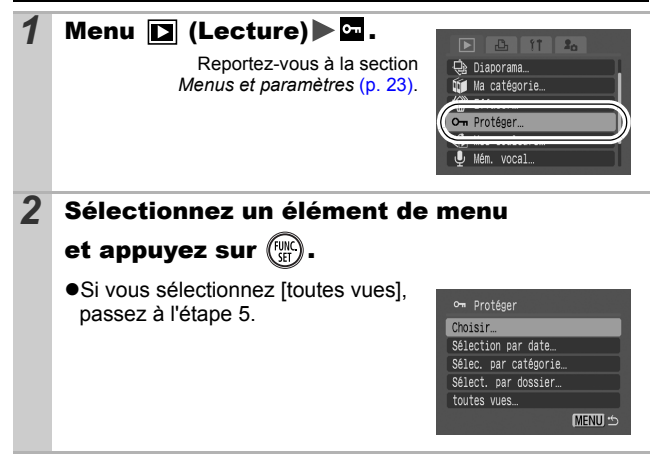

#### *3* Sélectionnez l'image, la date, la catégorie ou le dossier à protéger et appuyez sur . z**[Choisir]** om Protége Utilisez la touche  $\triangleq$  ou  $\triangleq$  pour sélectionner une image, puis appuyez sur la touche **FUNC./SET**. - Appuyez à nouveau sur la touche **FUNC./SET** pour annuler le paramètre. Icône de protection- Vous pouvez également protéger des images en mode de lecture d'index. - Appuyez sur la touche **MENU** pour valider le paramètre. z**[Sélection par date] [Sélec. par catégorie] [Sélect. par dossier]** Sélec, par catégorie **[111]** o-จิต Personnes Utilisez la touche  $\spadesuit$  ou  $\clubsuit$  pour images sélectionner une date, une Ambiances catégorie ou un dossier, puis images SET<sub>v</sub> appuyez sur la touche **FUNC./SET**. Événements images - Appuyez à nouveau sur la touche **FUNC./SET** pour annuler le paramètre. - Vous pouvez sélectionner plusieurs dates, catégories ou dossiers. - Utilisez la touche  $\triangleq$  ou  $\triangleq$  pour valider chaque date. catégorie ou image de dossier. *4* Pour les options [Sélection par date], [Sélec. par catégorie] et [Sélect. par dossier], appuyez sur . **5** Sélectionnez [Protéger] et appuyez sur ● Sélectionnez [Déverrouiller] pour om Protéger annuler la protection de l'image sélectionnée et revenir à l'étape 2. Protéger ●Sélectionnez [Stop] pour annuler la Déverrouiller

Stop

**MENU <br/>
12** 

sélection de l'image protégée et

revenir à l'étape 2.

## Effacement d'images

Vous pouvez effacer des images d'une carte mémoire.

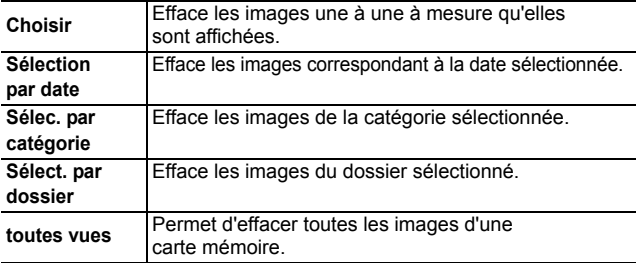

 $\bullet$  Notez qu'il est impossible de récupérer une image une fois qu'elle a été effacée. Avant d'effacer une image, assurez-vous que vous souhaitez vraiment la supprimer.

 $\bullet$  Cette fonction ne permet pas d'effacer des images protégées.

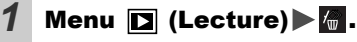

Reportez-vous à la section *Menus et paramètres* [\(p. 23\).](#page-24-0)

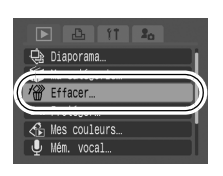

*2* Sélectionnez un élément de menu et appuyez sur  $(\mathbb{R})$ 

●Si vous sélectionnez [toutes vues], passez à l'étape 5.

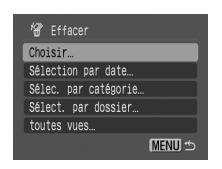

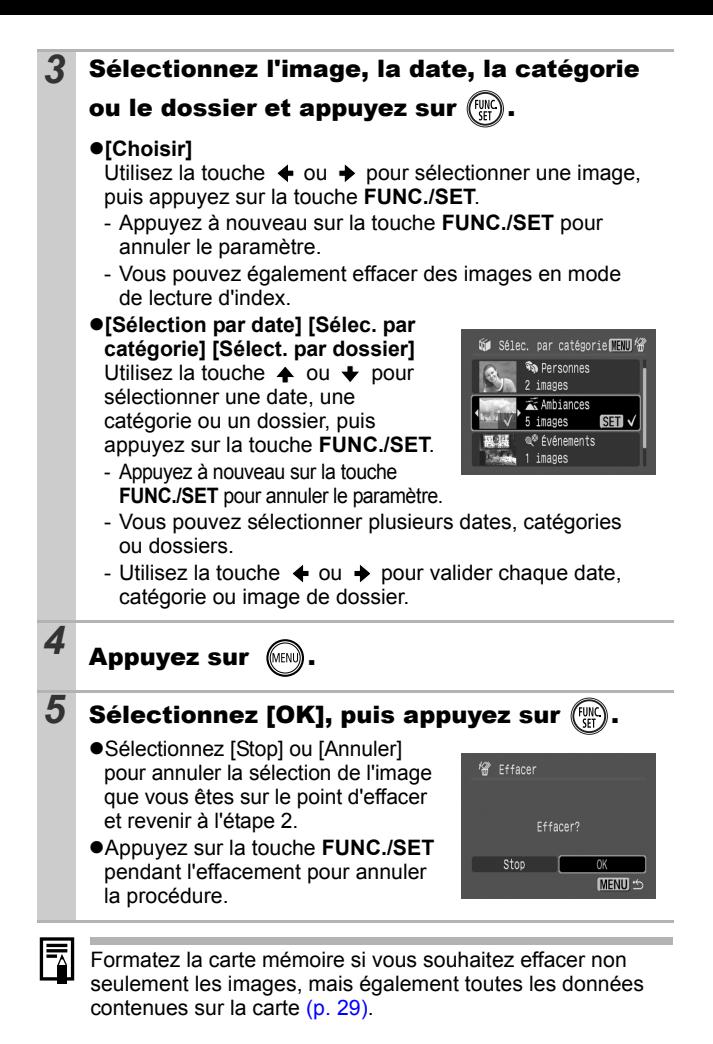

*90*

#### <span id="page-92-0"></span>Réglage des paramètres d'impression DPOF

Vous pouvez sélectionner les images à imprimer sur une carte mémoire et spécifier préalablement le nombre d'unités à imprimer à l'aide de l'appareil photo. Les paramètres utilisés sur l'appareil photo sont compatibles avec les normes DPOF (Digital Print Order Format). C'est extrêmement pratique pour imprimer sur une imprimante compatible Direct Print ou pour envoyer des photos à un laboratoire de développement prenant en charge la norme DPOF.

Il est possible que l'icône  $\hat{A}$  s'affiche pour une carte mémoire **dont les paramètres d'impression ont été définis par un autre appareil photo compatible DPOF. Ces paramètres seront remplacés par ceux de votre appareil photo.**

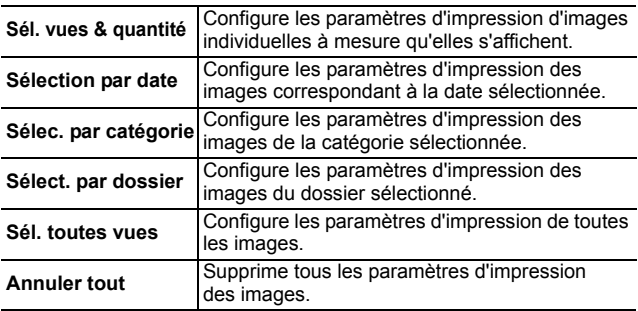

Une seule copie est imprimée pour chaque image sélectionnée. L'option [Sél. vues & quantité] ne vous permet de définir le nombre de copies à imprimer que lorsque l'option [Type d'impres.] est paramétrée sur [Standard] ou [Toutes].

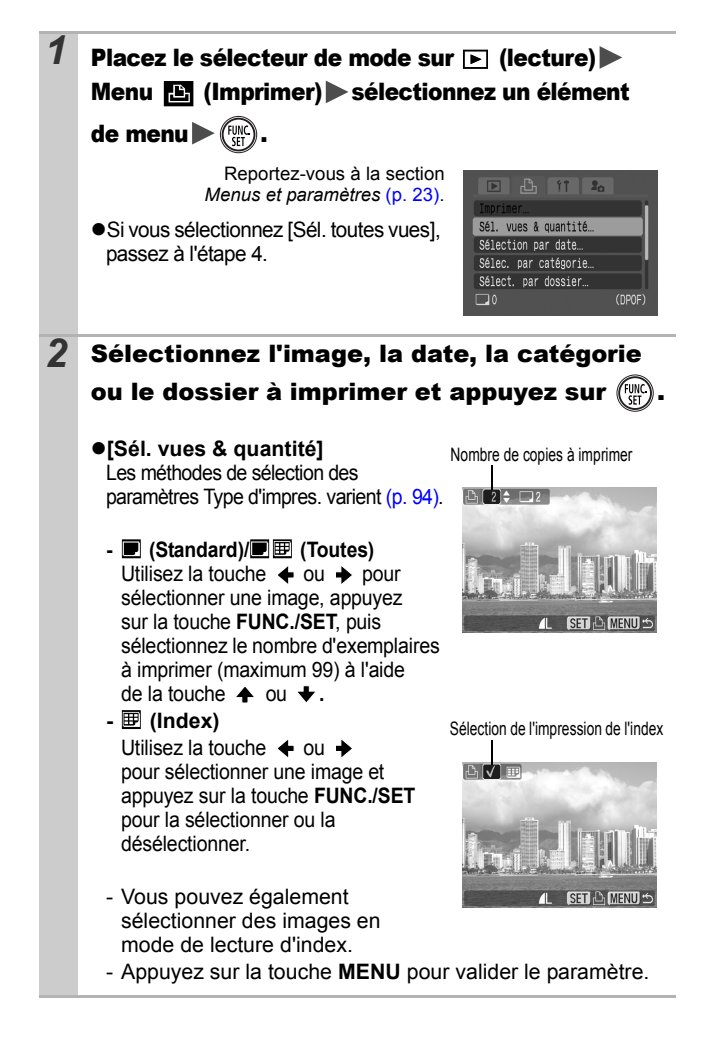

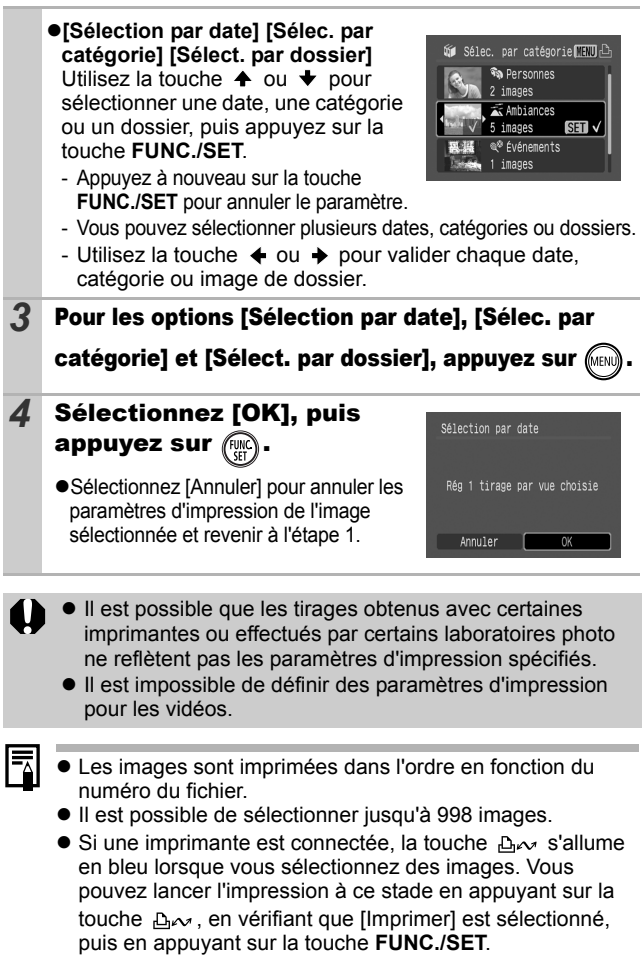

#### <span id="page-95-0"></span>Réglage du style d'impression

Après avoir défini le style d'impression, sélectionnez les images à imprimer. Vous pouvez sélectionner les paramètres d'impression suivants.

\*Paramètre par défaut

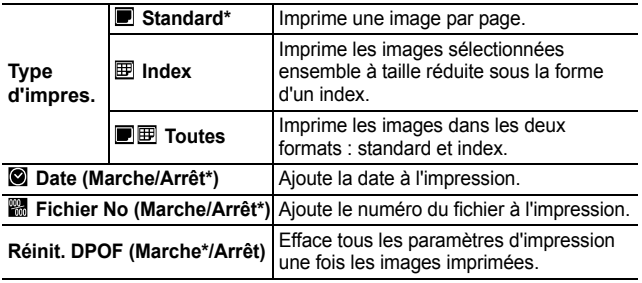

**1** Placez le sélecteur de mode sur  $\boxed{\triangleright}$  (lecture) Menu  $\mathbf{E}$  (Imprimer) [Réglages impression].

> Reportez-vous à la section *Menus et paramètres* [\(p. 23\)](#page-24-0).

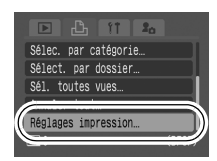

*2* Sélectionnez [Type d'impres.], [Date], [Fichier No] ou [Réinit. DPOF], puis définissez les paramètres.

**•** Les paramètres Date et Fichier No varient comme suit, en fonction du type d'impression sélectionné.

- Index

Les paramètres [Date] et [Fichier No] ne peuvent pas être réglés sur [Marche] en même temps.

- Standard ou Toutes Les paramètres [Date] et [Fichier No] peuvent être réglés sur [Marche] en même temps. Les informations imprimables peuvent toutefois varier d'une imprimante à l'autre.

₹

- Les images avec impression de date créées par  $\otimes$  (Mode d'impression de date de carte postale) [\(p. 35\)](#page-36-0) affichent la date, quel que soit le réglage du paramètre [Date]. La date risque dès lors être imprimée deux fois si [Date] est défini sur [Marche].
- La date s'imprime dans le style spécifié dans le menu [Date/Heure] [\(p. 27\).](#page-28-0)

### Réglage des paramètres de transfert DPOF

Vous pouvez utiliser l'appareil photo pour définir des paramètres pour les images avant de les télécharger sur un ordinateur. Pour obtenir des instructions sur le transfert d'images sur votre ordinateur, reportez-vous au *Guide de démarrage des logiciels*. Les paramètres utilisés sur l'appareil photo sont compatibles avec les normes DPOF (Digital Print Order Format).

Il est possible que l'icône A s'affiche pour une carte **mémoire dont les paramètres de transfert ont été définis par un autre appareil photo compatible DPOF. Ces paramètres seront remplacés par ceux de votre appareil photo.**

#### Sélection individuelle

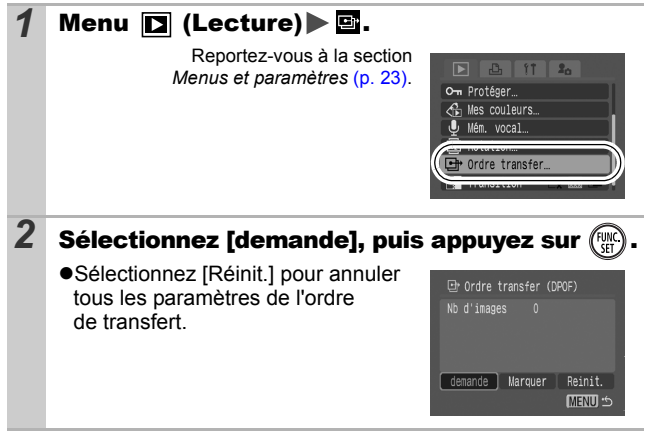

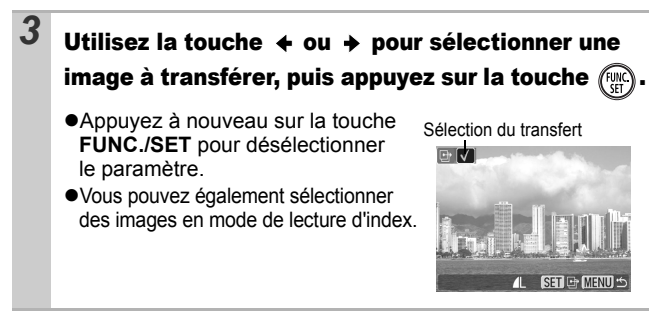

#### Toutes les images d'une carte mémoire

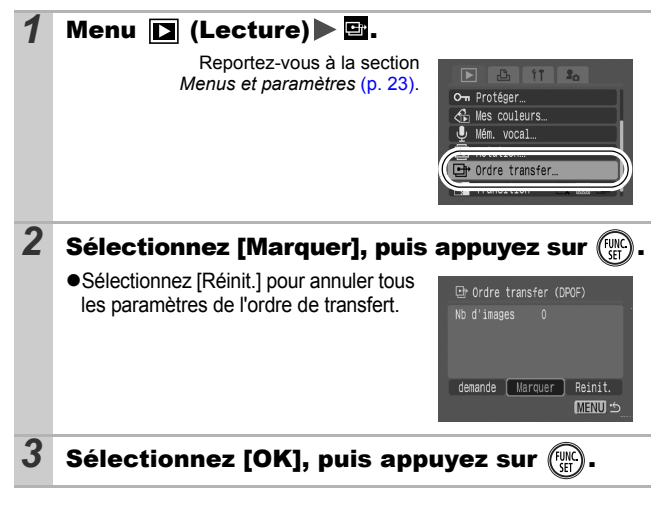

Les images sont transférées dans l'ordre, en fonction du numéro de fichier.

 $\bullet$  Il est possible de sélectionner jusqu'à 998 images.

## <span id="page-98-0"></span>Visualisation des images sur un écran de télévision

Vous pouvez visualiser les images sur un téléviseur à l'aide du câble AV fourni.

- *1* Mettez l'appareil photo et le téléviseur hors tension.
- *2* Branchez les extrémités du câble AV dans les prises d'entrée vidéo et audio du téléviseur.
- *3* Branchez le câble AV à la borne A/V OUT (1) de la station de connexion, positionnez le sélecteur de mode sur  $\lceil \cdot \rceil$  (lecture)  $(2)$ , puis placez l'appareil photo dans la station de connexion  $($  $\circled{3})$ .

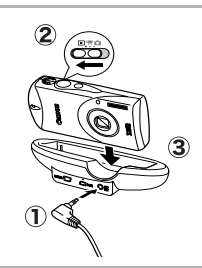

ENTRÉE VIDÉO

Noir

Jaune

ENTRÉE **AUDIO** 

- *4* Allumez le téléviseur et passez en mode vidéo.
- *5* Mettez l'appareil photo sous tension.

zVous pouvez contrôler l'appareil photo à l'aide de la télécommande sans fil (*Guide en bref* p. 6).

Le signal de sortie vidéo peut être modifié (NTSC ou PAL) en fonction des normes des différents pays [\(p. 27\)](#page-28-1). Le réglage par défaut varie selon les pays.

- NTSC : Japon, États-Unis, Canada, Taïwan et autres
- PAL : Europe, Asie (sauf Taïwan), Océanie et autres

Si le système vidéo est mal réglé, la sortie de l'appareil photo risque de ne pas s'afficher correctement.

## Personnalisation de l'appareil photo (paramètres Mon profil)

Le menu Mon profil vous permet de personnaliser la première image et le son de départ, le son du déclencheur, le signal sonore et le son du retardateur. Vous pouvez modifier et enregistrer ces réglages de manière à personnaliser l'appareil photo en fonction de vos goûts personnels.

#### <span id="page-99-0"></span>Modification des paramètres Mon profil

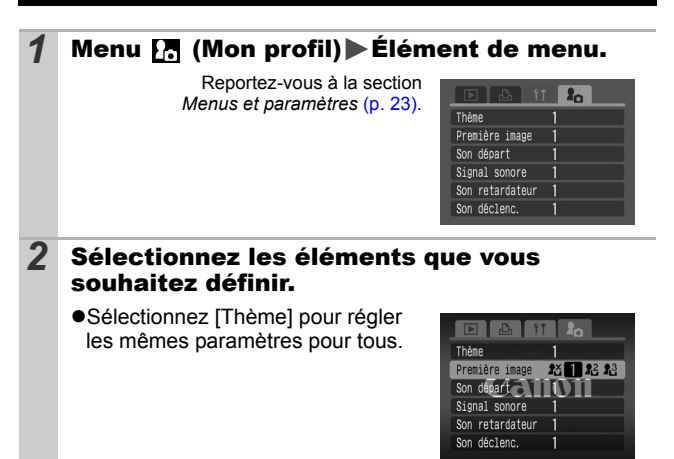

## Enregistrement des paramètres Mon profil

Il est possible d'ajouter les images enregistrées sur la carte mémoire et les nouveaux sons enregistrés en tant que paramètres Mon profil aux éléments de menu  $\mathbb{Z}$  et  $\mathbb{Z}$ . Vous pouvez également utiliser le logiciel fourni pour transférer sur votre appareil photo des images et des sons stockés sur votre ordinateur.

La restauration des valeurs par défaut des paramètres Mon profil nécessite l'utilisation d'un ordinateur. Utilisez les logiciels fournis (ZoomBrowser EX/ImageBrowser) pour restaurer les paramètres par défaut de l'appareil photo.

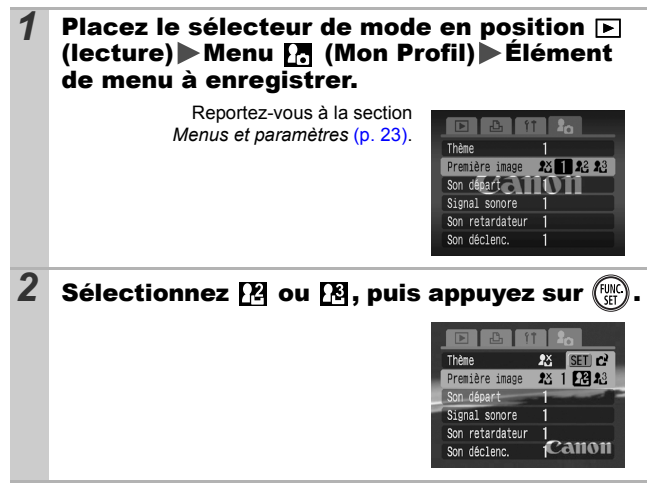

 **photo (paramètres Mon profil) Personnalisation de l'appareil** Personnalisation de l'appareil<br>photo (paramètres Mon profil)

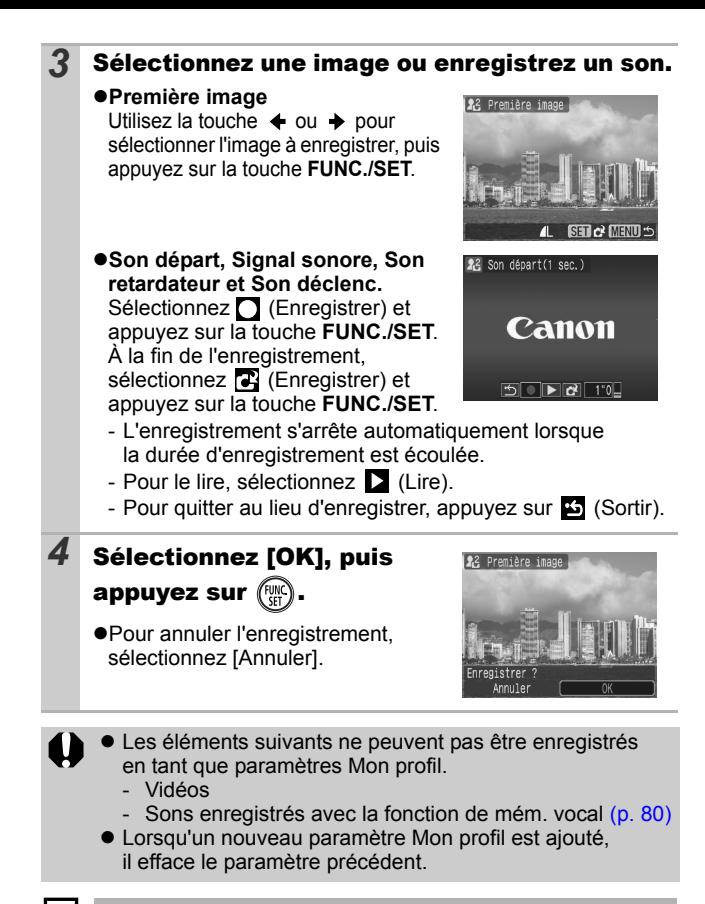

Pour plus d'informations sur la création de données et leur ajout au menu Mon profil, reportez-vous au *Guide de démarrage des logiciels* fourni.

## Appareil photo

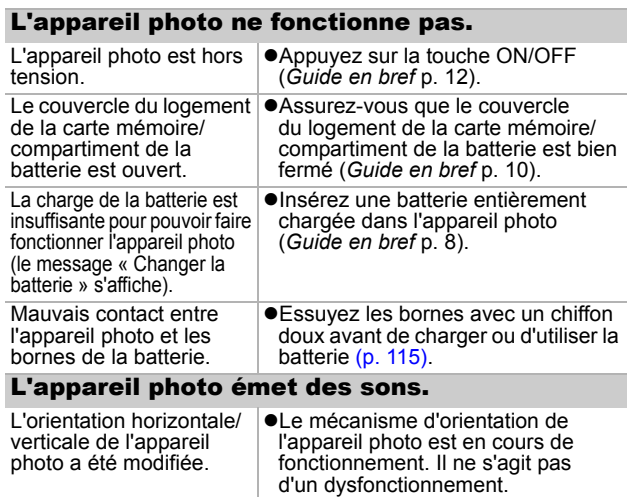

### Lors de la mise sous tension

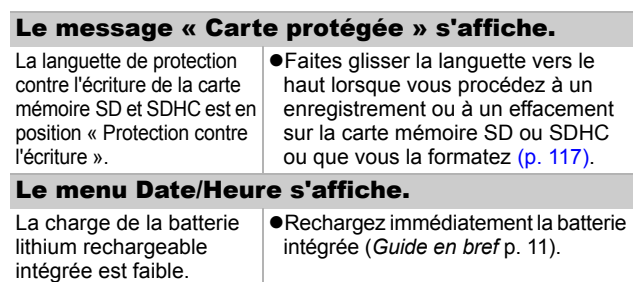

 **Dépannage** Dépannage

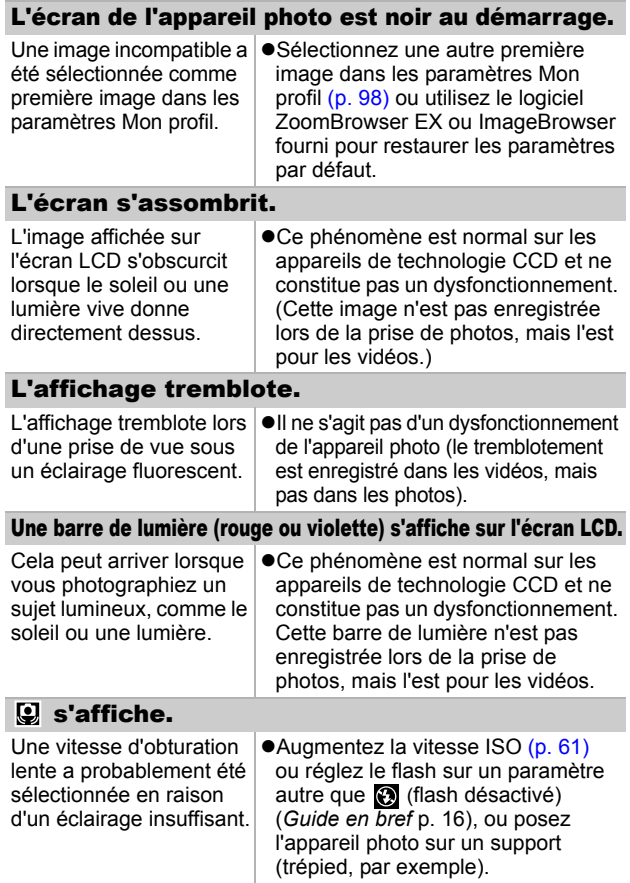

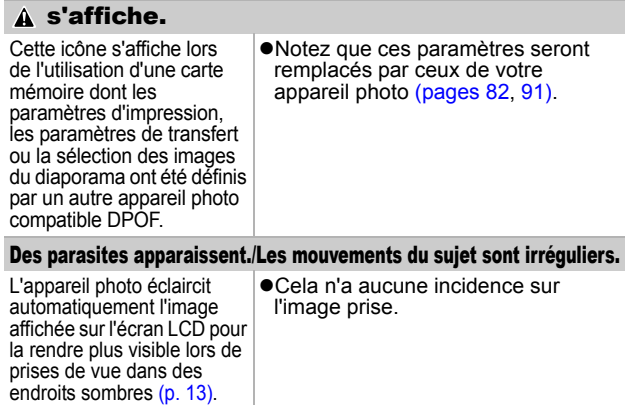

# Prise de vue

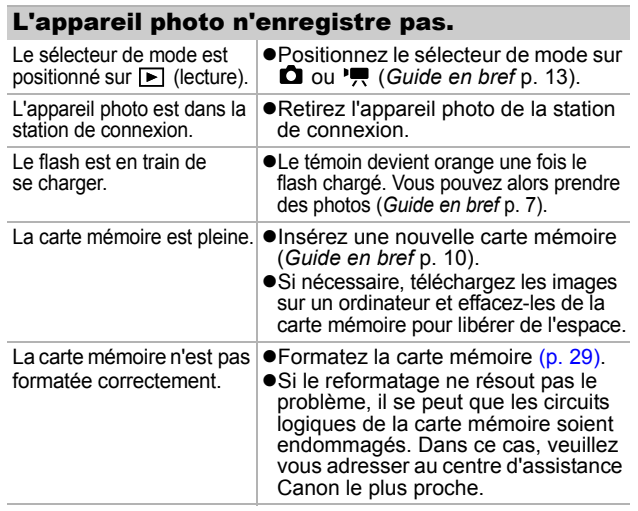

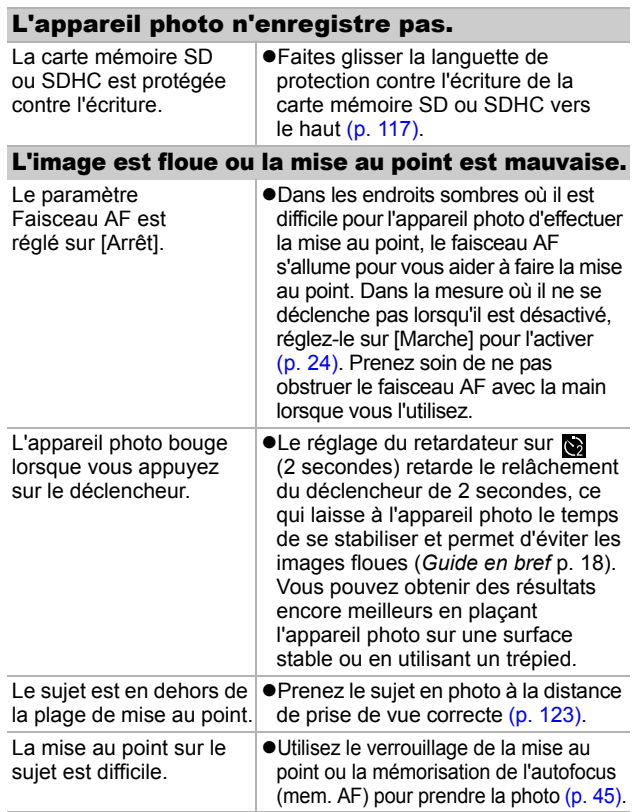

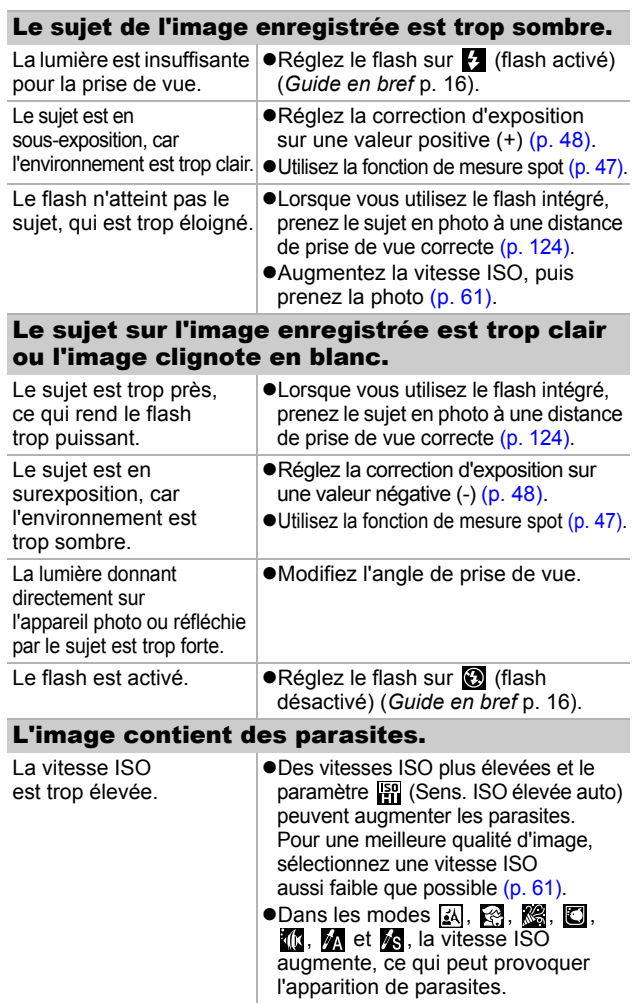

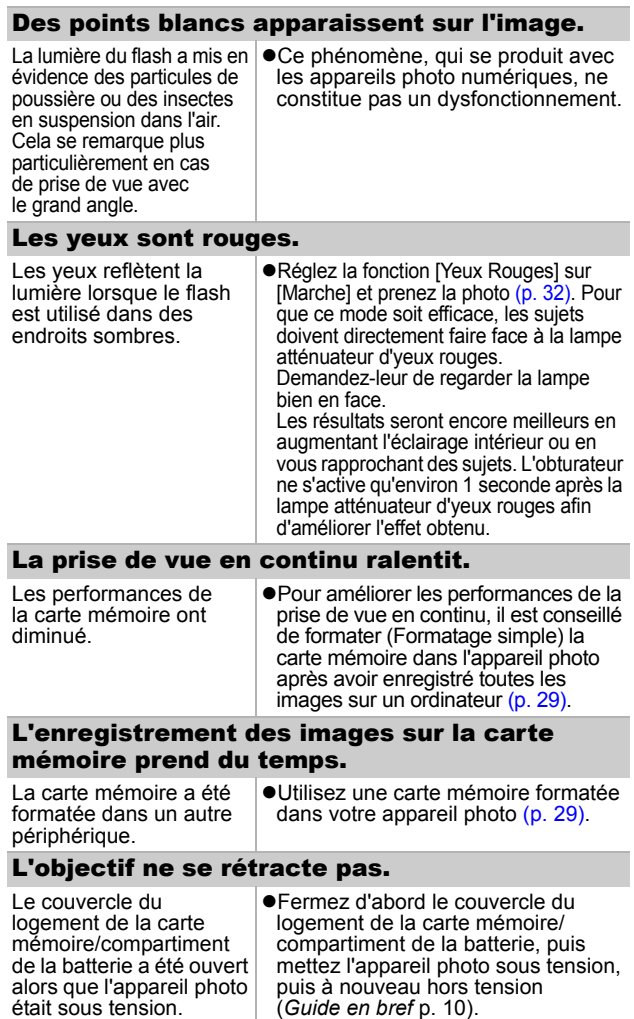
# Réalisation de vidéos

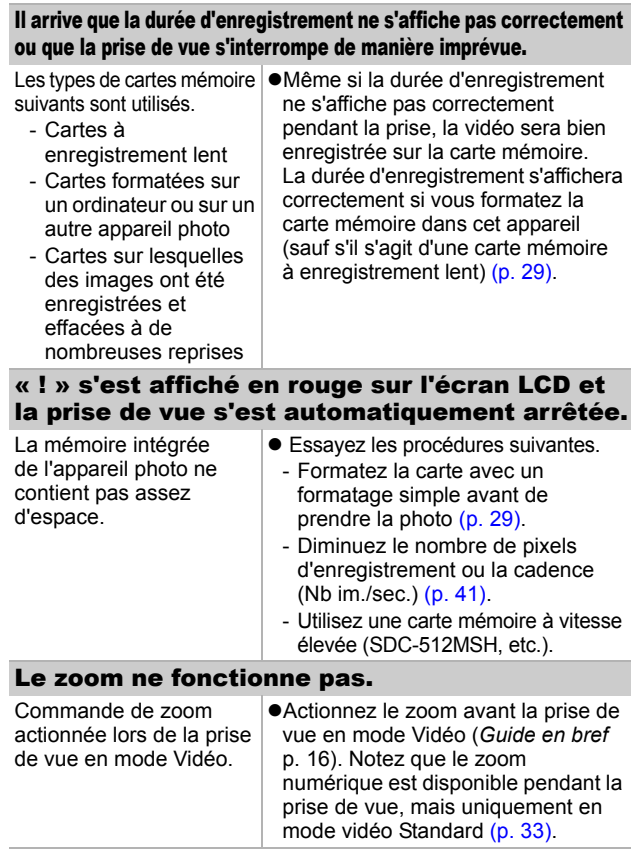

### Lecture impossible.

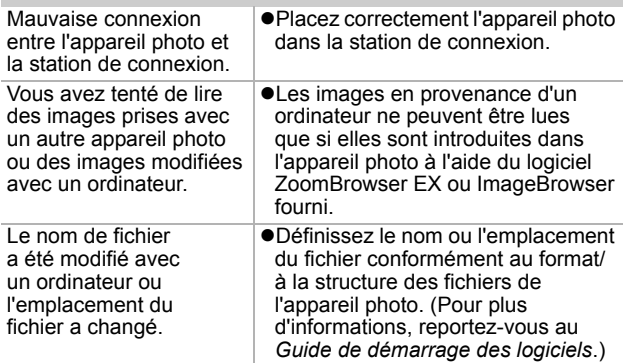

### Les vidéos ne peuvent pas être éditées.

Certaines vidéos prises avec un autre appareil photo ne peuvent pas être éditées.

### Les vidéos ne sont pas lues correctement.

Les vidéos enregistrées avec un nombre élevé de pixels d'enregistrement et des cadences élevées peuvent s'interrompre momentanément lorsqu'elles sont lues sur des cartes mémoire à lecture lente.

Vous pouvez éventuellement constater des défauts d'image et de son si vous lisez une vidéo sur un ordinateur qui n'est pas assez puissant.

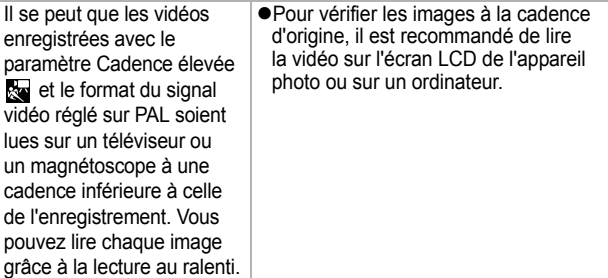

# La lecture des images de la carte mémoire est lente.

La carte mémoire a été formatée dans un autre périphérique.

zUtilisez une carte mémoire formatée dans votre appareil photo [\(p. 29\)](#page-30-0).

# Batterie

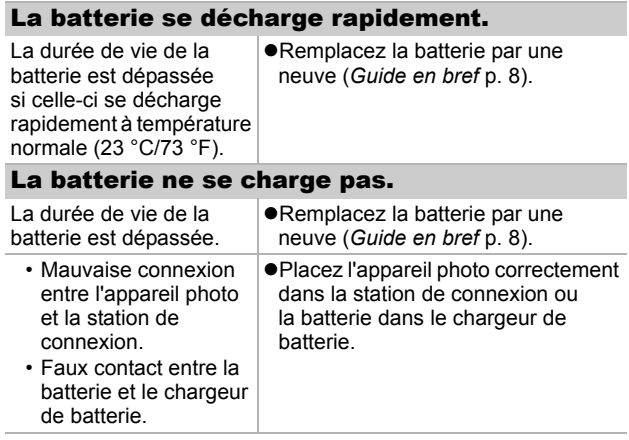

# Sortie sur le téléviseur

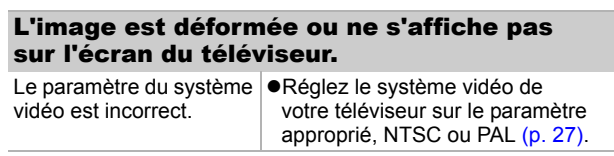

# Impression sur des imprimantes compatibles Direct Print

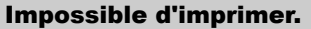

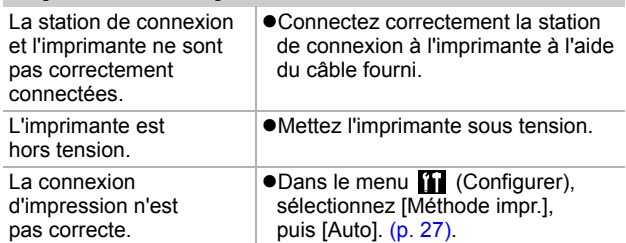

# <span id="page-112-0"></span>Liste des messages

Les messages suivants peuvent s'afficher sur l'écran LCD lors de la prise de vue ou de la lecture. Pour plus d'informations sur les messages qui s'affichent lors de la connexion d'une imprimante, reportez-vous au *Guide d'utilisation de l'impression directe*.

### **Occupé.**

zL'image est en cours d'enregistrement sur la carte mémoire ou de lecture depuis cette dernière. Le mode de lecture est en cours de démarrage.

### **Carte mémoire absente**

zVous avez mis l'appareil photo sous tension sans avoir installé de carte mémoire ou la carte mémoire est installée dans le mauvais sens (*Guide en bref*, p. 10).

### **Carte protégée**

 $\bullet$ La carte mémoire SD ou SDHC est protégée contre l'écriture.

### **Enregistrement impossible**

zVous avez tenté de prendre une photo sans carte mémoire ou avec une carte mémoire installée dans le mauvais sens, ou vous avez tenté de joindre un mém. vocal à une vidéo.

### **Erreur carte mémoire**

● La carte mémoire ne fonctionne peut-être pas correctement. Ce problème peut parfois être résolu en formatant la carte mémoire dans l'appareil photo.

Si ce message d'erreur s'affiche même avec la carte mémoire fournie, contactez votre centre d'assistance Canon car l'appareil est peut-être défectueux.

### **Carte mémoire pleine**

● La carte mémoire est pleine et aucune image supplémentaire ne peut être enregistrée ou sauvegardée. Il est également impossible d'enregistrer d'autres paramètres d'image ou mém. vocaux.

 **Liste des messages** Liste des messages

### **Nom incorrect!**

**•Le nom de fichier n'a pas pu être créé, car le dossier contient déjà** un fichier du même nom, ou le nombre maximal de fichiers a été atteint. Dans le menu Configurer, paramétrez l'option N° fichiers sur [Réinit. Auto]. Vous pouvez également enregistrer toutes les images que vous souhaitez conserver sur un ordinateur, puis reformater la carte mémoire. Veuillez noter que le formatage efface toutes les images existantes et autres données.

#### **Changer la batterie.**

 $\bullet$ La charge de la batterie est insuffisante pour pouvoir faire fonctionner l'appareil photo. Remplacez-la immédiatement par une batterie chargée ou rechargez-la.

### **Aucune image.**

Aucune image n'est enregistrée sur la carte mémoire.

#### **Image trop grande.**

zVous avez tenté de lire une image d'une taille supérieure à 4992 x 3328 pixels ou contenant un gros volume de données.

### **Format JPEG incompatible.**

**•L'image JPEG (format des images éditées sur ordinateur)** que vous avez tenté de lire n'est pas compatible.

#### **RAW**

zVous avez tenté de lire une image RAW.

#### **Image inconnue**

● Vous avez tenté de lire une image endommagée, une image non compatible (format propriétaire utilisé par un appareil photo d'un autre fabricant, etc.), une image éditée sur un ordinateur ou une vidéo enregistrée par un autre appareil photo.

### **Agrandissement impossible**

zVous avez tenté d'agrandir une image enregistrée dans un appareil photo ou un type de données différent, une image modifiée avec un ordinateur ou une vidéo.

#### **Rotation Impossible**

● Vous avez tenté de faire pivoter une image enregistrée dans un appareil photo ou un type de données différent, ou une image modifiée avec un ordinateur.

#### **Format WAVE incompatible**

Un mém. vocal ne peut pas être ajouté à cette image, car le type de données du mém. vocal est incorrect.

#### **Enreg. image impossible**

zVous avez tenté d'enregistrer une image enregistrée sur un appareil photo différent ou une vidéo en tant que première image.

### **Impossible modifier image**

Vous avez tenté d'appliquer un effet Mes couleurs à une vidéo ou à une image enregistrée dans un autre appareil photo.

#### **Imposs assigner catégorie**

● Vous avez tenté d'affecter à une catégorie une image enregistrée dans un autre appareil photo.

### **Transfert impossible!**

● Lors du transfert d'images vers votre ordinateur à l'aide du menu Transfert direct, vous avez tenté de sélectionner une image comportant des données corrompues ou une image prise avec un autre appareil photo ou un type de données différent. Il se peut aussi que vous ayez tenté de sélectionner une vidéo alorsq ue l'option [Papier peint] était sélectionnée dans le menu Transfert direct.

### **Protégée!**

zVous avez tenté d'effacer ou d'éditer une image, une vidéo ou un mém. vocal protégé.

### **Trop d'annotation**

 $\bullet$ Trop d'images ont été marquées avec des paramètres d'impression, de transfert ou de diaporama. Plus aucun traitement n'est possible.

#### **Clôture impossible**

 $\bullet$ Impossible d'enregistrer certains paramètres d'impression, de transfert ou de diaporama.

#### **image indisponible**

zVous avez tenté de définir des paramètres d'impression pour une image non JPEG.

#### **Erreur communication**

zL'ordinateur n'a pas pu télécharger l'image, en raison de la grande quantité d'images (environ 1000) stockées dans la carte mémoire.

### **Erreur objectif, redémarrer**

zL'appareil photo a détecté une erreur lors du déplacement de l'objectif et a coupé automatiquement l'alimentation. Ce message d'erreur peut s'afficher si vous appuyez sur l'objectif pendant son déplacement ou si vous mettez l'appareil photo sous tension dans un environnement poussiéreux ou sableux. Remettez l'appareil photo sous tension, puis prenez ou lisez des photos. Si ce message s'affiche fréquemment, apportez l'appareil photo à un centre d'assistance, car l'objectif peut poser problème.

### **Exx**

 $\bullet$ (xx : nombre) L'appareil photo a détecté une erreur. Mettez-le hors tension, puis de nouveau sous tension, et prenez ou lisez une photo. Si le code d'erreur s'affiche à nouveau, cela signifie qu'un problème a été détecté. Notez le numéro et contactez le centre d'assistance Canon. Si un code d'erreur s'affiche immédiatement après une prise de vue, il est possible que l'image n'ait pas été enregistrée. Vérifiez l'image en mode de lecture.

# Annexe

# Manipulation de la batterie

## Charge de la batterie

L'icône et le message suivants s'affichent.

Ø La charge de la batterie est faible. Rechargez-la dès que possible si vous devez l'utiliser pendant une période prolongée.

### <span id="page-116-1"></span>**Changer la batterie**

La charge de la batterie est insuffisante pour pouvoir faire fonctionner l'appareil photo. Remplacez immédiatement la batterie.

# <span id="page-116-0"></span>Précautions de manipulation de la batterie

● Veillez à ce que les bornes de la batterie soient en **permanence propres.**

Des bornes sales risquent de provoquer un mauvais contact entre la batterie et l'appareil photo. Essuyez les bornes avec un chiffon doux avant de charger ou d'utiliser la batterie.

● **À basses températures, les performances** de la batterie peuvent diminuer et l'icône de batterie faible (**D**) peut **s'afficher plus tôt que d'habitude.**

Dans ces conditions, réchauffez la batterie en la plaçant dans une poche immédiatement avant de l'utiliser.

z **Vérifiez toutefois que la poche ne contient aucun objet métallique, tel qu'un porte-clés, etc., susceptible d'entraîner un court-circuit.**

La batterie peut être court-circuitée.

z **Ne laissez aucun objet métallique, tel qu'un porte-clés, entrer en**   $\text{contact}$  avec les bornes  $(\oplus)$ **et ( ◯ ) (figure A). Pour transporter la batterie ou la stocker durant des périodes de non-utilisation, replacez toujours le couvre-bornes (figure B).** De telles conditions peuvent

endommager la batterie.

Figure A Figure B

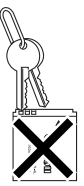

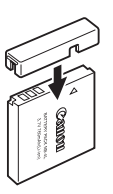

 **Annexe Annex** 

Le positionnement du couvre-bornes peut vous permettre de vérifier la charge de la batterie utilisée (figures C et D). Figure C Figure D

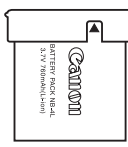

**Batterie chargée** Positionnez-le de sorte que le symbole  $\triangle$  soit visible.

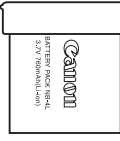

**Batterie déchargée** Positionnez-le dans le sens inverse à celui illustré à la figure C.

z **Il est conseillé de l'utiliser dans l'appareil photo jusqu'à ce qu'elle soit totalement déchargée et de la conserver à l'intérieur, dans un endroit présentant une humidité relative faible et à des températures comprises entre 0 et 30 °C (32 et 86 °F).**

Le stockage d'une batterie entièrement chargée pendant des périodes prolongées (environ un an) peut raccourcir sa durée de vie ou affecter ses performances. Si vous n'utilisez pas la batterie pendant de longues périodes, chargez-la, puis déchargez-la entièrement dans l'appareil photo environ une fois par an avant de la stocker de nouveau.

# <span id="page-117-0"></span>Charge de la batterie

- z **Utilisez la station de connexion et l'adaptateur secteur compact ou le chargeur de batterie CB-2LV/CB-2LVE (vendu séparément) pour recharger la batterie NB-4L.**
- Dans la mesure où il s'agit d'une batterie lithium-ion. **il n'est pas nécessaire de la décharger complètement avant de la recharger.**
- **Comptez environ 1 heure et 30 minutes pour recharger complètement la batterie lorsqu'elle est totalement déchargée (d'après les normes de test Canon).**
	- Il est conseillé d'effectuer la charge à une température comprise entre 5 et 40  $^{\circ}$ C (41 et 104  $^{\circ}$ F).
	- Le temps de charge peut varier en fonction de la température ambiante et de l'état de charge de la batterie.
- z **Il est conseillé de charger la batterie le jour où vous souhaitez l'utiliser, ou la veille, pour bénéficier d'une charge complète.** Même les batteries chargées continuent de se décharger de façon naturelle.
- Si les performances de la batterie diminuent considérablement **même lorsqu'elle est chargée entièrement, sa durée de vie est dépassée et elle doit être remplacée.**

# <span id="page-118-0"></span>Manipulation de la carte mémoire

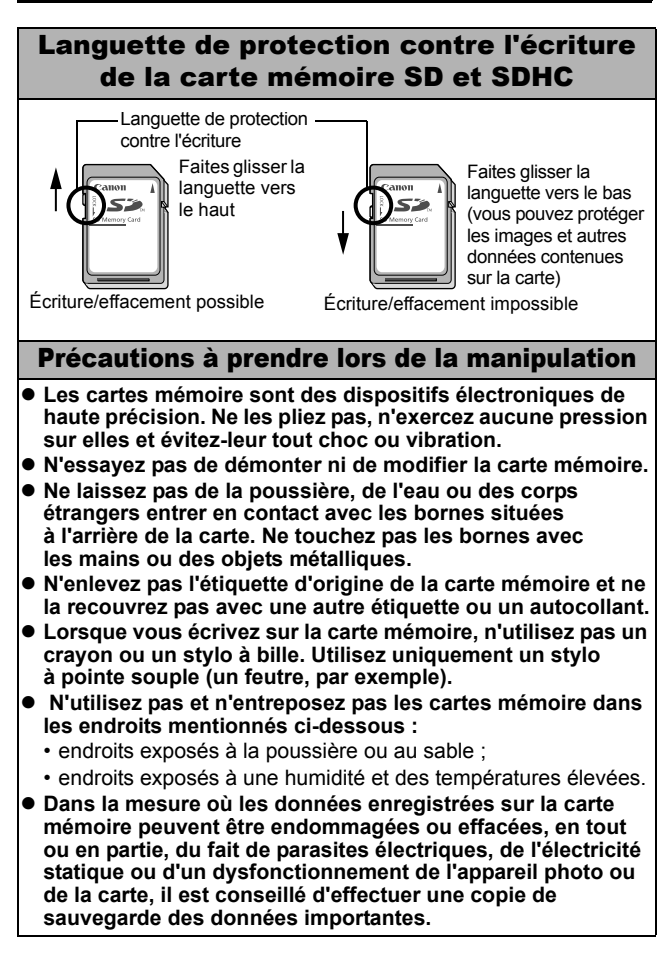

# <span id="page-119-0"></span>Formatage

- z **Veuillez noter que le formatage (l'initialisation) d'une carte mémoire efface toutes les données, y compris les images protégées.**
- z **Il est conseillé d'utiliser des cartes mémoire qui ont été formatées dans votre appareil photo.**
	- La carte fournie avec l'appareil photo peut être utilisée sans formatage supplémentaire.
	- Une carte mémoire défectueuse peut être à l'origine d'un mauvais fonctionnement de l'appareil photo. Un reformatage de la carte mémoire peut résoudre le problème.
	- Lorsqu'une carte mémoire d'une marque autre que Canon fonctionne mal, son reformatage peut résoudre le problème.
	- Des cartes mémoire formatées sur d'autres appareils photo, ordinateurs ou périphériques risquent de ne pas fonctionner correctement dans cet appareil photo. Dans ce cas, reformatez la carte mémoire avec ce dernier.
- Si l'appareil photo n'effectue pas le formatage correctement, **mettez l'appareil photo hors tension, puis réinsérez la carte mémoire. Remettez ensuite l'appareil photo sous tension et formatez à nouveau la carte.**
- z **Les données présentes sur la carte mémoire ne sont pas entièrement effacées, même lorsque la carte est formatée ou que les images sont effacées, car ces processus modifient simplement les données de gestion des fichiers. Tenez compte de cet aspect lorsque vous donnez ou revendez une carte ou que vous vous en débarrassez. Veillez à détruire la carte avant de vous en débarrasser afin d'éviter toute fuite de données personnelles.**

# <span id="page-120-0"></span>Utilisation du chargeur de batterie (vendu séparément)

Vous pouvez recharger la batterie à l'aide du chargeur de batterie CB-2LV/CB-2LVE (vendu séparément).

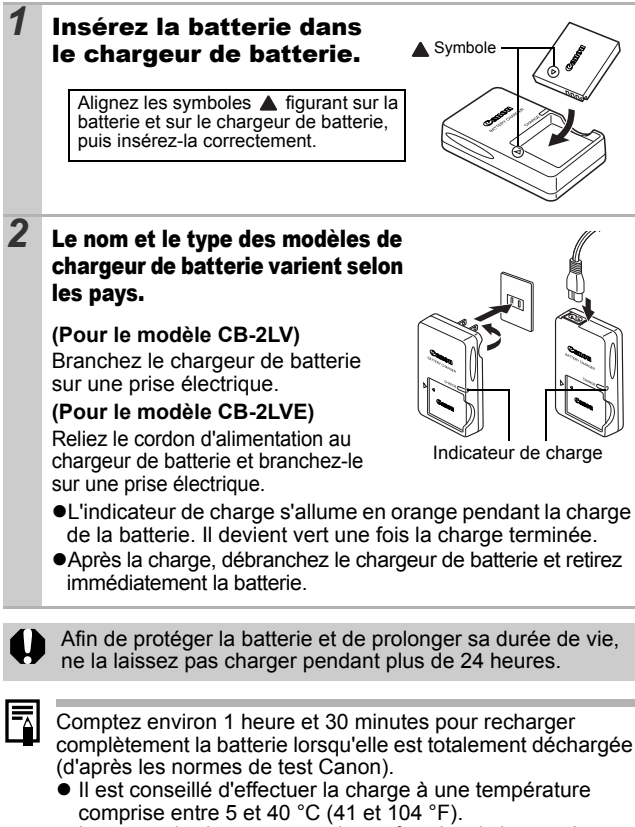

• Le temps de charge peut varier en fonction de la température ambiante et de l'état de charge de la batterie.

 **Annexe Annexe** 

# Utilisation d'un flash monté en externe (vendu séparément)

# <span id="page-121-0"></span>Flash haute puissance HF-DC1

Ce flash vient en complément du flash intégré de l'appareil photo lorsque le sujet est trop éloigné pour être correctement éclairé. Procédez comme suit pour fixer l'appareil photo et le flash haute puissance au support.

Veuillez lire les instructions fournies avec le flash, ainsi que l'explication suivante.

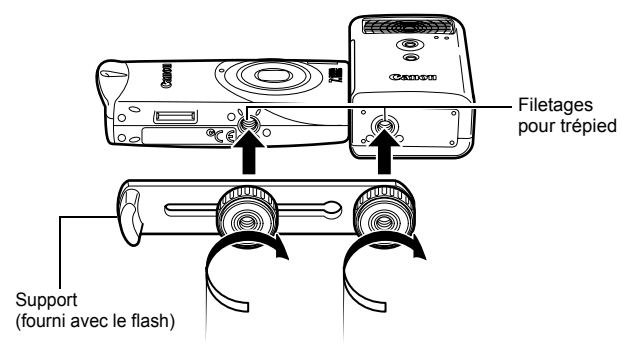

- Le temps de charge du flash augmente à mesure que la charge de la batterie diminue. Réglez toujours le commutateur d'alimentation/sélecteur de mode sur la position [OFF] lorsque vous n'utilisez plus le flash.
	- $\bullet$  Veillez à ne pas toucher la fenêtre du flash ou du capteur avec les doigts pendant que vous utilisez le flash.
	- Le flash peut se déclencher si un autre flash est utilisé à proximité.
	- $\bullet$  Il arrive que le flash haute puissance ne se déclenche pas à l'extérieur lorsqu'il fait plein jour ou lorsqu'il n'y a pas d'éléments réfléchissant la lumière.
	- Pour les prises de vue en continu, même si le flash se déclenche pour la première prise, il ne se déclenche pas pour les suivantes.
	- z Serrez les vis de fixation de façon à ce qu'elles ne se dévissent pas. Sinon, l'appareil photo et le flash risquent de tomber et, ce faisant, d'être endommagés.

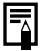

- Avant de fixer le support au flash, vérifiez que la batterie lithium (CR123A ou DL123) est installée.
- Pour éclairer correctement les sujets, installez le flash de façon à ce qu'il soit à la verticale sur le côté de l'appareil photo et parallèle au panneau avant de celui-ci.
- $\bullet$  Vous pouvez utiliser un trépied même lorsque le flash est fixé.

### **Batteries**

### z**La charge est considérablement réduite**

Si la durée d'utilisation de la batterie a diminué considérablement, essuyez les bornes avec un chiffon sec. Les bornes ont peut-être été salies avec les doigts.

### z**Utilisation à basses températures**

Achetez une batterie lithium générique de rechange (CR123A ou DL123). Il est conseillé de mettre la batterie de rechange dans la poche afin de la réchauffer avant de remplacer la batterie du flash.

### z**Absence d'utilisation pendant une période prolongée**

Le fait de laisser les batteries dans le flash haute puissance risque de provoquer une fuite du liquide et d'endommager le produit. Retirez-les du flash haute puissance et stockez-les dans un endroit frais et sec.

# Soins et entretien de l'appareil photo

**N'utilisez jamais de solvants, de la benzine, de nettoyants synthétiques ou d'eau pour nettoyer l'appareil photo. Ces substances risquent de le déformer ou de l'endommager.**

# Boîtier de l'appareil photo

Essuyez doucement le boîtier de l'appareil photo pour enlever les saletés à l'aide d'un chiffon doux ou d'un essuie-lunettes.

# Objectif

Retirez tout d'abord la poussière et la saleté à l'aide d'un soufflet, puis essuyez doucement l'objectif avec un chiffon doux pour enlever toute poussière restante.

De par sa construction, l'objectif se rétracte légèrement lorsqu'il est essuyé. C'est normal, mais veillez toutefois à ne pas laisser de poussière et autres saletés dans le corps rétracté.

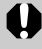

N'utilisez jamais de nettoyants synthétiques sur le boîtier ou l'objectif de l'appareil photo. S'il reste de la poussière, contactez le centre d'assistance Canon le plus proche répertorié dans la Brochure sur le système de garantie européenne (EWS).

# Écran LCD

Utilisez un soufflet pour objectif pour enlever la poussière et la saleté. Si nécessaire, essuyez-le doucement à l'aide d'un chiffon doux ou d'un essuie-lunettes pour enlever la saleté tenace.

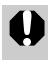

Veillez à ne pas frotter ni appuyer trop fort sur l'écran LCD, car vous risqueriez de l'endommager ou de provoquer d'autres problèmes.

# **Caractéristiques**

Toutes les données sont basées sur les méthodes de test standard de Canon. Elles peuvent faire l'objet de modifications sans avis préalable.

# DIGITAL IXUS i7 zoom

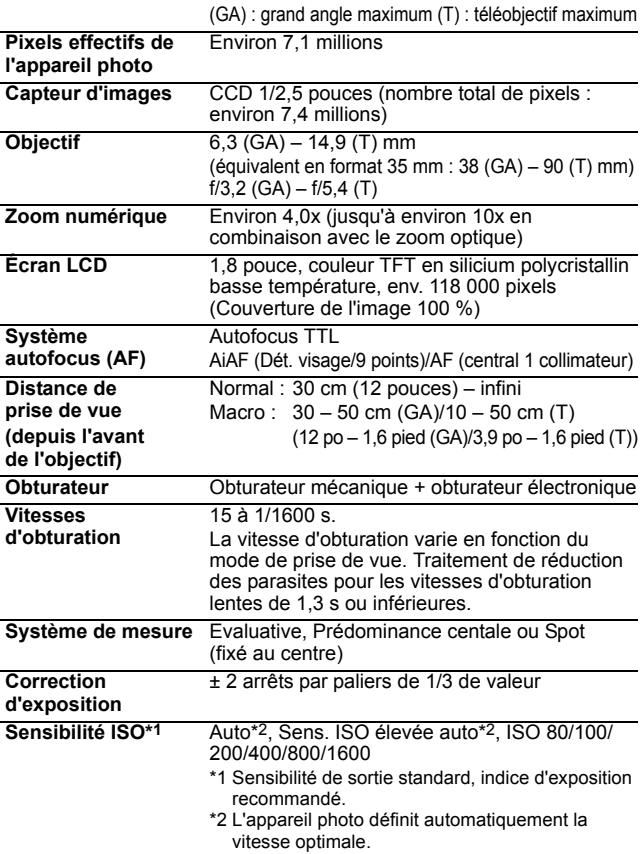

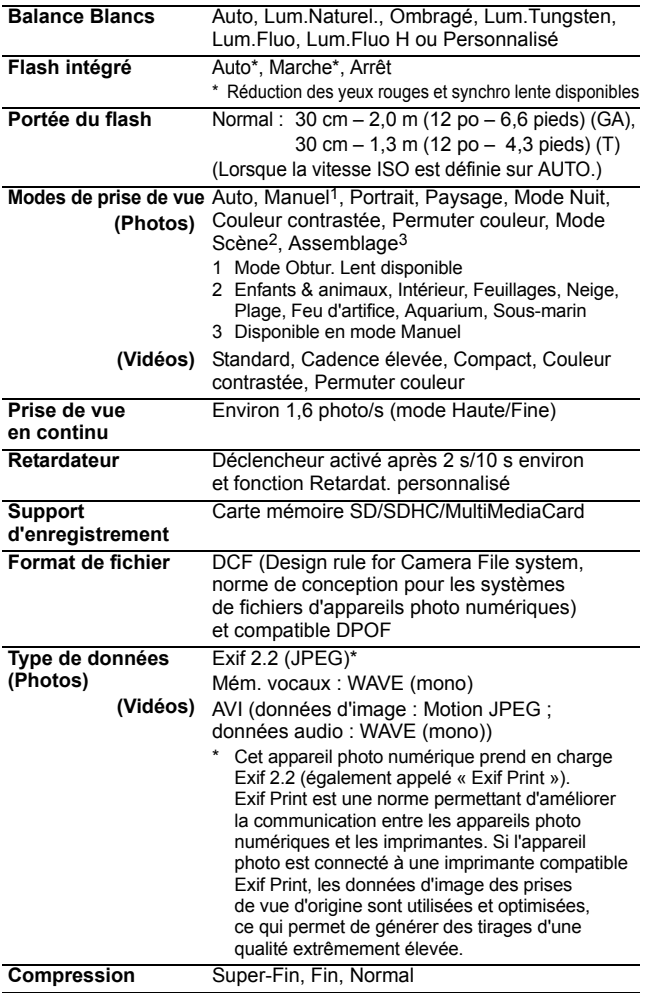

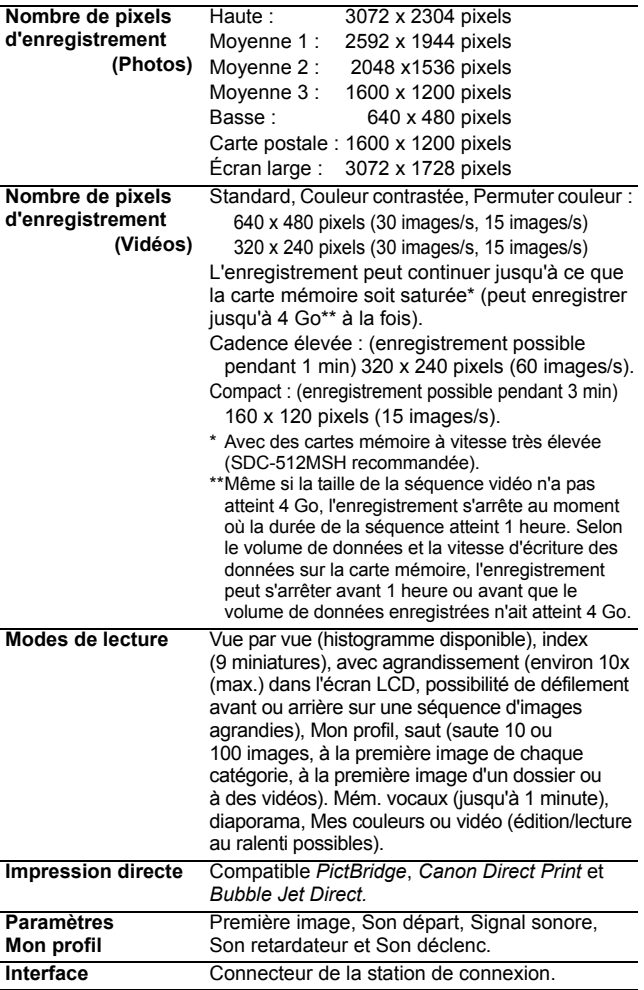

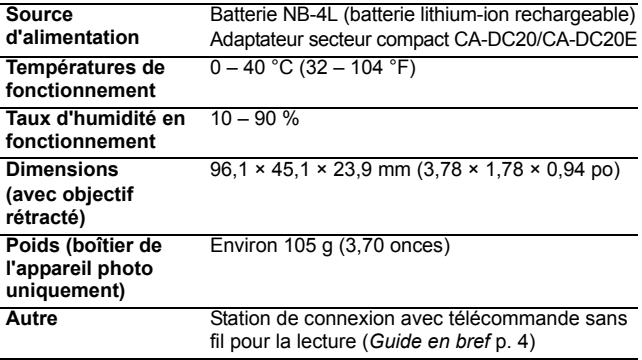

# <span id="page-128-0"></span>Capacité de la batterie (batterie NB-4L (complètement chargée))

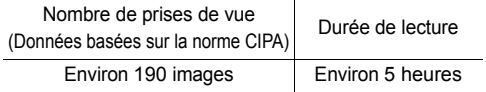

- $\bullet$ Les chiffres réels varient en fonction des paramètres et des conditions de prise de vue.
- $\bullet$ Les données vidéo ne sont pas comprises.
- $\bullet$ À basses températures, les performances de la batterie peuvent diminuer et l'icône de batterie faible peut apparaître très rapidement. Dans ces cas-là, vous pouvez améliorer les performances de la batterie en la réchauffant dans votre poche avant de l'utiliser.

### Conditions de test

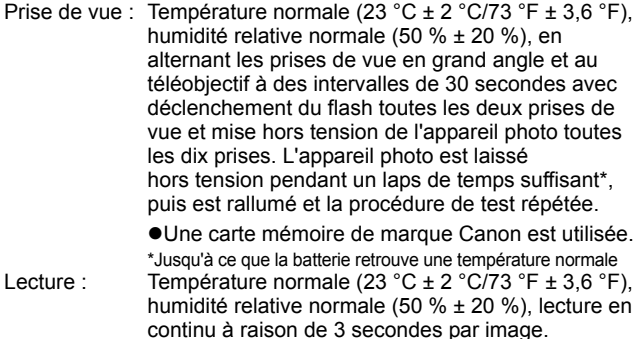

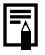

Reportez-vous à la section *Précautions de manipulation de la batterie* [\(p. 115\).](#page-116-0)

# Cartes mémoire et performances estimées

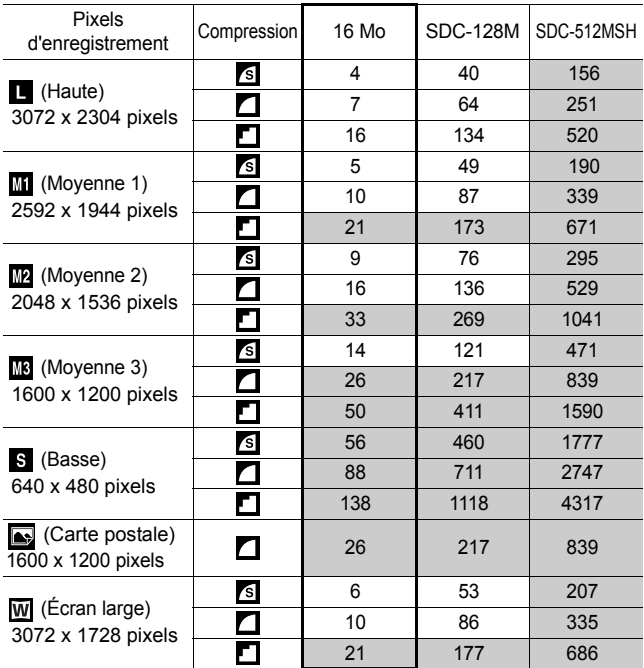

<span id="page-129-0"></span>: carte fournie avec l'appareil photo

• Possibilité de prise de vue en continu fluide [\(p. 34\)](#page-35-0) si la carte a subi un formatage simple.

• Ce réglage reflète les critères de prise de vue standard établis par Canon. Les résultats réels peuvent varier en fonction du sujet et des conditions de prise de vue.

## Vidéo

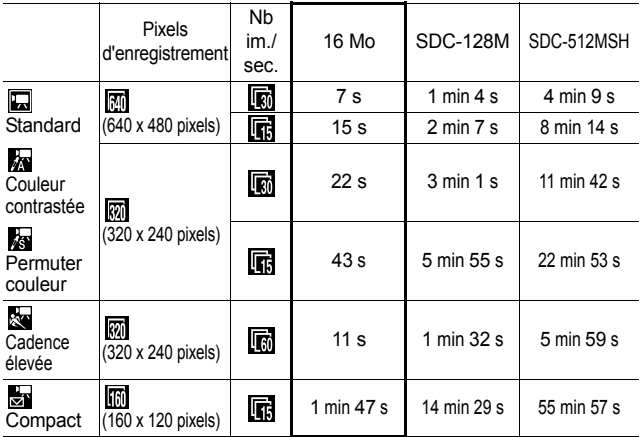

\* Durée maximale d'une séquence vidéo à  $\frac{1}{200}$  : 1 min,  $\frac{1}{200}$  : 3 min. Les chiffres indiquent la durée d'enregistrement maximale en continu.

# <span id="page-131-0"></span>Tailles des données d'image (estimation)

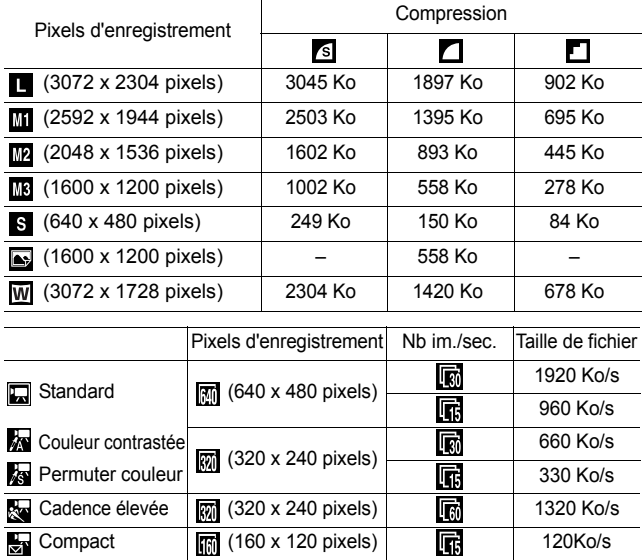

### MultimediaCard

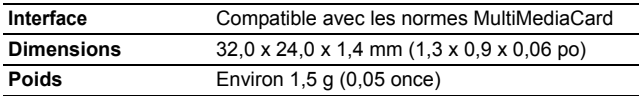

### Carte mémoire SD

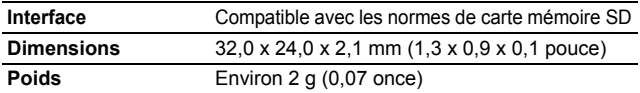

# Batterie NB-4L

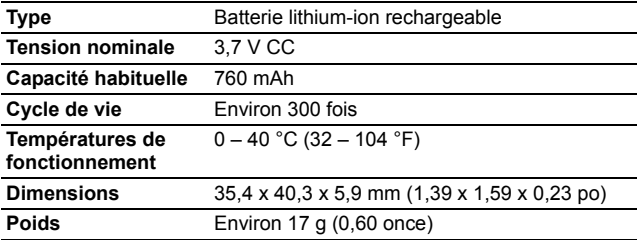

## Station de connexion CS-DC1a

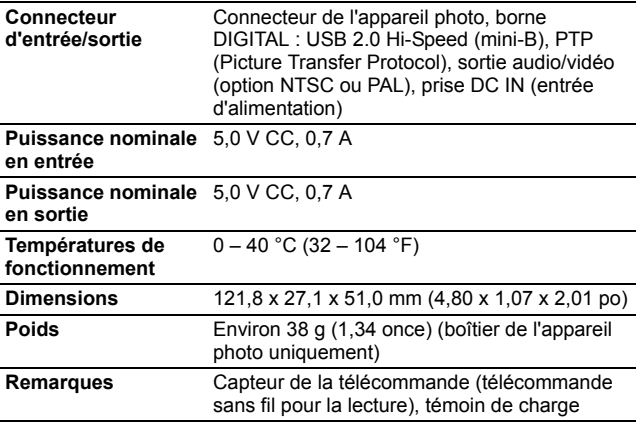

# Adaptateur secteur compact CA-DC20/CA-DC20E

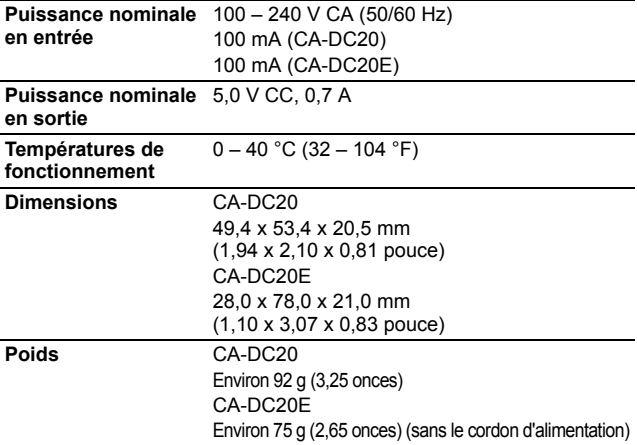

### Télécommande sans fil WL-DC200

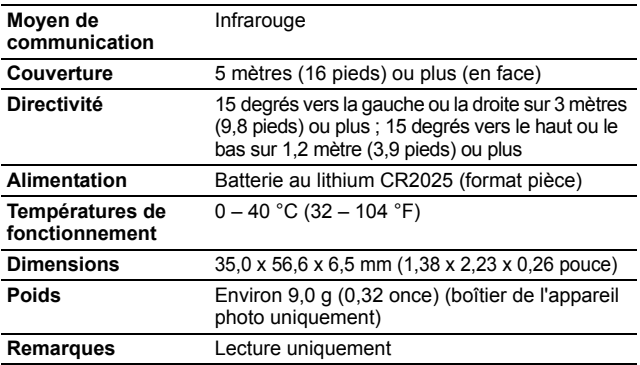

### Chargeur de Batterie CB-2LV/CB-2LVE (vendu séparément)

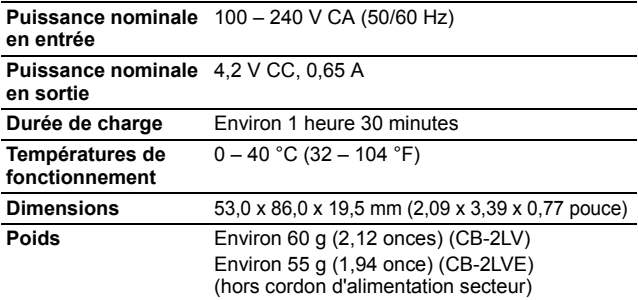

# INDEX

# A

Adaptateur secteur compact

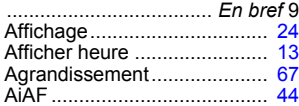

## B

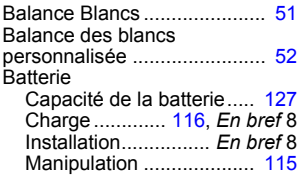

# C

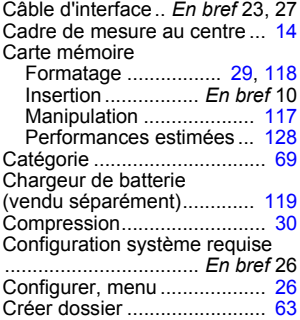

### D

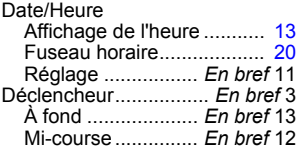

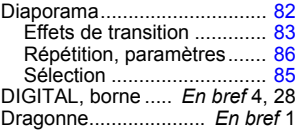

# E

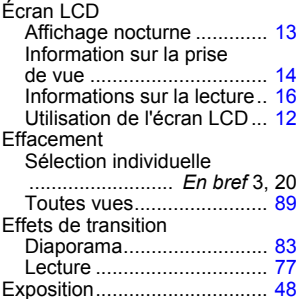

### F

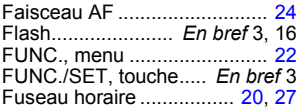

# G

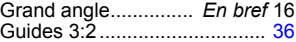

### H

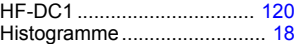

# I

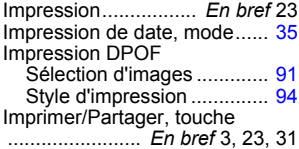

# J

JUMP (recherche d'images) ... [70](#page-71-0)

# L

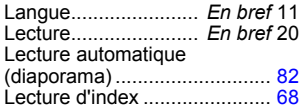

# M

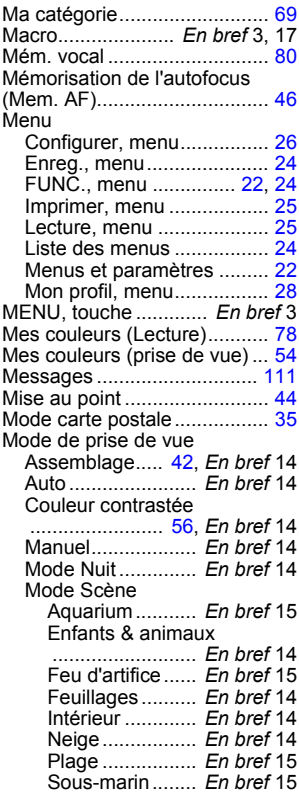

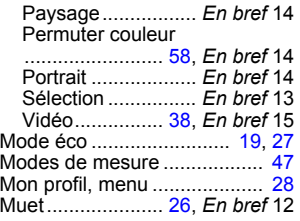

### N

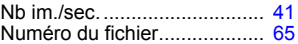

### O

ON/OFF, touche..... *En bref* 3, 12 Ordre de transfert DPOF........ [95](#page-96-0)

### P

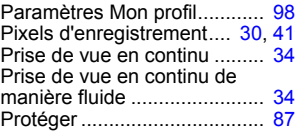

# Q

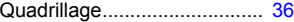

### R

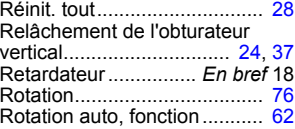

### S

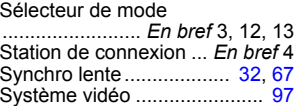

# T

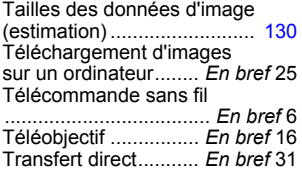

## V

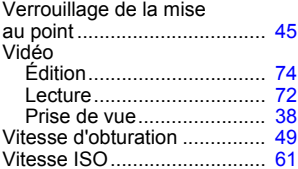

# Y

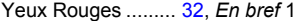

# Z

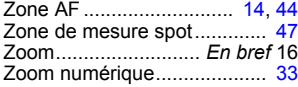

### Limitation de la responsabilité

- Canon s'est efforcé de garantir au maximum l'exactitude et l'exhaustivité des informations contenues dans ce guide, mais ne peut être tenu pour responsable des éventuelles erreurs ou omissions.
- Canon se réserve le droit de modifier à tout moment les caractéristiques du matériel et des logiciels décrits, sans avis préalable.
- Ce guide ne peut être reproduit, transmis, transcrit, enregistré sur un système de stockage ou traduit dans toute autre langue, sous quelque forme et par quelque moyen que ce soit, en totalité ou en partie, sans l'autorisation écrite préalable de Canon.
- Canon n'offre aucune garantie pour les dommages résultant de la perte ou de l'altération de données par suite d'une erreur d'utilisation ou d'un dysfonctionnement de l'appareil photo, du logiciel, des cartes mémoire SD (cartes SD), des ordinateurs personnels, des périphériques ou de l'utilisation de cartes SD d'une marque autre que Canon.

### Marques déposées

- Macintosh, Mac OS et QuickTime sont des marques déposées de Apple Computer Inc. aux États-Unis et/ou dans d'autres pays.
- Microsoft<sup>®</sup> et Windows<sup>®</sup> sont des marques déposées ou des marques commerciales de Microsoft Corporation aux États-Unis et/ou dans d'autres pays.
- Le logo SDHC est une marque commerciale.

Le tableau ci-dessous répertorie les paramètres disponibles pour les différentes conditions de prise de vue. Les paramètres sélectionnés dans chaque mode de prise de vue sont enregistrés à l'issue de la prise de vue.

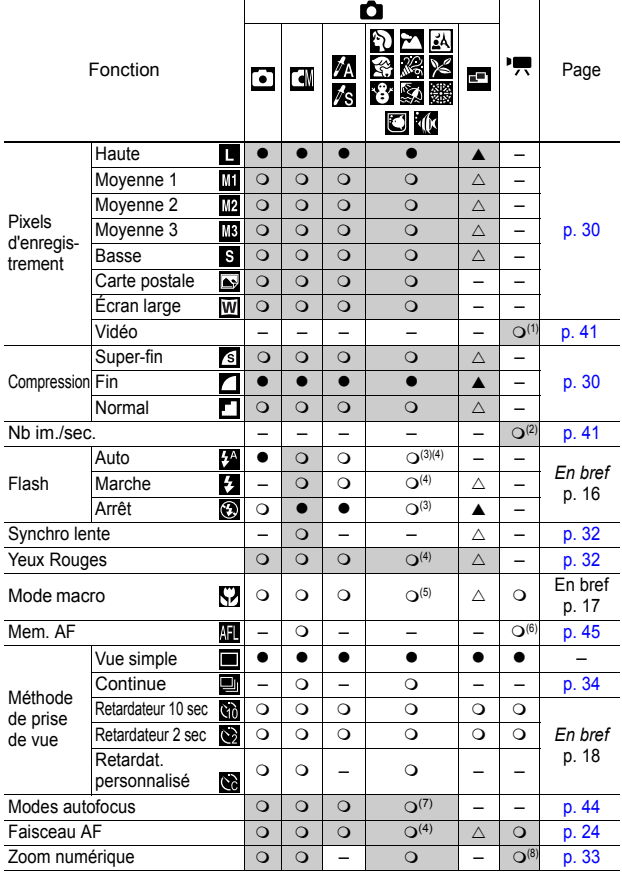

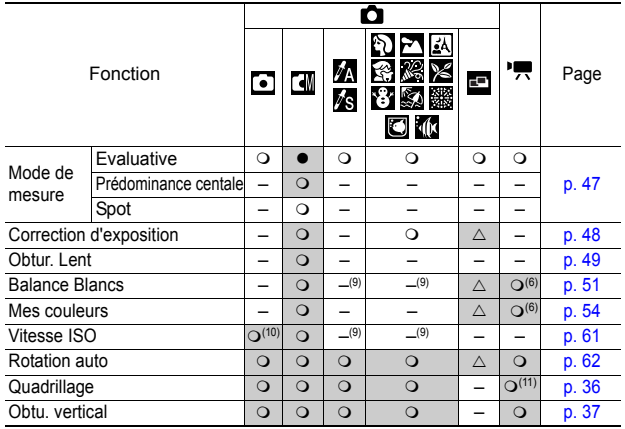

O Paramètre disponible ( $\bullet$  Paramètre par défaut)  $\triangle$  Le paramètre ne peut être sélectionné que pour la première image.

 $(A)$  Paramètre par défaut)

 (Zone ombrée) : Le paramètre est mémorisé même lorsque l'appareil photo est éteint.

(1)(2) Les pixels d'enregistrement et la cadence (nombre d'images par seconde) disponibles en mode (Vidéo) sont les suivants.

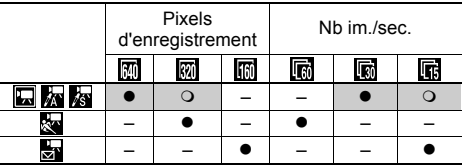

(3) Les paramètres par défaut du flash sont les suivants.

- $\cdot$  的网络商家都: Auto
- $\cdot$   $\blacksquare$   $\blacksquare$   $\blacksquare$  : Flash désactivé
- (4) Sélection impossible en mode  $\boxtimes$  ou  $\Box$ .
- $(5)$  Sélection impossible en mode  $\overline{2}$ ,  $\overline{6}$  ou  $\overline{3}$ .
- $(6)$  Sélection impossible en mode  $\overline{\mathbb{R}}$  ou  $\overline{\mathbb{R}}$ .
- (7) L'autofocus ne peut pas être sélectionné en mode ...
- (8) Définition et utilisation impossible en mode  $\Box$ .
- (9) Défini automatiquement par l'appareil photo.
- $(10)$   $\frac{150}{100}$  ou  $\frac{150}{100}$  peut être sélectionné.
- $(11)$  En mode  $\blacksquare$ , seul le paramètre [Quadrillage] peut être utilisé.

# Canon

CEL-SG1LA220 © 2006 CANON INC.